## **WINVARE** PARTNER NETWORK

# **VMWARE CLOUD** PROVIDER PROGRAM

# Q4 CY2017

Product Usage Guide is effective for program product usage as of February 2018. This VMware Cloud Provider Program Product Usage Guide replaces all previous VSPP Product Usage Guides or vCloud Air Network Product Usage Guides. The information provided in this Product Usage Guide applies to all of the program products and bundles that are available in the VMware Cloud Provider Program (the "Products") as listed below in the VMware Cloud Provider Program Pricing Model, and may be updated by VMware at any time. To have access to these Products, a Service Provider must have a valid rental agreement with a VMware Aggregator as of or after February 2018 for the applicable reporting and purchase of VMware Cloud Provider Program.

# **vm**ware<sup>®</sup>

# **Table of Contents**

<span id="page-1-0"></span>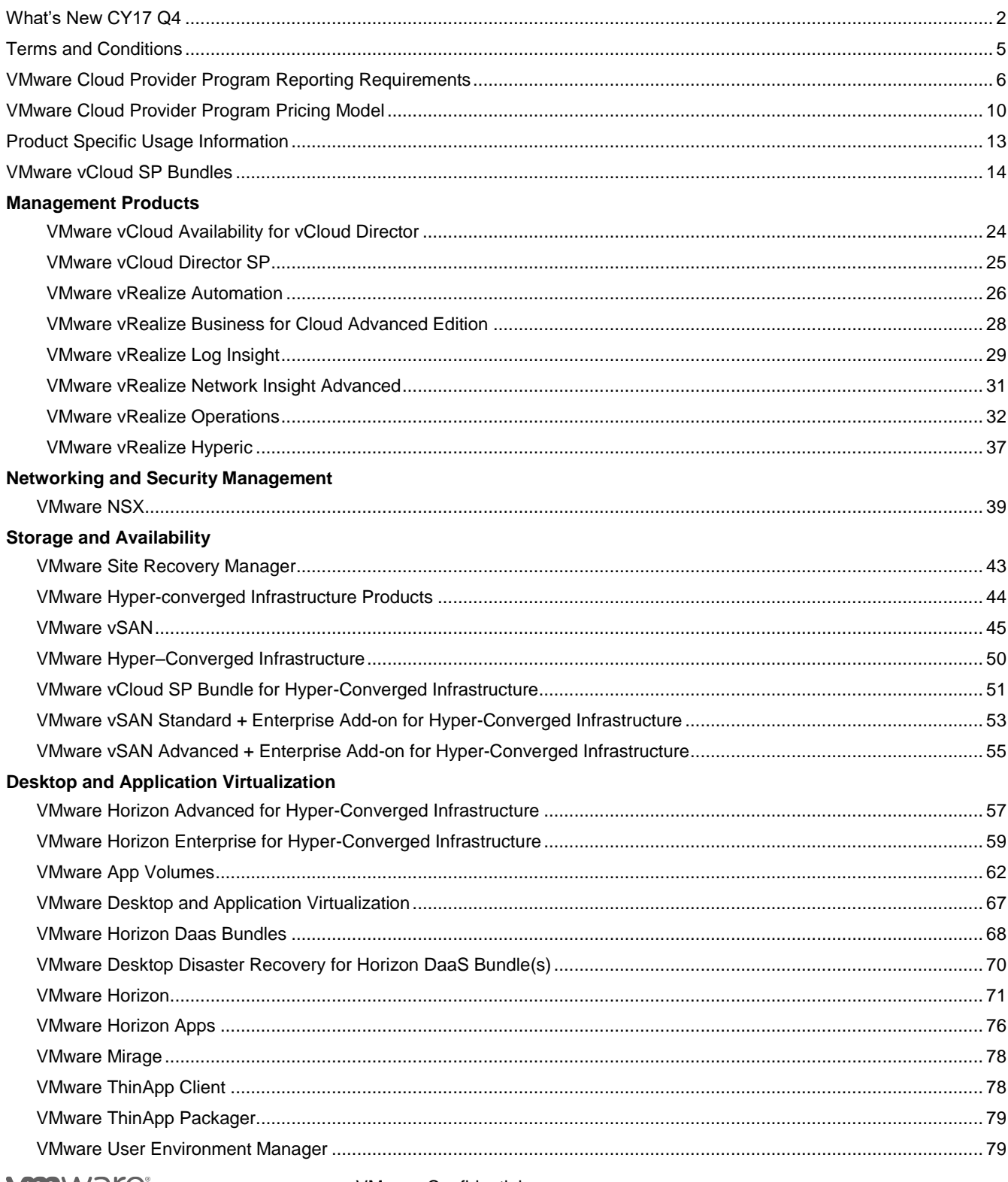

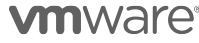

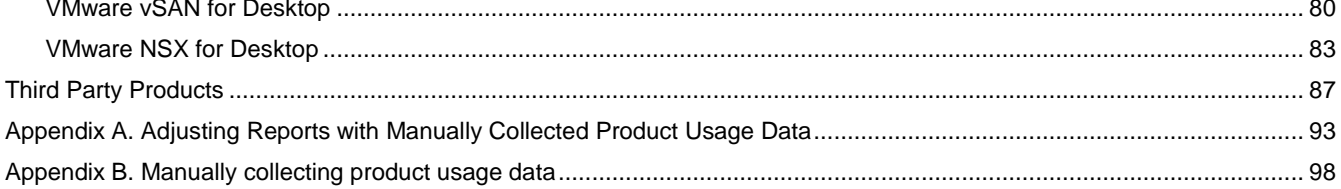

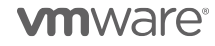

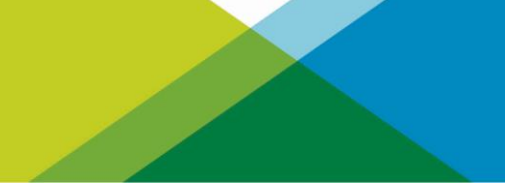

#### What's New CY17 Q4

The following products have been added to the VMware Cloud Provider Program:

1. vCloud Director Extender

The following products have been removed from the VMware Cloud Provider Program:

1. vCloud Connector Advanced

The following products have been updated in the VMware Cloud Provider Program:

1. vCloud Director Extender

#### *You can find the most current information about VMware Cloud Provider Program Products on VMware Cloud Provider Program Edge*

*VMware Cloud Provider Program Edge is dedicated to VMware Cloud Provider Program solutions, products, and the latest information available to service providers and aggregators, driving the success of public and hybrid clouds. Visit VMware Cloud Provider Program Edge to find all of the most current information you need technical whitepapers, vCloud architecture toolkit, and customer case studies - in one location on an easy-to-use website[. https://cloudsolutions.vmware.com/](https://cloudsolutions.vmware.com/)*

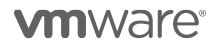

#### <span id="page-4-0"></span>Terms and Conditions

#### *Support Overview*

Support coverage provided for VMware Cloud Provider Program Products is listed in this Guide for each product. Product Support renewal is automated without any required action by Service Providers or Aggregators. Production Support is automatically extended for any Service Provider with an effective VMware Cloud Provider Program Agreement ("VMware Cloud Provider Program Agreement") that is not delinquent in monthly reporting or payment as of the VMware Cloud Provider Program agreement anniversary date. All support is governed by the VMware Support Policies set forth on

[https://www.vmware.com/support/policies/policy\\_index.html](https://www.vmware.com/support/policies/policy_index.html)

For further technical assistance, please contact VMware Global Support Services at <http://www.vmware.com/support/contacts> or call:

+1 877-4VMWARE hotline (use Option 4 for Technical Support).

#### *Product Lifecycle*

VMware manages product availability in accordance with its Lifecycle Policies described a[t Lifecycle Policies.](https://www.vmware.com/support/policies/lifecycle.html) Unless otherwise indicated in this Guide, the VMware Cloud Provider Program products and services will follow VMware's general Lifecycle Policies. For the VMware Cloud Provider Program, a product or service is considered on "Special Terms" when it has reached the End of Availability under the Lifecycle Policies. While a product or service is on Special Terms, Service Providers using the product or service prior to the End of Availability may continue to use (and report usage of) the product or service and request additional licenses, but usage by new Service Providers is not allowed. When a product or service has reached either the End of Support Life or the End of Technical Guidance, then all Service Providers must stop using the applicable product or service. For a complete list of the lifecycles for VMware products and services, please refer to:

<https://www.vmware.com/files/pdf/support/Product-Lifecycle-Matrix.pdf>

#### *Sign up for VMware Security Advisories*

VMware takes security seriously. VMware Security Advisories notify partners and customers of known security vulnerabilities in VMware products. To receive new and updated VMware security notifications, sign up for VMware Security Advisories at [VMware Security Response Center.](http://www.vmware.com/security/vsrc.html)

### *Translation*

To the extent that this Guide has been translated into any language besides English, the English version of the Guide will prevail over any inconsistencies with a non-English version of the Guide.

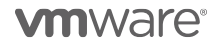

#### <span id="page-5-0"></span>VMware Cloud Provider Program Reporting Requirements

Service Providers must report usage of Products to the Aggregator from which they procure the Product license entitlements using the following methods:

- The VMware vCloud Usage Meter ("Usage Meter") shall be used to monitor the vCloud Service Provider Bundles and standalone products. Service Providers must install the Usage Meter to monitor and report usage information to their Aggregator. Separate license keys must be identified by the Usage Meter in order to meter the Cloud Test Demonstration Environment to report usage information to their Aggregator. In order to report the new VMware Cloud Provider bundles, Service Providers must utilize Usage Meter version 3.5 or later. Service Providers should use the "Monthly Usage Report" from Usage Meter to report usage.
- VMware Site Recovery Manager (SRM) servers must be identified and linked to vCenter Servers in order to report on protected virtual machines.
- If you are using vRealize Operations, NSX, vSAN, or vSphere Availability products, Usage Meter 3.3.3 will not measure them correctly. Please report the usage of such products using Usage Meter 3.5 or later. For manual reporting instructions using Usage Meter 3.3.3, please see [Appendix A.](#page-92-1) Please note Usage Meter 3.3.3 is no longer supported. If you are using a version of Usage Meter prior to UM 3.5 please move to a supported version of Usage meter.
- Partners using older editions of standalone vSphere Standard, vSphere Advanced or vSphere Enterprise should report as follows: Point Value: 7 points per 1 GB Reserved RAM (based on average monthly usage) (GB = 1024 MB). Total points capped at 24 GB RAM per virtual machine (see Reporting and Operational Details) any version of vSphere other than vSphere Enterprise with Distributed Network Switch will be metered by Usage Meter at the 7 point bundle rate.

The total of these submissions will be used by the Aggregator to calculate the total point usage for the month. See th[e VMware Cloud Provider Program](https://www.vmware.com/content/dam/digitalmarketing/vmware/en/pdf/partners/vspp/vmw-vcloud-air-network-program-guide.pdf) Guide for information on the Cloud Test Demonstration Environment.

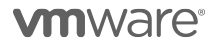

#### Usage Meter

For all products in this Product Usage Guide, unless otherwise stated, monthly usage total consists of the total of all products used. The Service Provider Program Agreement requires Service Provider to retain certain records relating to usage. Those records include all data used for reporting, including but not limited to the Usage Meter data and reports, and manually reported points. All data must be maintained for a minimum of 2 years, see [backup instructions in the Usage Meter Guide](https://docs.vmware.com/en/vCloud-Usage-Meter/3.6/com.vmware.vcum.usersguide.doc/GUID-3B4A2065-7BAE-46F5-BDE2-4F3FB1D3B995.html) for Usage Meter. When reporting manually save a screenshot of reported points in a folder save each file with month reported and product name. When migrating to new versions of Usage Meter, make sure to backup data from previous version as well. Service Providers are required to keep usage data collected by the vCloud Usage Meter for a minimum period of two years.

vCloud Usage Meter is available for download as a free virtual appliance and is licensed under VMware's standard End User License Agreement (EULA):

[https://my.vmware.com/en/web/vmware/info/slug/datacenter\\_cloud\\_infrastructure/vmware\\_vcloud\\_usage\\_meter/](https://my.vmware.com/en/web/vmware/info/slug/datacenter_cloud_infrastructure/vmware_vcloud_usage_meter/3_6) 3 6. VMware recommends that Service Providers use Usage Meter Version 3.6.

**Note:** Service Providers must be registered users of the MyVMware.com site in order to download the vCloud Usage Meter.

This section is a summary of the required information for the vCloud Usage Meter. The complete documentation is available on Partner Central at the following locations:

- 1. [Usage Meter Release Notes](https://docs.vmware.com/en/vCloud-Usage-Meter/3.6/rn/VMware-vCloud-Usage-Meter-36-Release-Notes.html)
- 2. [Usage Meter User Guide](https://docs.vmware.com/en/vCloud-Usage-Meter/3.6/com.vmware.vcum.usersguide.doc/GUID-AE1277B2-6B5A-4CAE-832A-DF89C1BD71DC.html)
- 3. [Usage Meter API Guide](https://code.vmware.com/apis/204/vcloud-usage-meter)

#### **VCloud Usage Meter collects the following information:**

- 1. Time at which data is collected
- 2. Host DNS name
- 3. Host RAM (physical memory)
- 4. vSphere license type
- 5. Virtual machine vCenter name (optional field for Service Providers)
- 6. Virtual machine host name (optional field for Service Providers)
- 7. vRAM (allocated virtual memory)
- 8. Billing vRAM (calculation based on reserved virtual memory and memory cap per virtual machine)
- 9. Virtual machine CPU (count of virtual CPUs)
- 10. Virtual machine instance UUID (universal unique identifier)
- 11. Virtual machine location in vSphere inventory
- 12. Horizon Workspace disk usage
- 13. Used Storage Capacity for vSAN Deployments (GB)

Collected data is stored in the vPostgres database of the virtual appliance itself. For more information about the Data collected by Usage Meter and for the Usage Meter Guidelines please visit:

<https://vmware.my.salesforce.com/sfc/#version?id=06934000002FN7L>

By installing vCloud Usage Meter 3.6, you acknowledge that you will automatically send data to VMware. This data 1) confirms your installation of vCloud Usage Meter v3.6 and 2) includes Monthly Usage, Customer Usage, VM History and anonymized metering event data. All data collected will only be used for the purpose of improving usage meter support or developing an improved reporting process. When the improved reporting process is available, you will be provided an opportunity to opt-in to the terms and use of your data as part of this process.

**vm**ware<sup>®</sup>

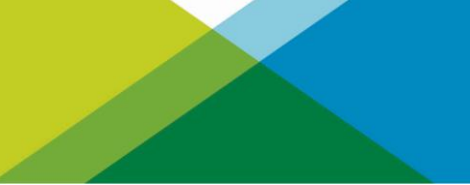

#### **Usage Meter Billing vRAM Calculation**

Usage Meter 3.6 calculates billing RAM for the powered on VM by taking the greater value of:

- 1. reserved RAM
- 2. ½ of the allocated RAM capped at 24 GB.

Billed RAM is billing RAM x Time in hours. The billed RAMs are summed, converted to GB and then divided by the number of hours in the month to give the Average Billed RAM (GB) that can be found on the Monthly Usage Report.

#### *Example*

*During one 30-day calendar month, a Service Provider uses the vCloud Service Provider Bundle – Advanced Edition to configure her virtual machine with 16 vGB for 15 days and 48 vGB for the remaining 15 days. The reservation level for the virtual machine is set at 75 percent for the entire month.*

- $\bullet$  15 days x 24 hours x 16 vGB x 0.75 = 4,320 vGB hours
- $\bullet$  15 days x 24 hours x 24 vGB (48 vGB x 0.75 but capped at 24 GB) = 8,640 vGB hours
- Total vGB hours = 12,960 vGB hours
- *Total points = 12,960 vGB hours ÷ 720 hours/month x 7 points (for Advanced) = 126 points*

#### **How Information is sent to Aggregators for Billing Purposes**

Service Providers report to their Aggregators in the agreed to method between them and the Aggregator. Reports generated by the vCloud Usage Meter can be sent to Aggregators, if requested, but are not required to be sent as part of the Program Reporting requirements.

**Note:** All data is due to the Aggregator by the date specified in the Aggregator contract. Service Providers must adhere to reporting requirements that are designated in their Aggregator contract. Additionally, Service Providers must use the vCloud Usage Meter to generate their Monthly Usage Report for billing purposes and enter their monthly usage into the VMware Cloud Provider Business Portal.

#### **Information that is Available in the Reports**

The report includes customer name, vSphere license type, if the usage is billable, and the amount of billed vRAM—including memory cap per virtual machine—consumed for the month.

Service Providers also have the ability to filter reports as follows:

- 1. By customer:
	- a. Names: Filter based on a single customer, multiple customers, or all customers
	- b. Country: Filter based on a single country, multiple countries, or all countries
	- c. Postal Code: Filter based on a postal code, multiple postal codes, or all postal codes
- 2. By license set: Filter based on one or more user-defined license sets
- 3. By month/year: Filter based on a single month and year as well as the option to provide a range limited to month and year

#### **How to Manage Customer Information**

In order to prevent an excessive amount of manual data entry, the vCloud Usage Meter enables users to import and export customer lists. Users can also create, read, update, and delete customers and customer relationships to virtual machines with the vCloud Usage Meter.

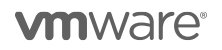

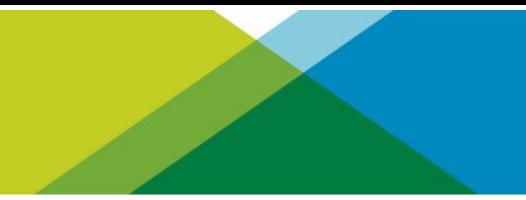

#### **vCloud Usage Meter 3.6 reports on the following products:**

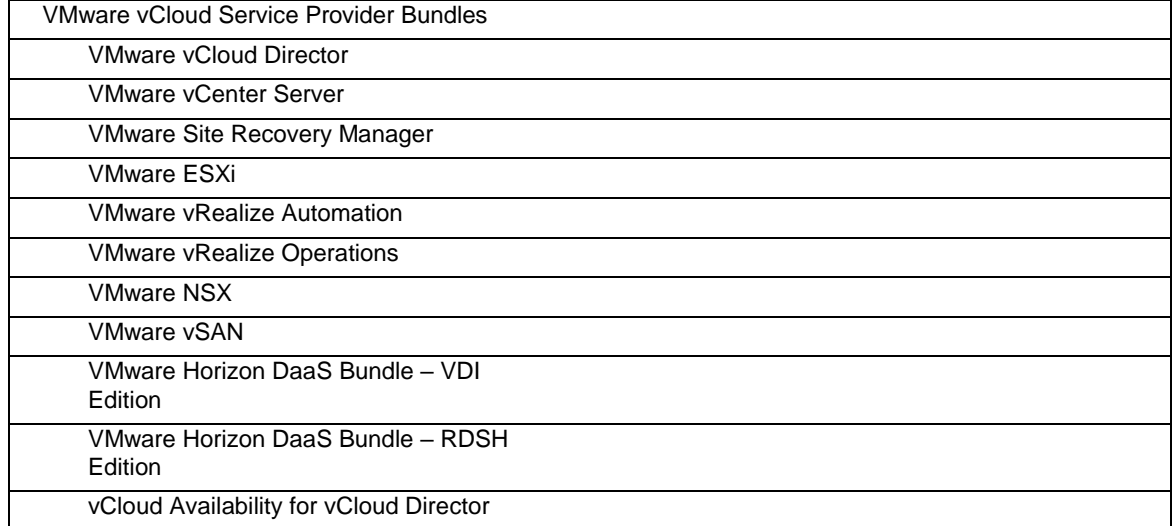

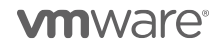

# <span id="page-9-0"></span>VMware Cloud Provider Program Pricing Model

Service Providers currently able to license under VMware Cloud Provider Program may utilize the following products. All products used must be reported to the Aggregator on a monthly basis. Service Providers with valid VMware Cloud Provider Agreements will have the products with points value listed below delivered in their MyVMware license portals automatically, unless indicated otherwise.

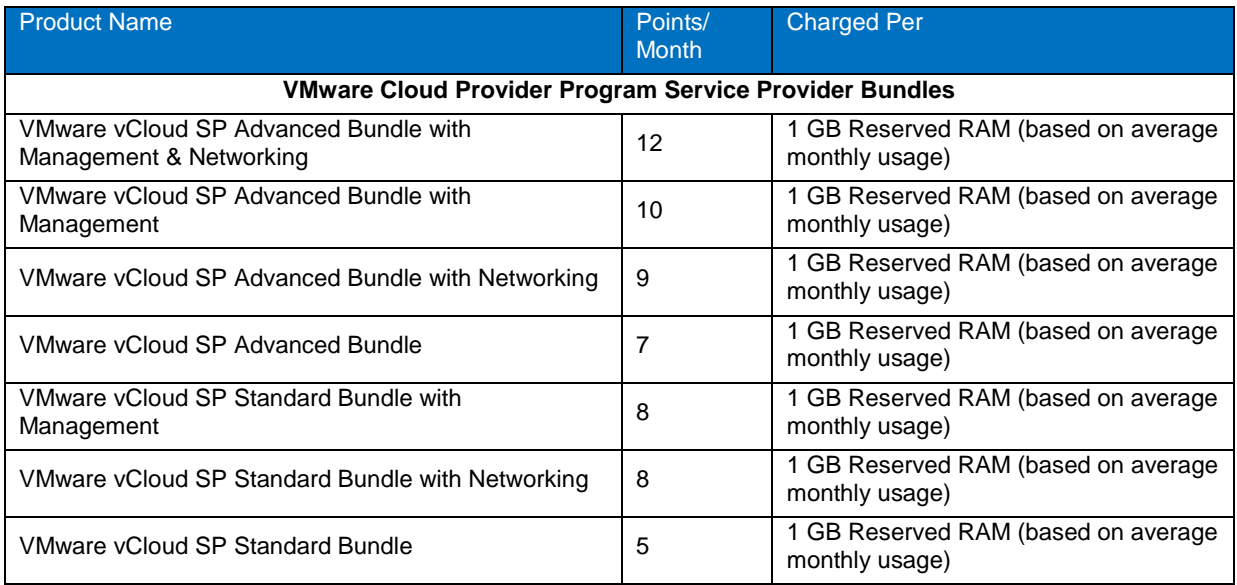

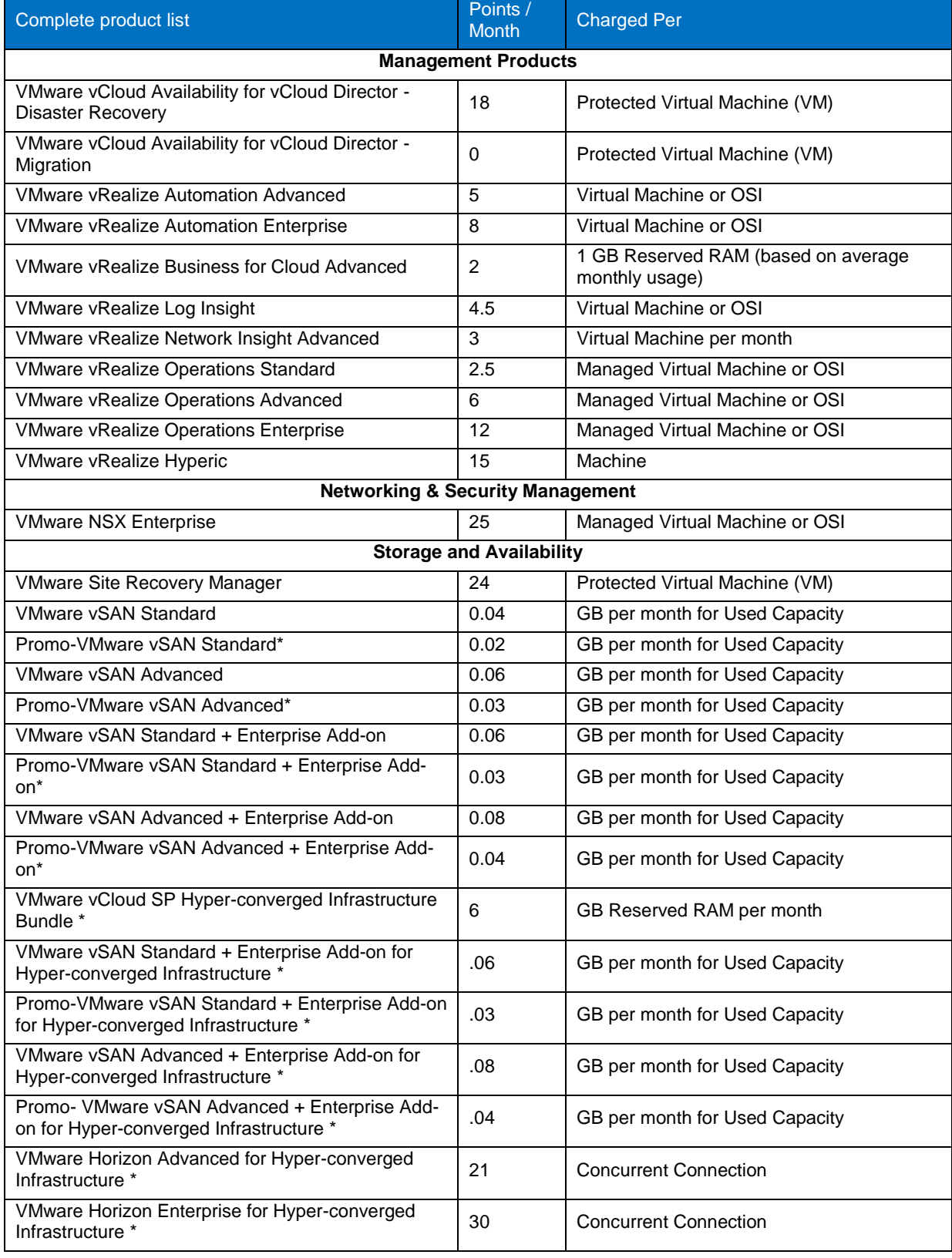

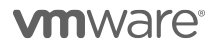

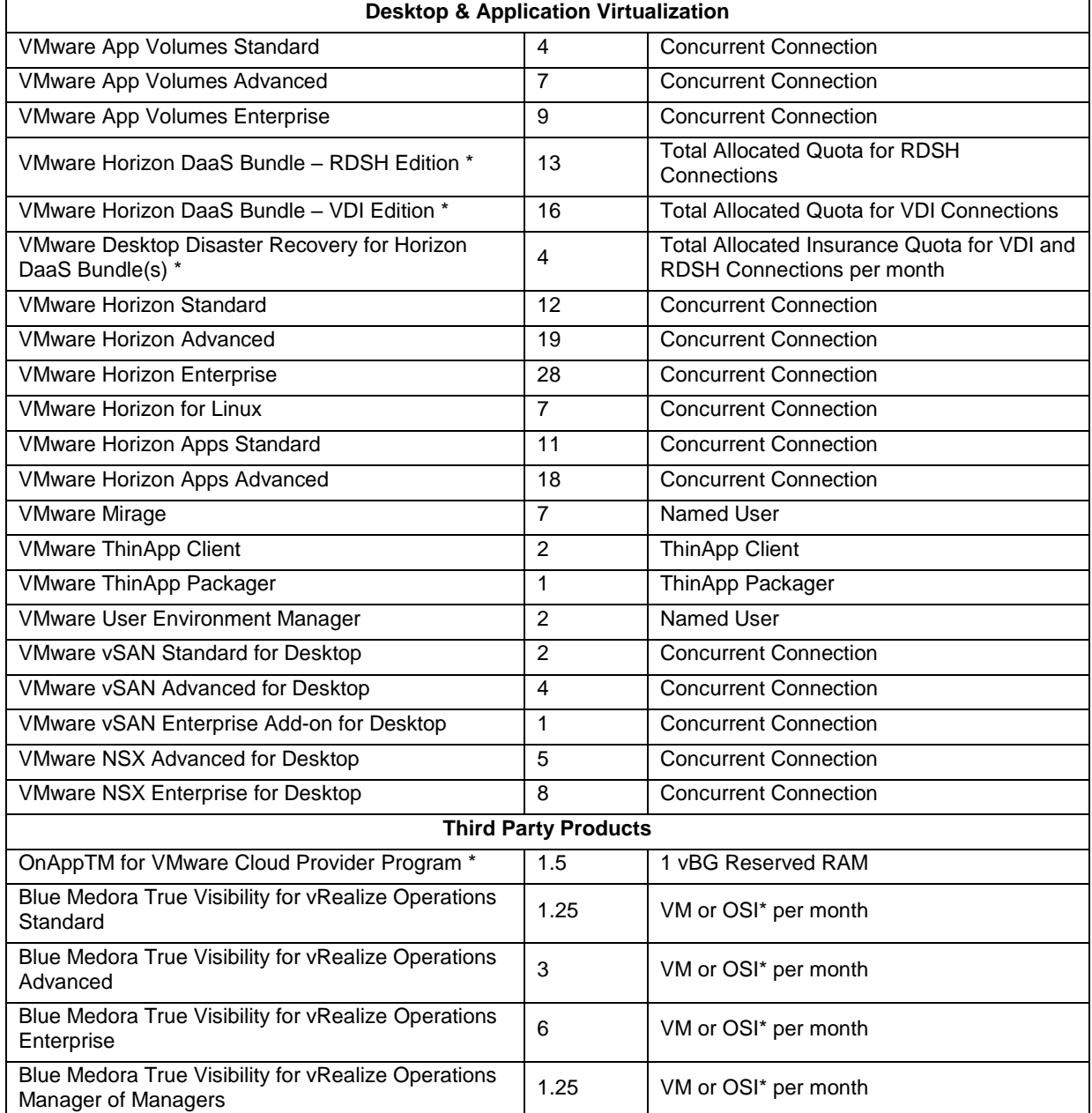

\* Requires special qualification process; see details on the product specific page(s).

\*OSI stands for OS Instance. This measure is used for non-VMware environments, including physical.

#### <span id="page-12-0"></span>Product Specific Usage Information

#### *VMware Cloud Provider Program Specific Licensing Usage Information*

The VMware Cloud Provider Program Partner Agreement provides a VMware EULA exception for Service Providers to install and use VMware Products as part of a Hosted IT Service. Prior written approval is required from the VMware Cloud Provider Program Office for any deviation from the requirements outlined below.

VMware Cloud Provider Program partners can only leverage VMware perpetual licenses, including OEM versions, to support internal IT operations. Internal IT operations are any IT function that exclusively supports a system that is not connected, either directly or in an ancillary manner, to the partner's hosting environment. In addition, VMware perpetual licenses may not be used to support the management or operations of an environment utilized to host for unaffiliated third parties. Virtual machines running on hosts with perpetual license keys should be tagged in the vCloud Usage Meter and are not considered billable.

In the VMware Cloud Provider Program, a Hosted IT Service means the provision of services created by a Service Provider for its tenants that:

- 1. Provide access to compute, storage, network resources or software applications ("hosting infrastructure") from systems that are installed and operated by Service Provider among its customers; and
- 2. May be accessed via the Internet, telephone or private network based.

There are two categories of Hosted IT Service architectures:

- **Multi-tenant:** The hosting infrastructure is hosted by Service Provider at the Service Provider's premise(s) and shared between multiple tenants.
- **Single-tenant:** The hosting infrastructure is dedicated to a particular tenant and not shared with other tenant(s). Single-tenant Hosted IT services may be delivered by the Service Provider at their premise(s) or offered as a managed service at the tenant's premise(s).

For single-tenant Hosted IT Services, Service Providers may install software on systems located on a tenant's premise(s) solely to provide Hosted IT Services to that tenant, provided that the Service Provider maintains dayto-day management and administrative control of the systems.

Upon request, Service Provider will promptly identify the license keys installed on the systems located at each tenant's site. Service Provider shall not permit tenant (or any third party agent providing service to the tenant) to access, maintain, or otherwise use the software, except for the sole purpose of accessing the functionality of the software in the form of Hosted IT Services.

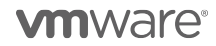

#### <span id="page-13-0"></span>VMware vCloud SP Bundles

VMware Cloud Provider Program partners can report the following bundles (refer to **Table 1**):

- [VMware vCloud SP Advanced Bundle with Management & Networking](#page-15-0)
- [VMware vCloud SP Advanced Bundle with Management](#page-16-0)
- <span id="page-13-1"></span>• [VMware vCloud SP Advanced Bundle with Networking](#page-17-0)
- [VMware VCloud SP Advanced Bundle](#page-18-0)
- [VMware vCloud SP Standard Bundle with Management](#page-19-0)
- [VMware vCloud SP Standard Bundle with Networking](#page-20-0)
- [VMware vCloud SP Standard Bundle](#page-21-0)

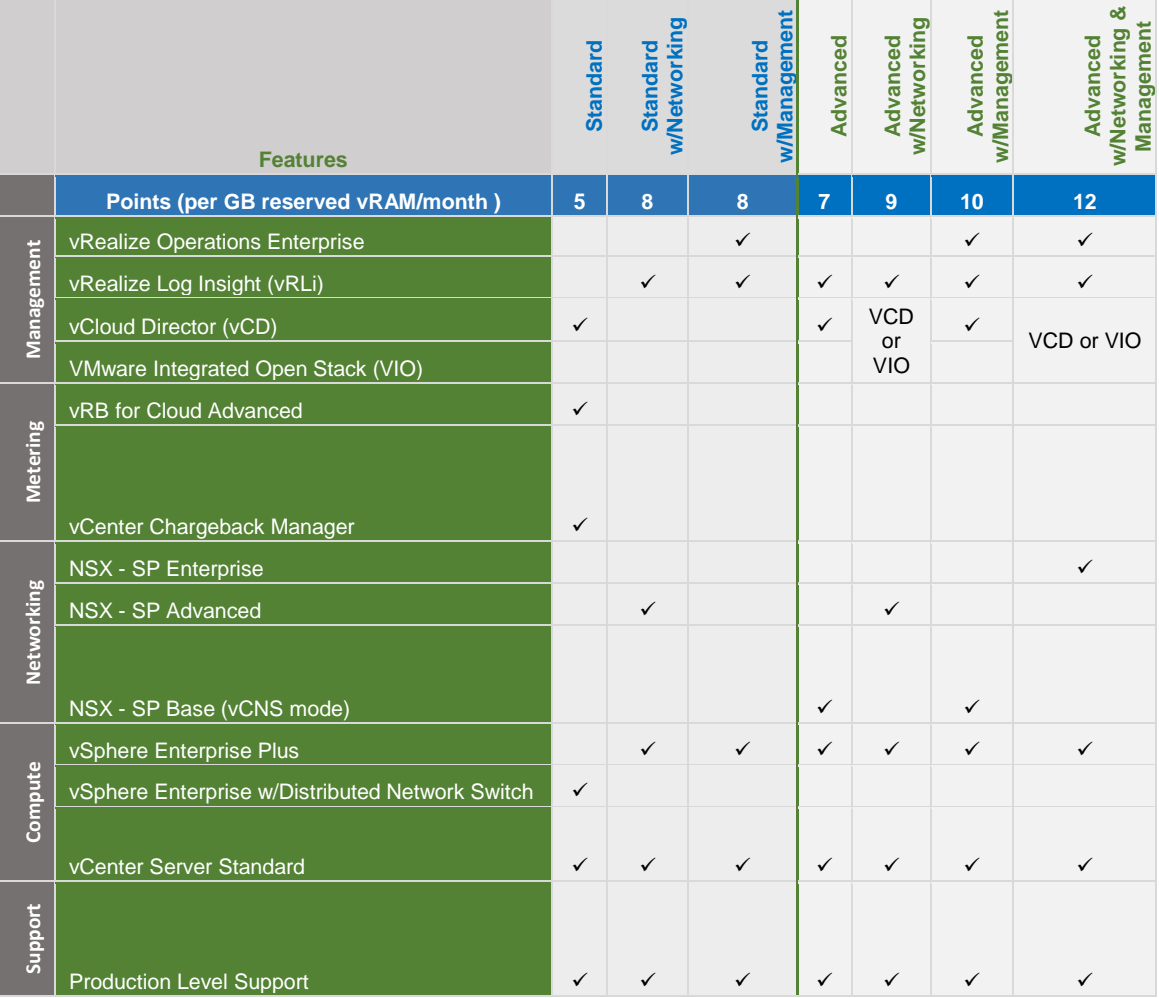

**Table 1**

Starter Bundle maps to the vCloud SP Standard Bundle. Please report as vCloud SP Standard bundle.

\*Sphere Enterprise with Distributed Network Switch license maps to vSphere for vCloud Service Providers Standard license.

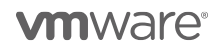

<span id="page-14-0"></span>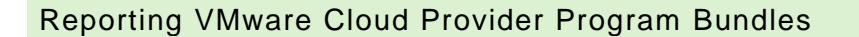

The VMware Cloud Provider Program Bundles shall be metered by Usage Meter 3.5 or 3.6. If you are currently using a version of Usage Meter prior to 3.5 and would like to report on the VMware Cloud Provider Program Bundles please follow these guidelines:

If Usage Meter 3.3.3 reports Premier bundle please determine the distribution among the following VMware Cloud Provider Program bundle and enter accordingly. For instructions on how to determine the distribution for each bundle please refer t[o Appendix A.](#page-94-0)

- VMware vCloud SP Standard Bundle with Networking
- VMware vCloud SP Standard Bundle with Management
- VMware vCloud SP Advanced Bundle
- VMware vCloud SP Advanced Bundle with Networking
- VMware vCloud SP Advanced Bundle with Management
- VMware vCloud SP Advanced Bundle with Networking and Management

**Note:** Usage Meter 3.6 will detect mixed editions of NSX in a single vCenter environment. If you are using Usage Meter 3.5 and plan to mix editions of NSX within a single vCenter environment, [see NSX reporting instructions.](#page-38-0)

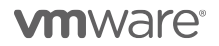

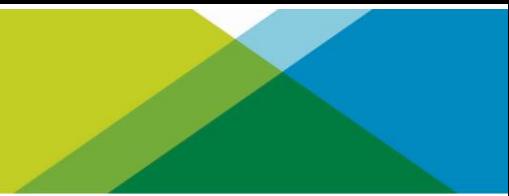

## <span id="page-15-0"></span>VMware vCloud SP Advanced Bundle with Management & Networking

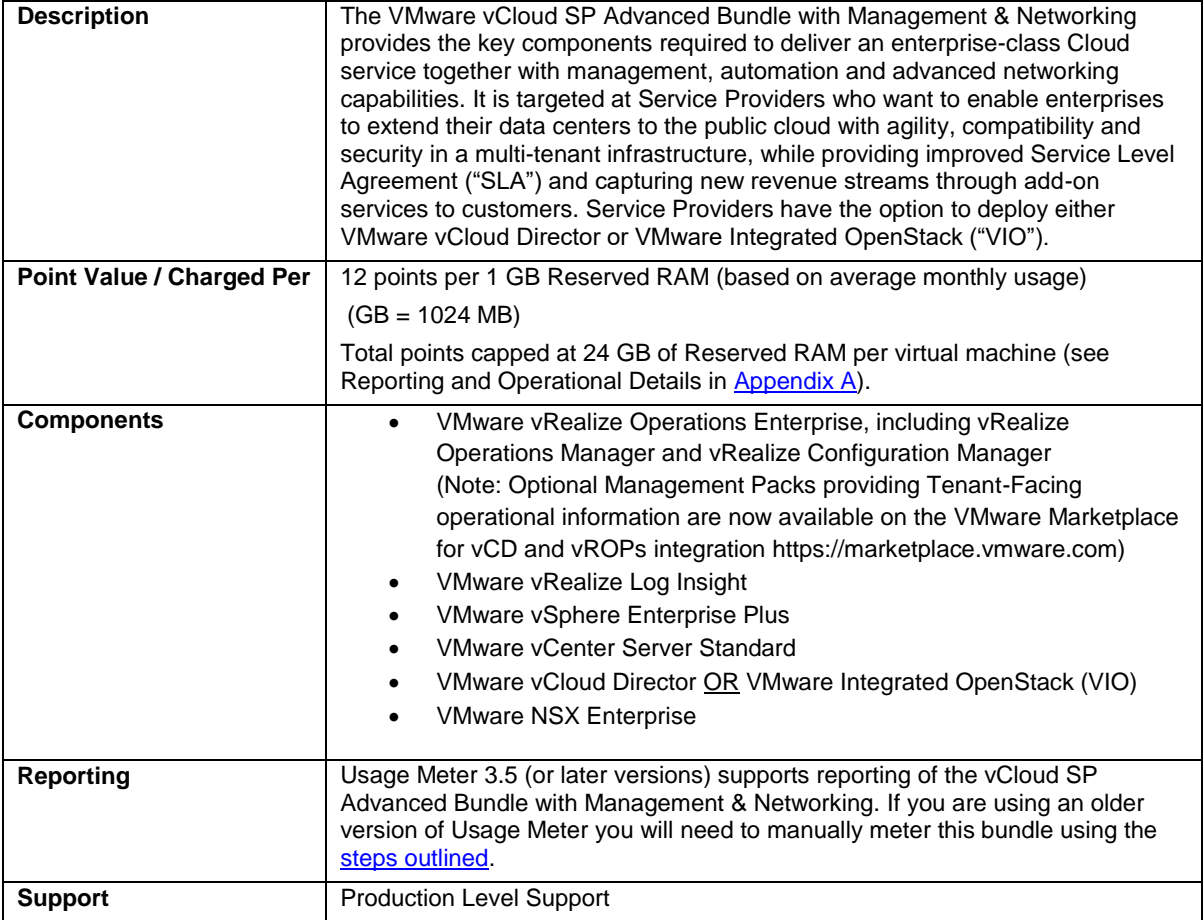

**vm**ware<sup>®</sup>

# <span id="page-16-0"></span>VMware vCloud SP Advanced Bundle with Management

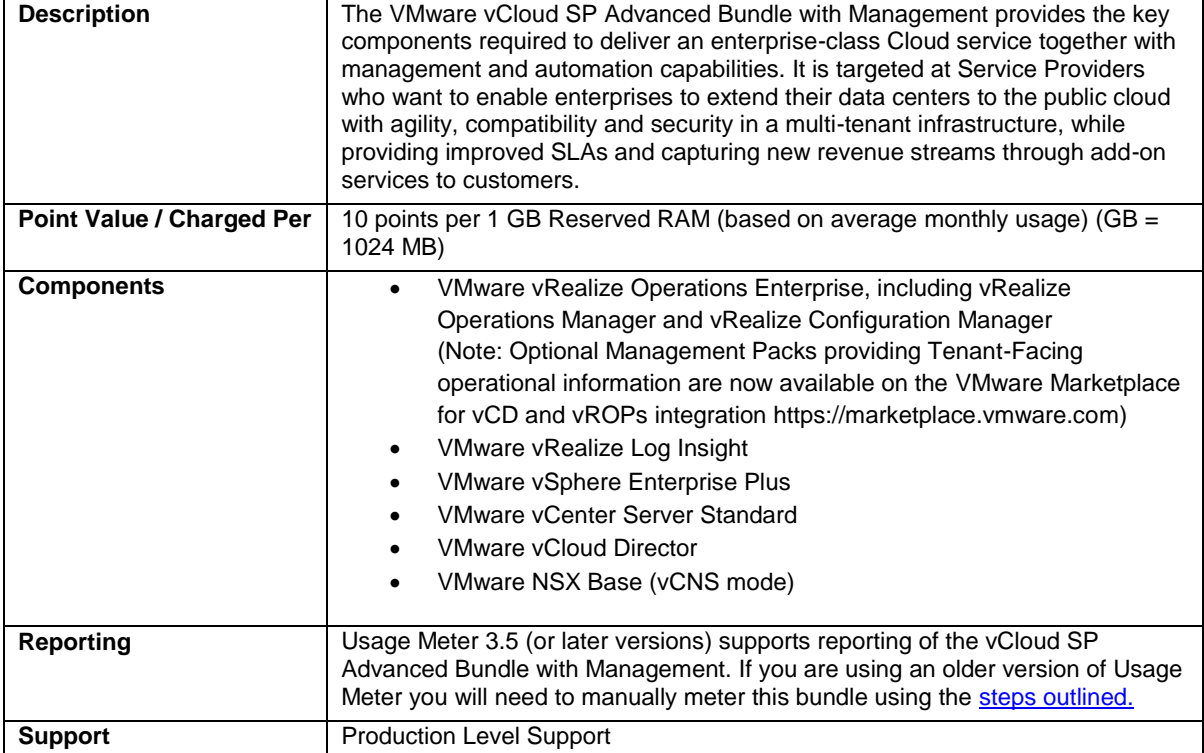

**vm**ware<sup>®</sup>

# VMware vCloud SP Advanced Bundle with Networking

<span id="page-17-0"></span>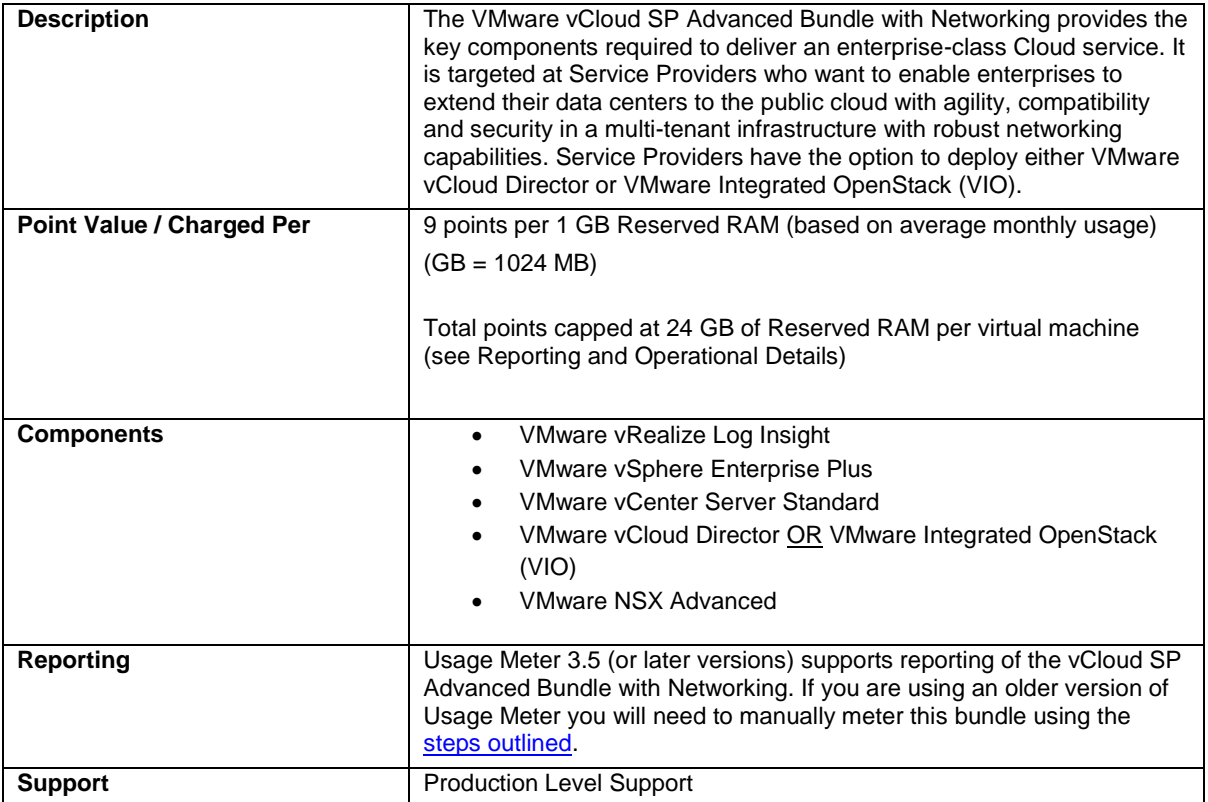

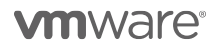

## <span id="page-18-0"></span>VMware vCloud SP Advanced Bundle

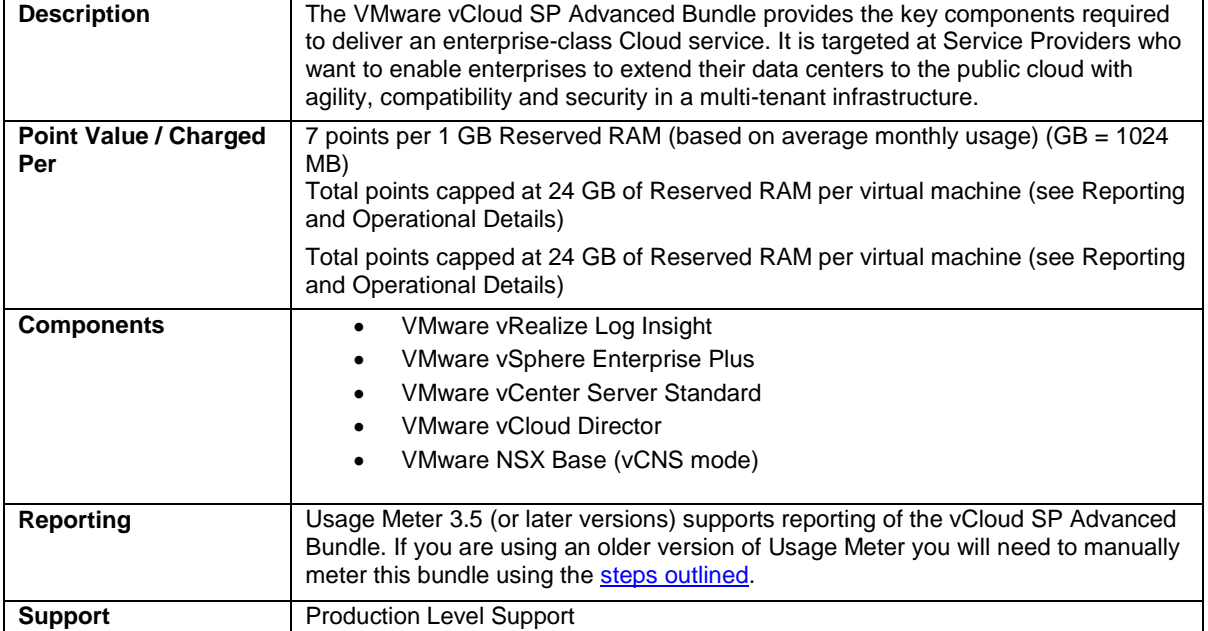

## <span id="page-19-0"></span>VMware vCloud SP Standard Bundle with Management

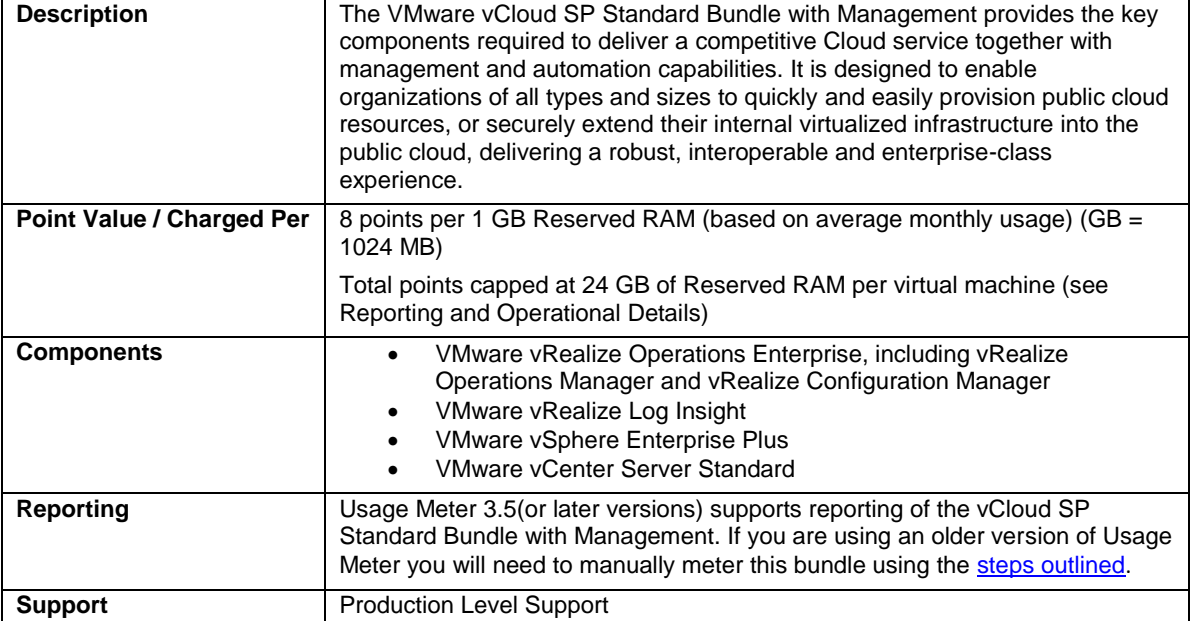

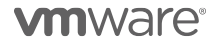

# <span id="page-20-0"></span>VMware vCloud SP Standard Bundle with Networking

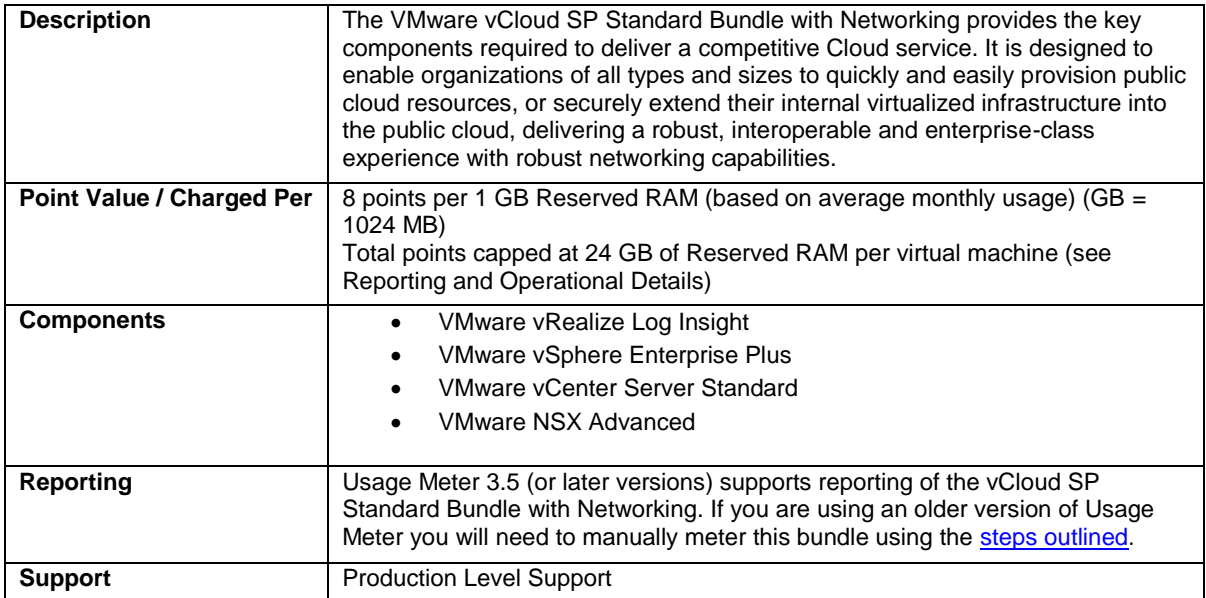

**vm**ware<sup>®</sup>

### <span id="page-21-0"></span>VMware vCloud SP Standard Bundle

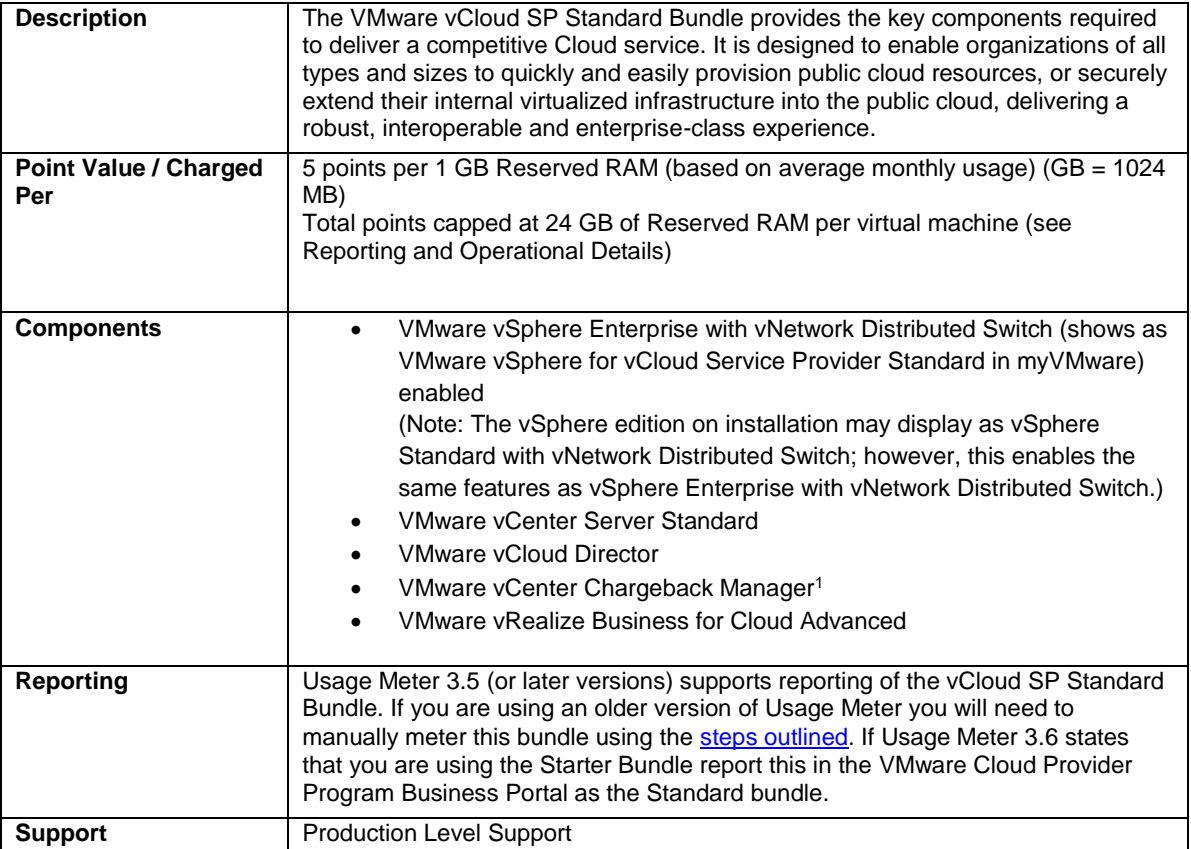

<sup>1</sup> Chargeback Manager is on "Special Terms" until June 30, 2018 when it will reach End of Support (EOS) and it will be removed from the VMWare Cloud Provider Program. Service Providers with completed contracts prior to September 2015 may request additional licenses of Chargeback Manager to be used with any new VMWare Cloud Provider bundle, until June 30, 2018. Service Providers with contracts completed after September 2015 should implement vRealize Business for Cloud Advanced.

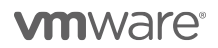

l

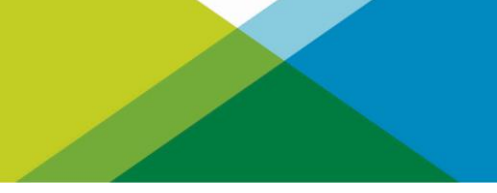

# MANAGEMENT PRODUCTS

**vm**ware<sup>®</sup>

# <span id="page-23-0"></span>VMware vCloud Availability for vCloud Director

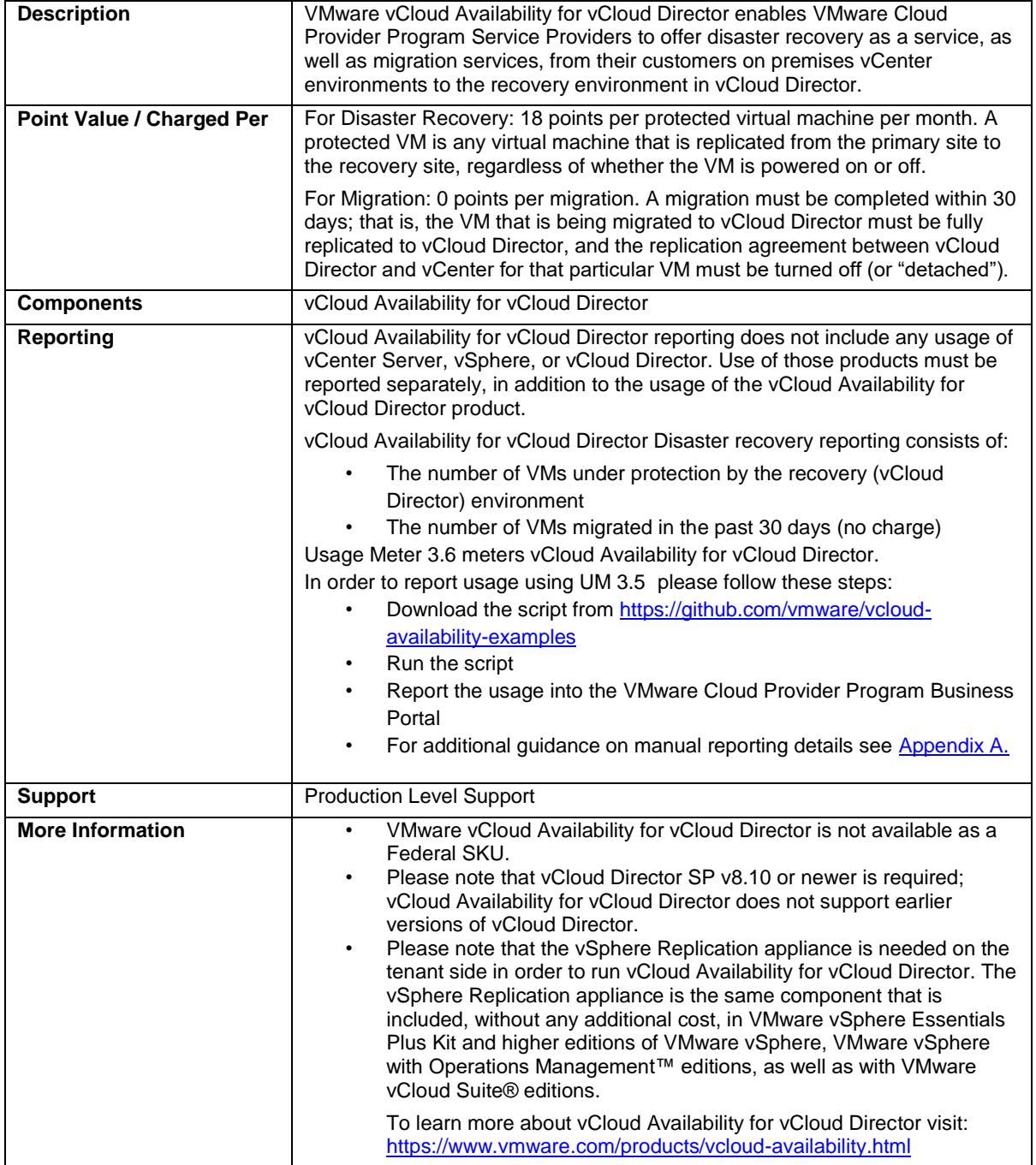

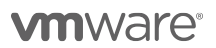

## <span id="page-24-0"></span>VMware vCloud Director SP

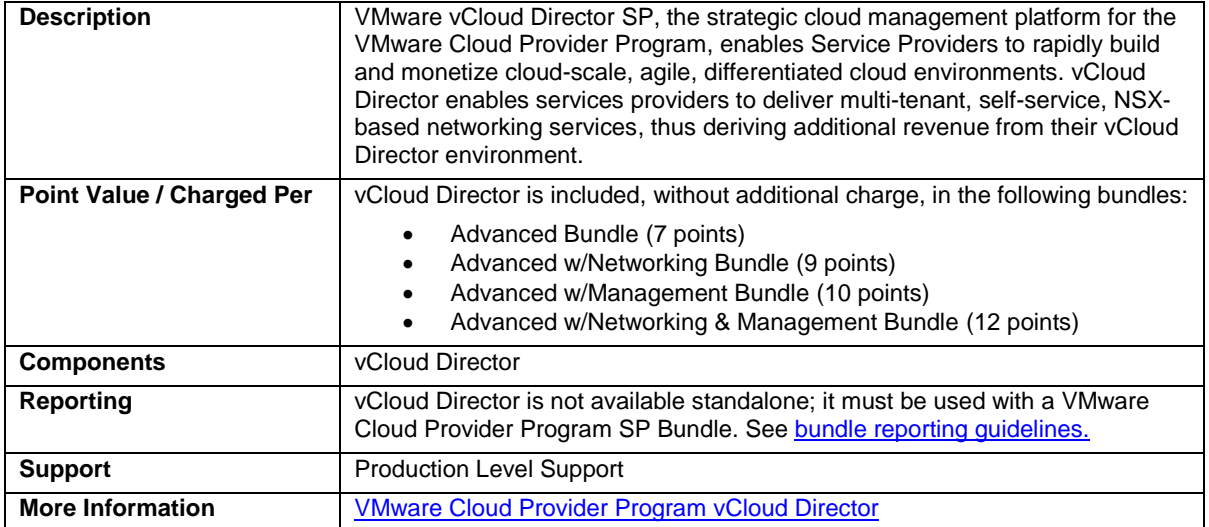

### VMware vCloud Director Extender

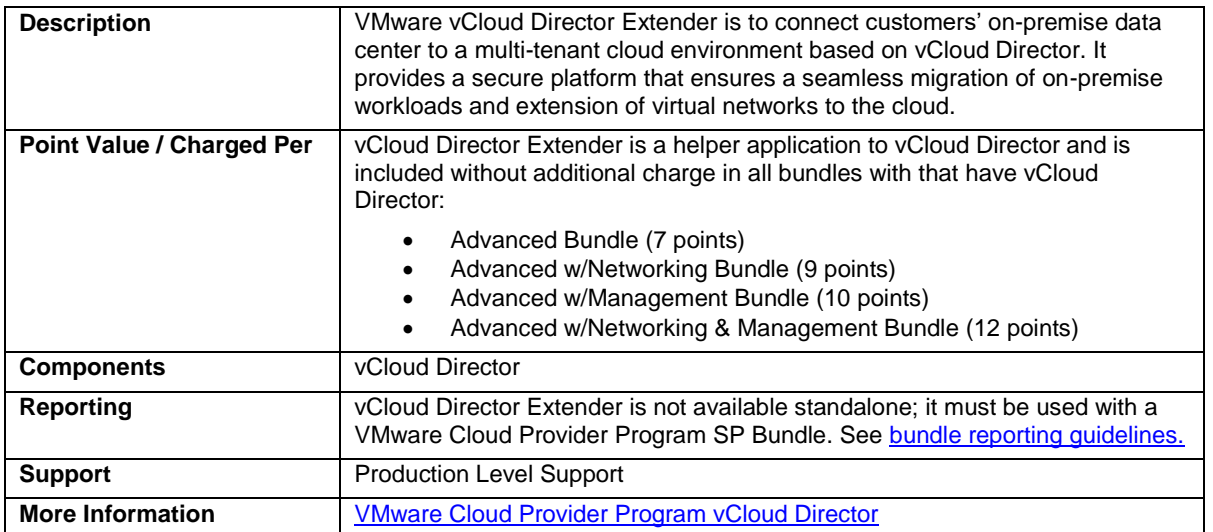

## <span id="page-25-0"></span>VMware vRealize Automation

VMware vRealize Automation is available to VMware Cloud Provider Program Service Providers in two editions (refer to **Table 2**):

- vRealize Automation Advanced
- vRealize Automation Enterprise

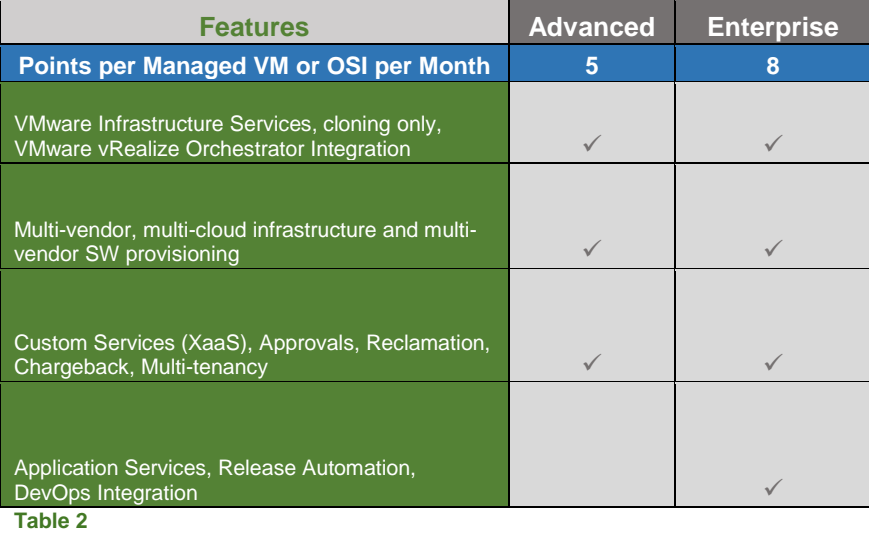

#### VMware vRealize Automation Advanced

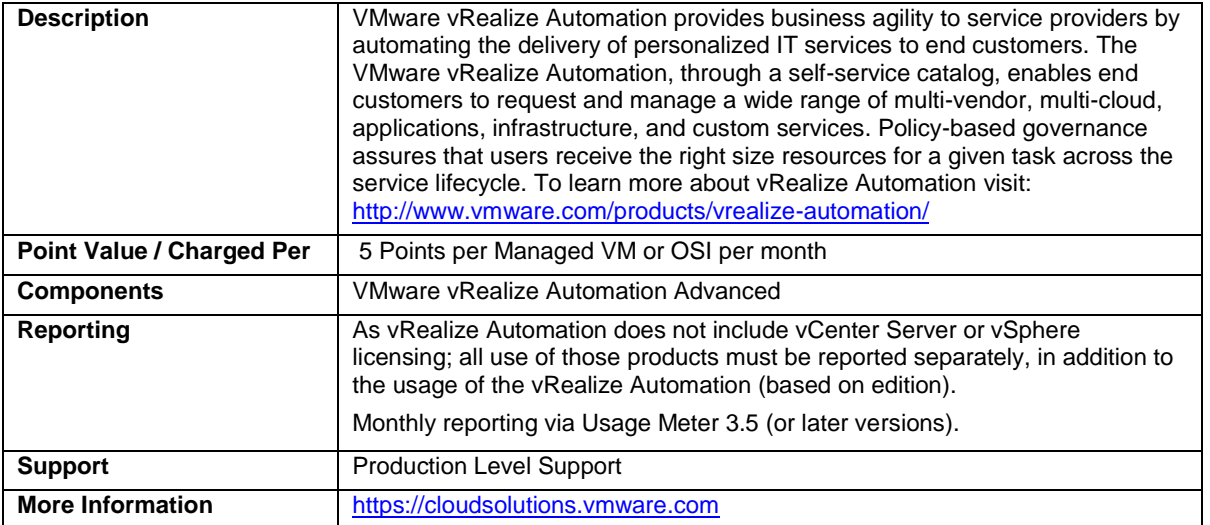

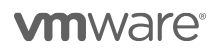

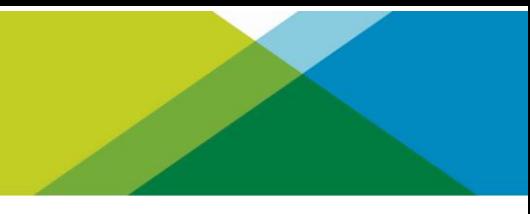

## VMware vRealize Automation Enterprise

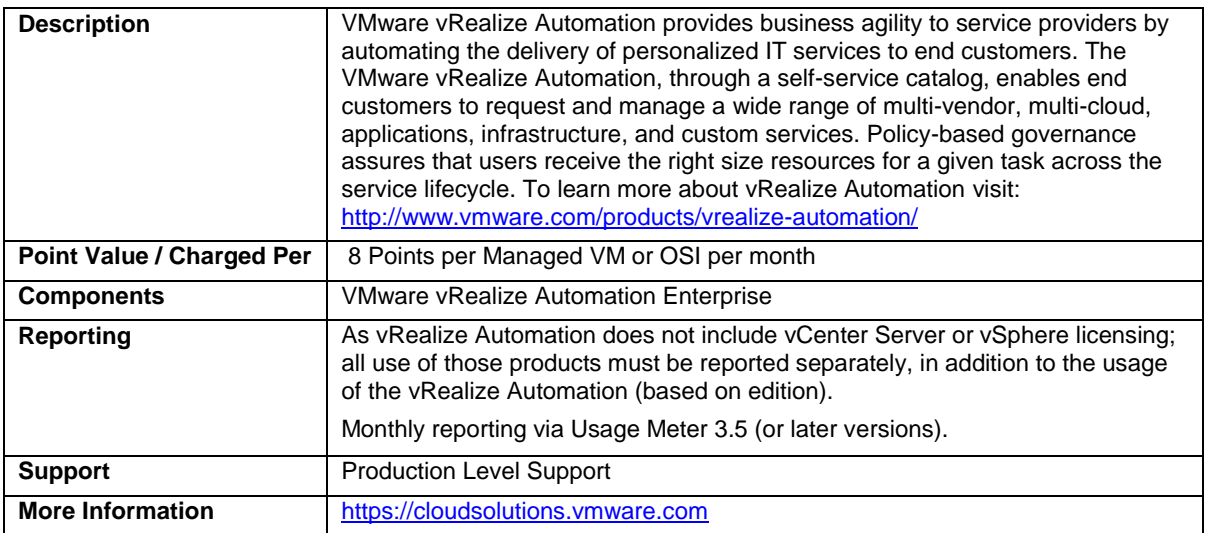

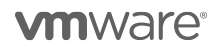

<span id="page-27-0"></span>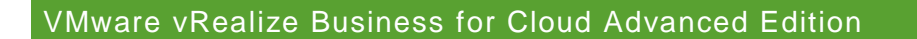

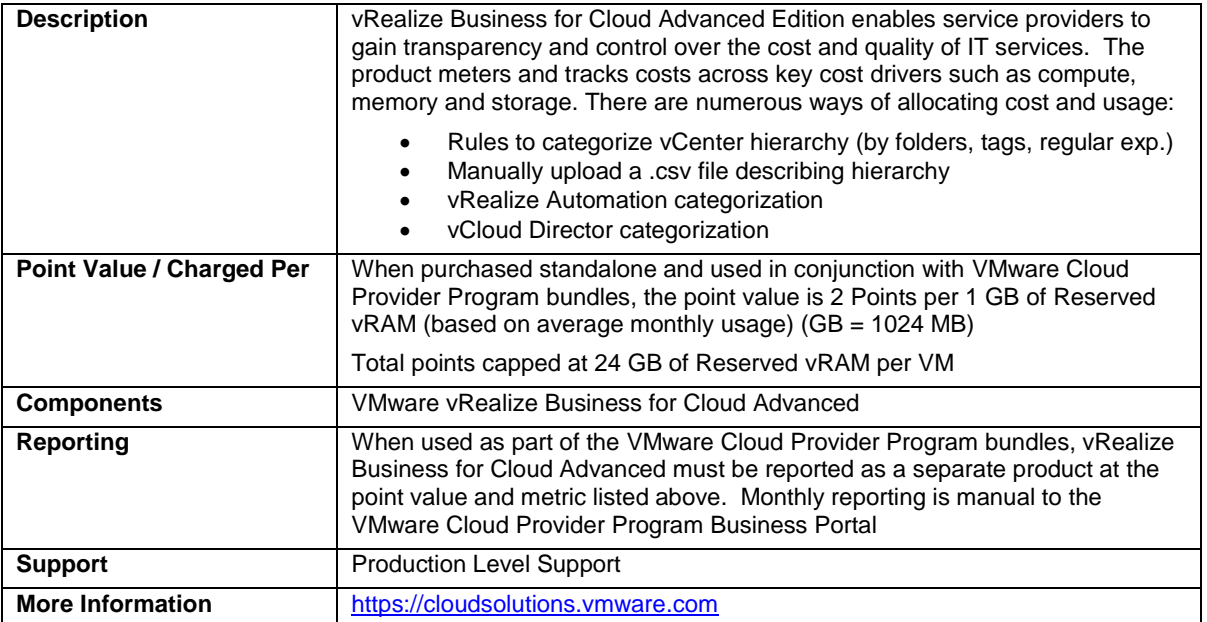

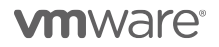

# <span id="page-28-0"></span>VMware vRealize Log Insight

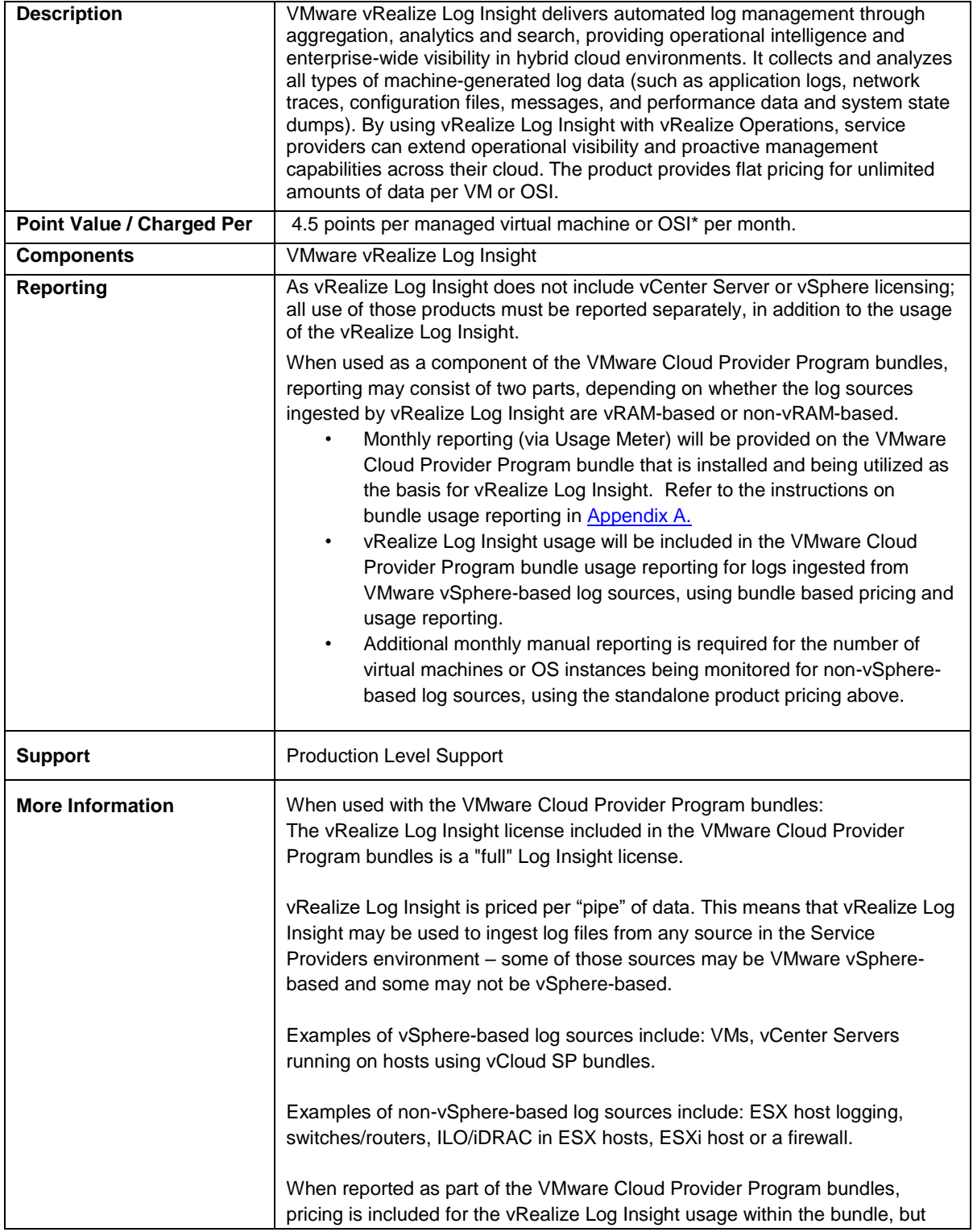

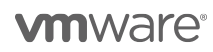

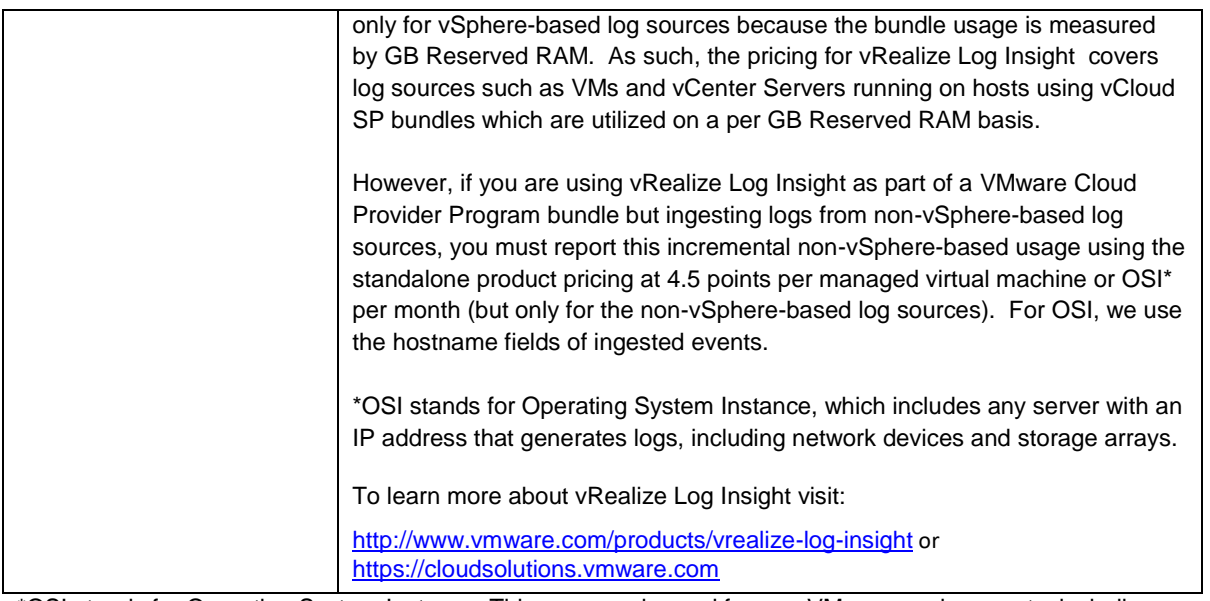

\*OSI stands for Operating System Instance. This measure is used for non-VMware environments, including physical.

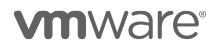

# <span id="page-30-0"></span>VMware vRealize Network Insight Advanced

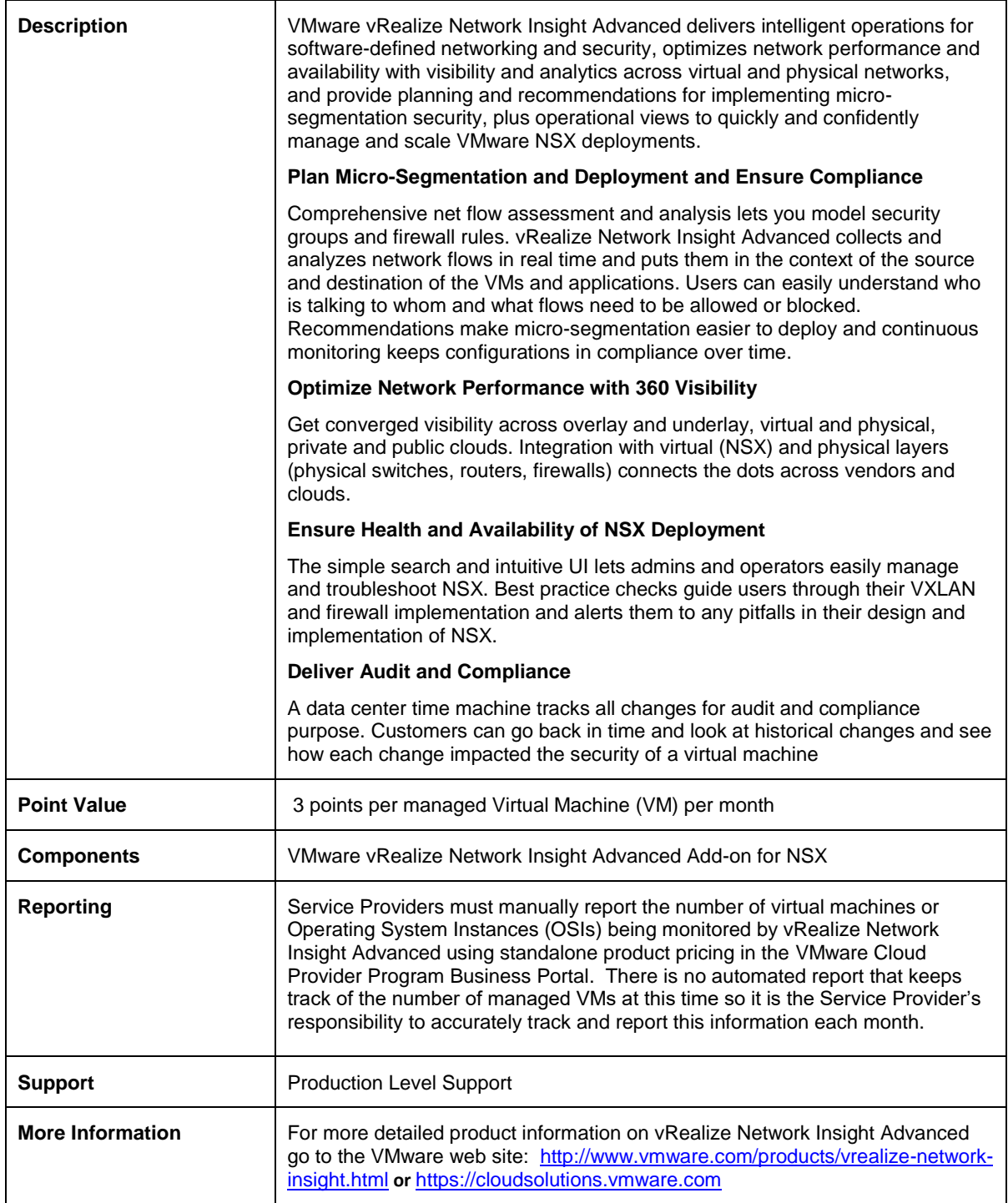

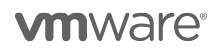

### <span id="page-31-0"></span>VMware vRealize Operations

VMware vRealize Operations delivers intelligent operations management across physical, virtual, and cloud infrastructures – from VMware vSphere and Hyper-V to Amazon Web Services. It correlates data from applications to storage in a unified, easy-to-use management tool that provides control over performance, capacity, and configuration, with predictive analytics driving proactive action and policy-based automation. Non-UM-monitored vCenter servers using vRealize operations will always be reported as a standalone line item on the monthly usage report. Usage Meter 3.6 counts the average number of VMs for each vCenter server managed by vRealize Operations.

Actual capabilities of vRealize Operations Manager vary by edition.

VMware vRealize Operations is available to Service Providers in three editions (refer to Table 3):

- vRealize Operations Standard
- vRealize Operations Advanced
- vRealize Operations Enterprise

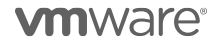

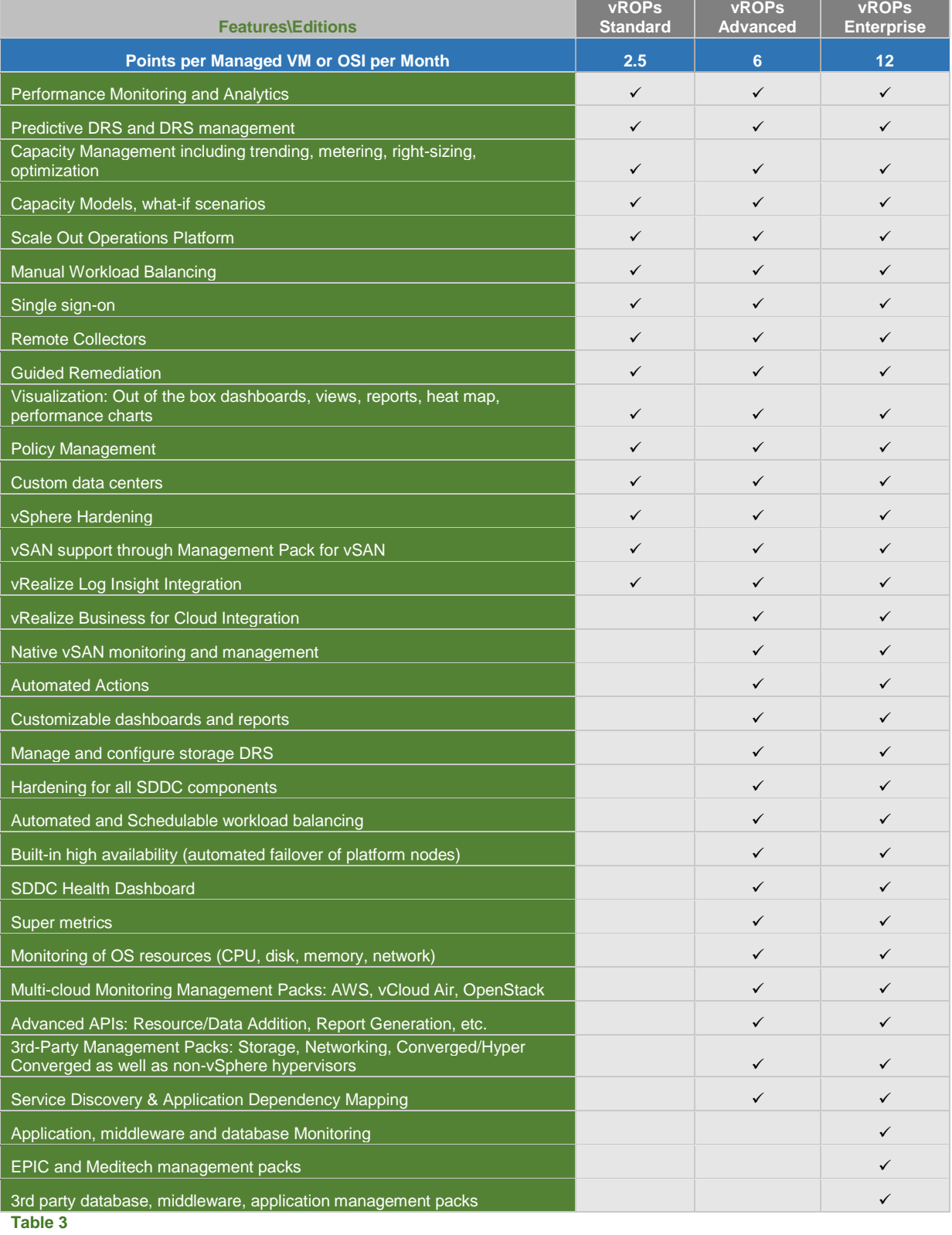

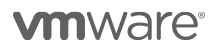

# vRealize Operations Standard

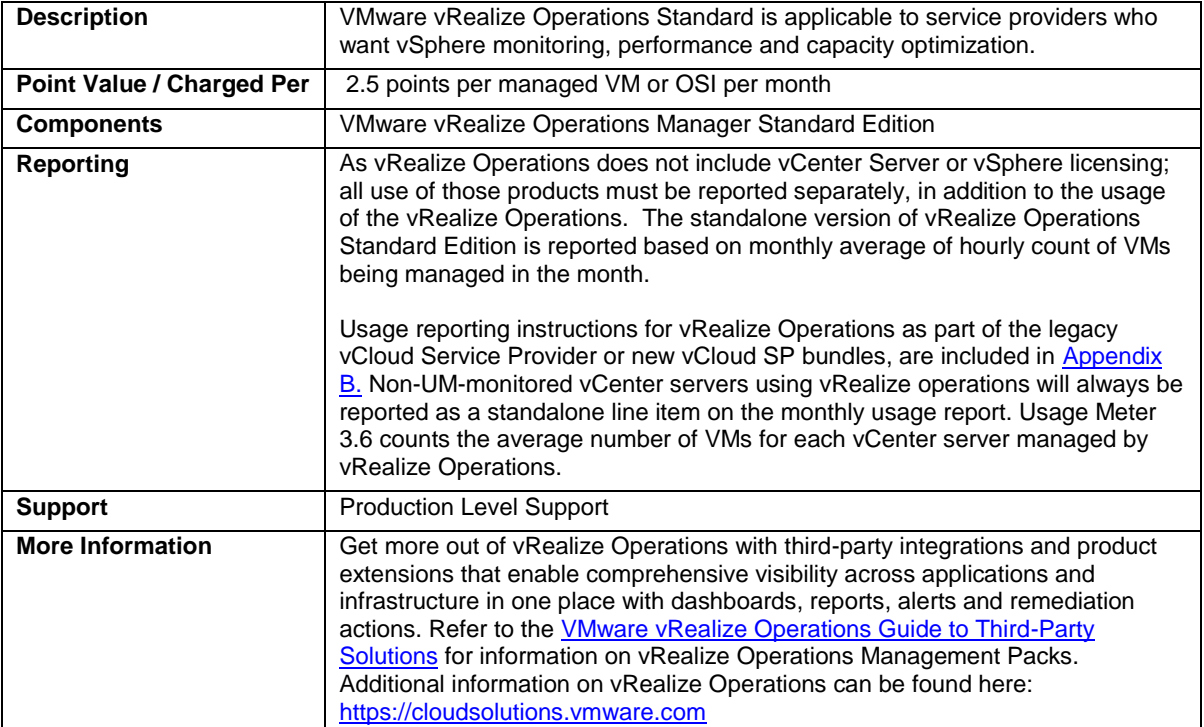

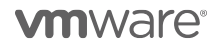

# vRealize Operations Advanced

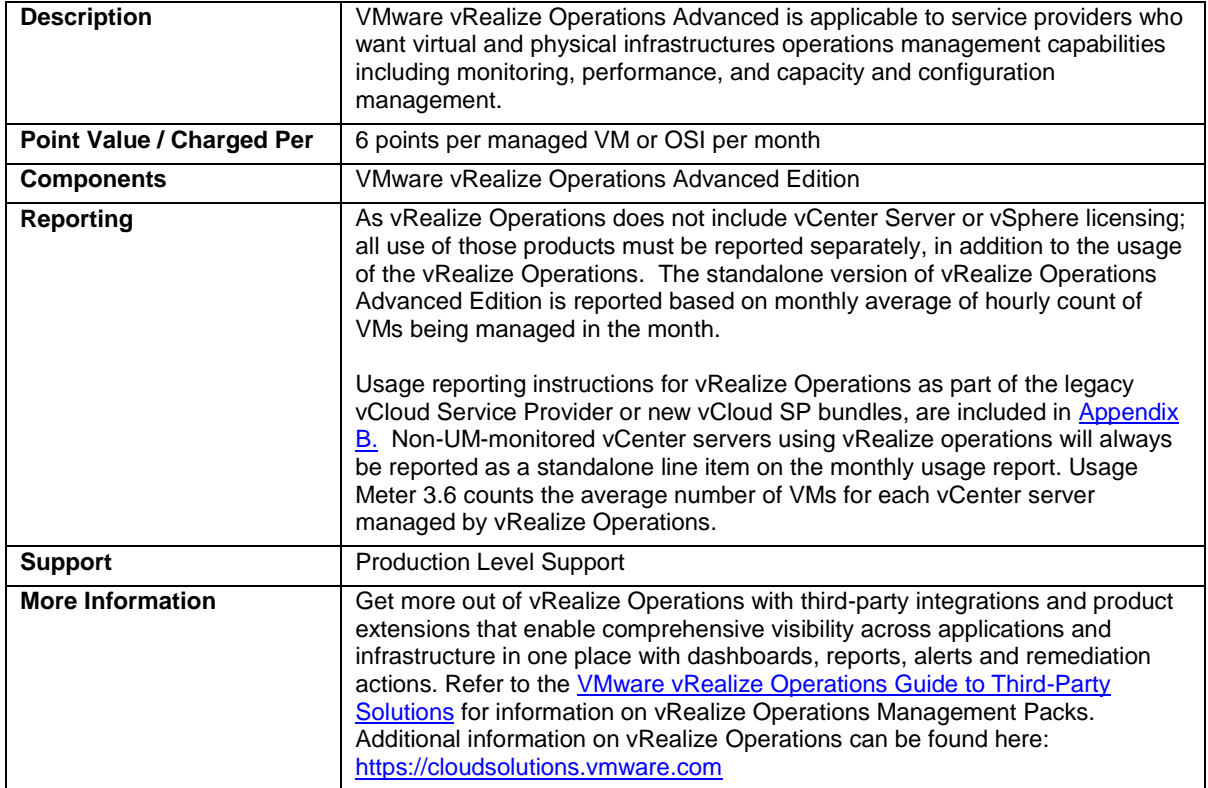

## vRealize Operations Enterprise

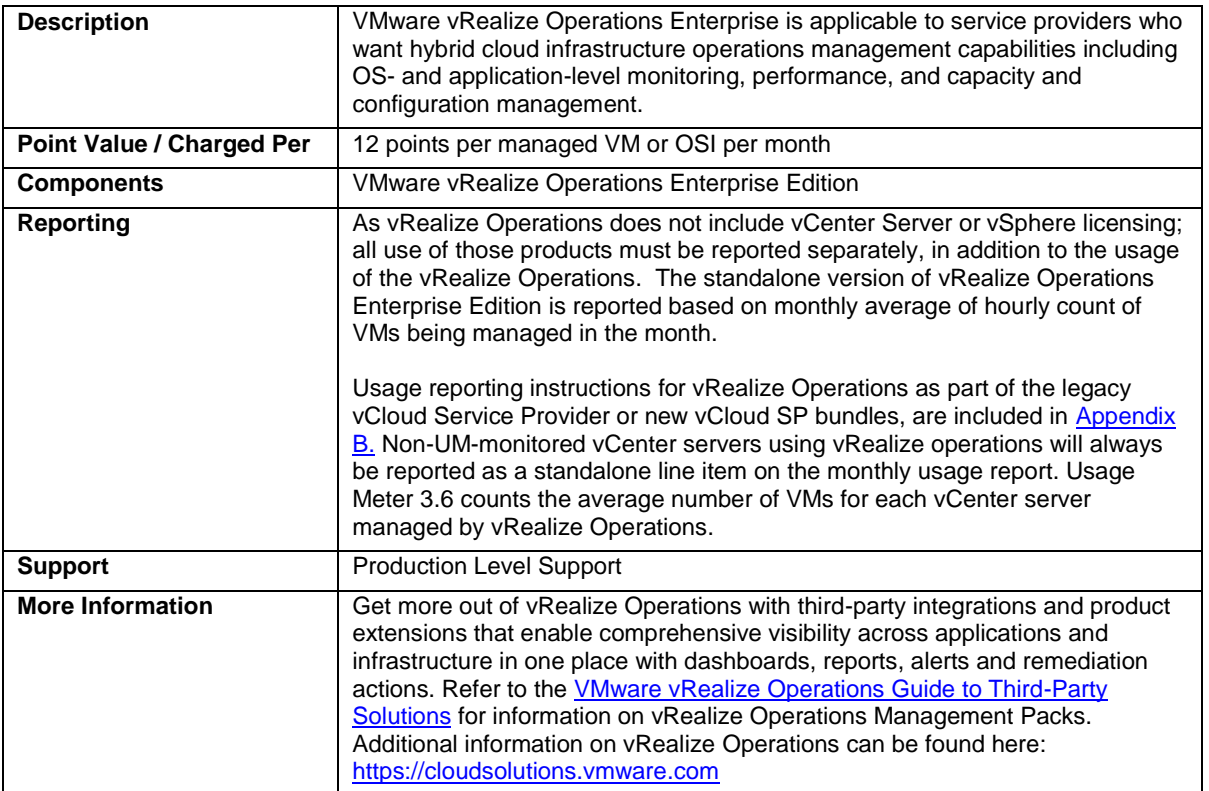

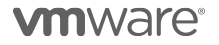
## VMware vRealize Hyperic

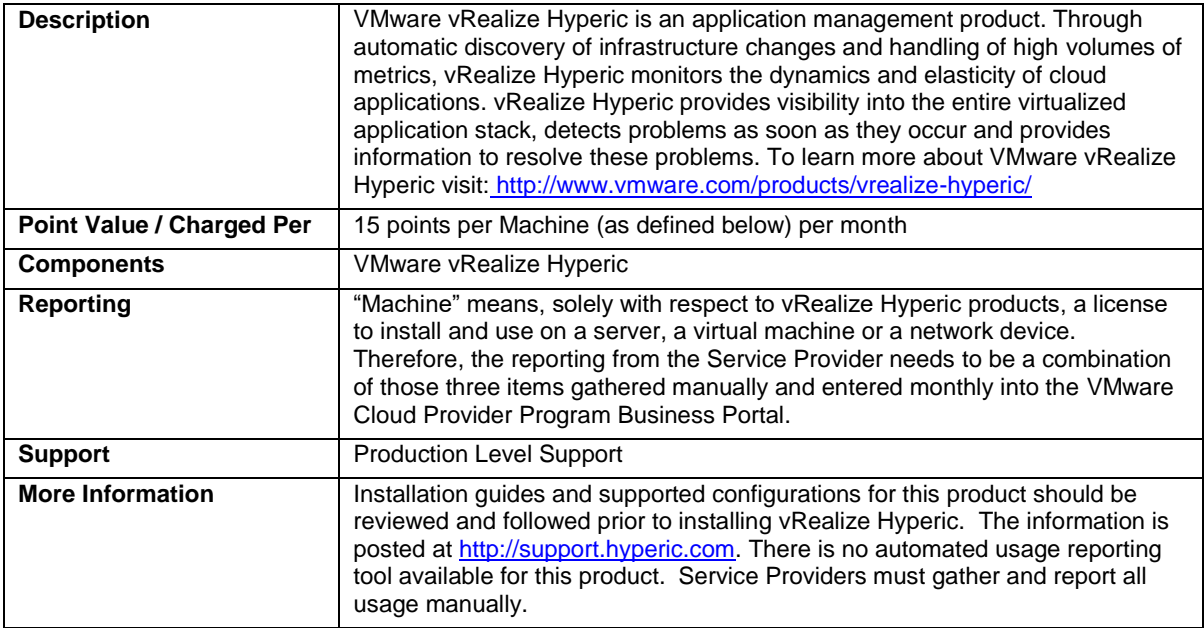

**vm**ware<sup>®</sup>

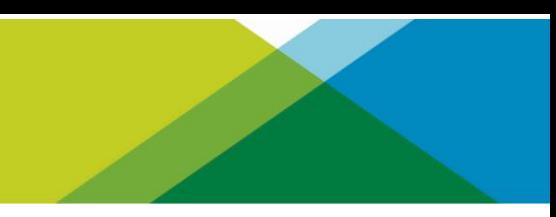

# NETWORKING AND SECURITY MANAGEMENT

**vm**ware<sup>®</sup>

#### [VMware NSX](http://www.vmware.com/products/nsx/)

VMware NSX is the network virtualization platform for the Software-Defined Data Center, delivering the operational model of a virtual machine for entire networks.

VMware NSX is available to Service Providers in three editions:

- NSX Enterprise (standalone or bundled)
- NSX Advanced (Bundle only)
- NSX Base (Bundle only)

Note: Service Providers on NSX Enterprise Edition can download NSX-T for multi hypervisor environments. NSX-T currently supports pure KVM and hybrid ESXi and KVM environments. Before downloading NSX-T please review the requirement criteria and detailed feature set supported by NSX-T with your VMware Cloud Provider Program BDM or aggregator.

Table 4 below shows the features of different NSX Editions specific to the VMware Cloud Provider Program

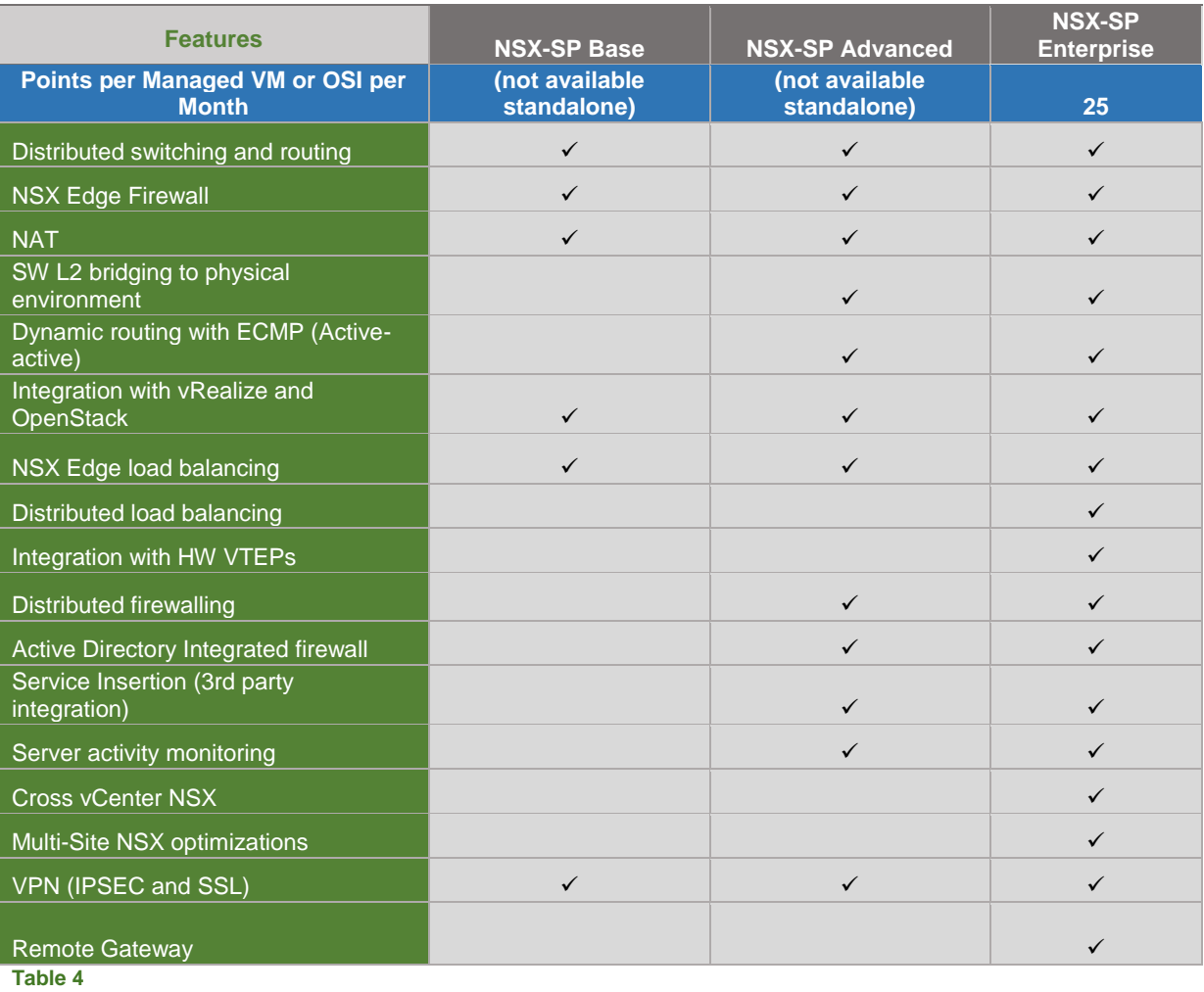

## VMware NSX Enterprise

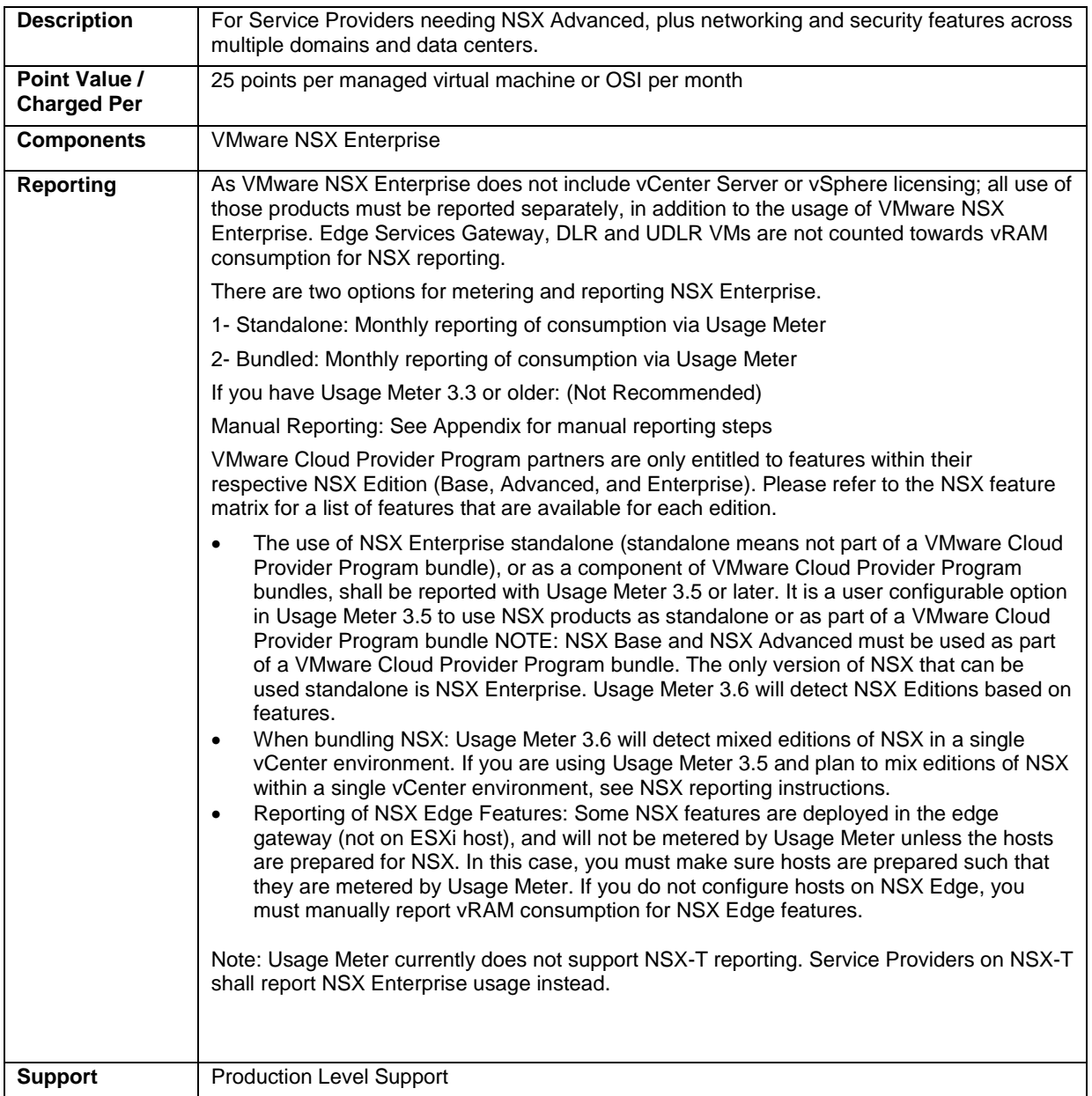

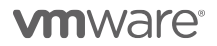

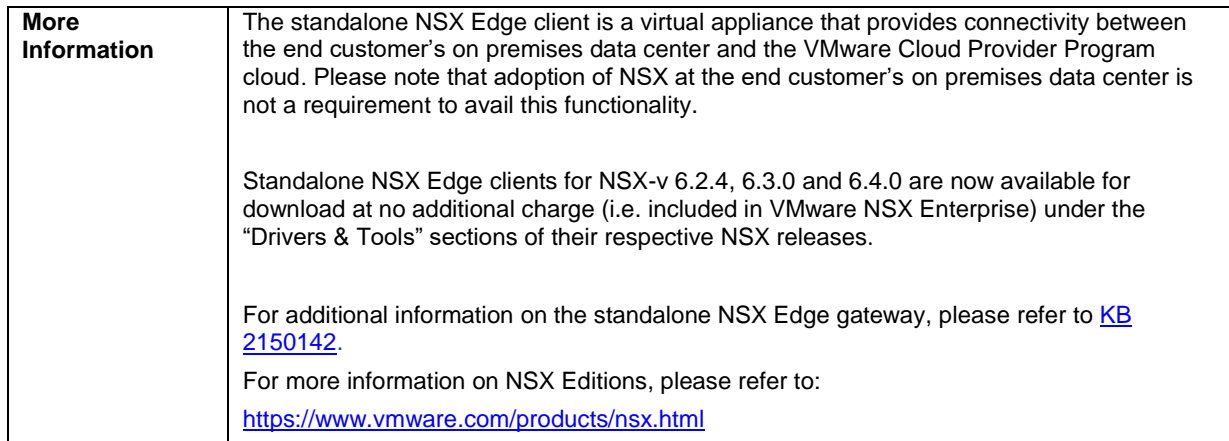

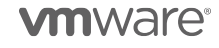

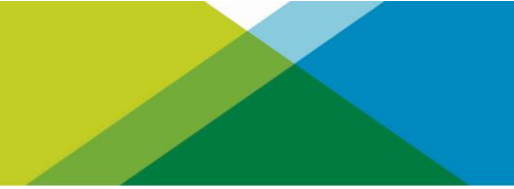

# STORAGE AND AVAILABILITY

**vm**ware<sup>®</sup>

## [VMware Site Recovery Manager](http://www.vmware.com/products/site-recovery-manager/)

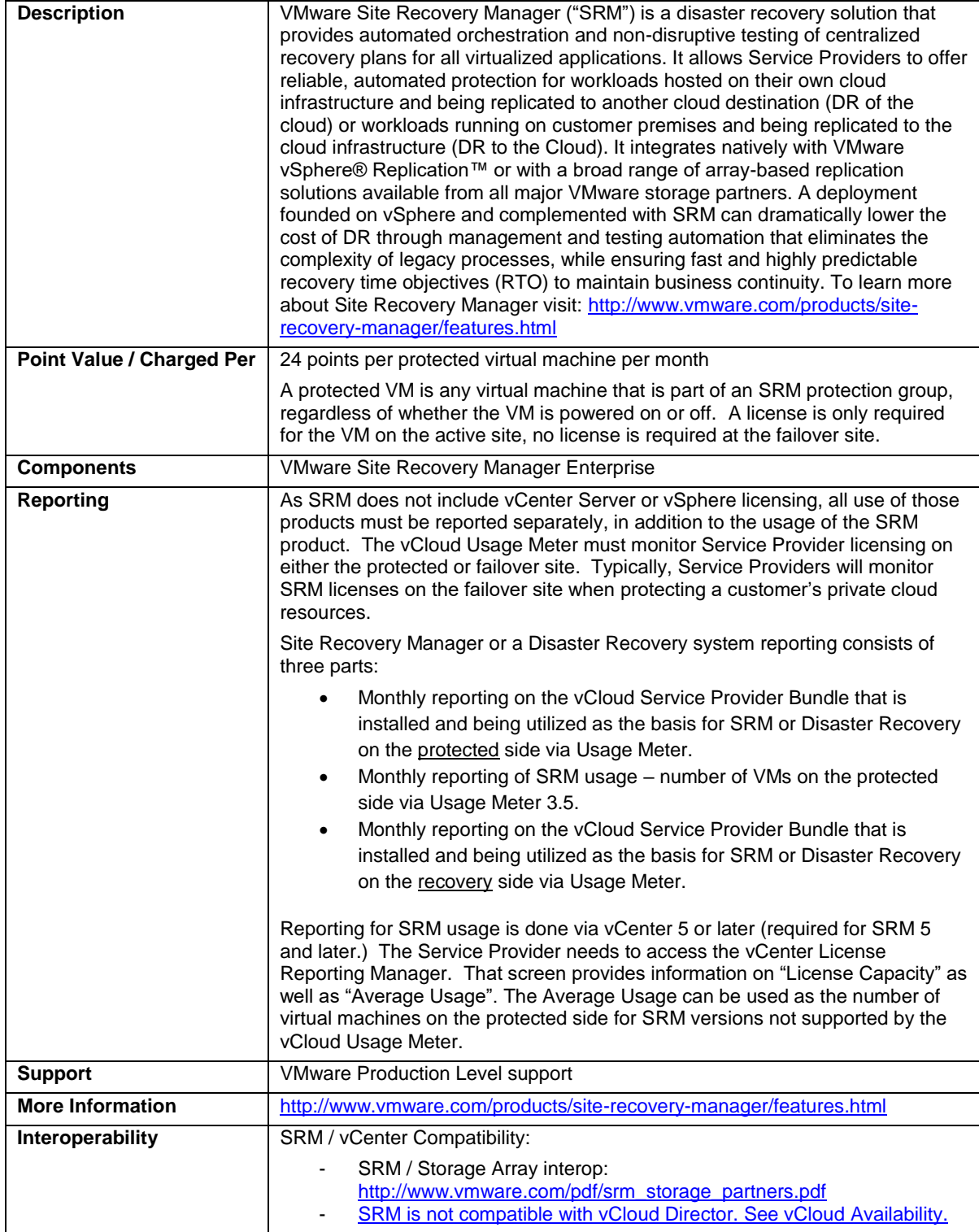

**vm**ware<sup>®</sup>

### <span id="page-43-0"></span>VMware Hyper-converged Infrastructure Products

VMware provides a unique, software-defined approach to hyper-convergence. vSAN, our industry-leading software for HCI is now offered on the broadest set of consumption options spanning over 150 vSAN Ready Nodes, including the Dell EMC VxRail – a fully integrated, preconfigured, and pre-tested Hyper-converged infrastructure appliance family.

#### **vSAN Promotion**

The vSAN Promo is a discounted offering of vSAN for the period of  $10/1/17 - 3/31/18$ , during which new\* vSAN Cloud Provider partners will be able to report vSAN usage at 50% of current list price for the following SKUs:

- Promo VMware Virtual SAN Standard
- Promo VMware Virtual SAN Standard + Enterprise Add-on
- Promo VMware Virtual SAN Advanced
- Promo VMware Virtual SAN Advanced + Enterprise Add-on
- Promo VMware Virtual SAN Standard + Enterprise Add-on for Hyper-Converged Infrastructure
- Promo VMware Virtual SAN Advanced + Enterprise Add-on for Hyper-Converged Infrastructure

To take advantage of this promo, reach out to your VMware Contact / Business Development Manager or Aggregator Partner.

Partners that report vSAN usage of above 500 points in any month of the promo period are entitled to the vSAN promo price until the end of CY2018.

\*Cloud Provider Partners that have not reported vSAN usage since 1/1/2015.

\*Cloud Provider Partners that are already reporting vSAN usage and want to take advantage of the promo to scale their vSAN environment can reach out to their VMware Business Development Manager or Aggregator Partner for evaluation, at the discretion of VMware.

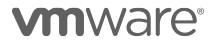

#### [VMware vSAN](http://www.vmware.com/partners/service-provider/solutions/staas.html)

VMware vSAN is a software-defined storage platform that powers VMware Hyper-converged Software solutions, and delivers one of the industry's best storage value with simple management, high performance, low cost and a robust roadmap intended to support any app, at any scale.

vSAN is available in three editions to VMware Cloud Provider Program Service Providers:

- [vSAN Standard](#page-45-0)
- vSAN Advanced
- [vSAN Standard](#page-45-0) + Enterprise Add-on
- vSAN Advanced + Enterprise Add-on

Review the features of each edition in **Table 5.**

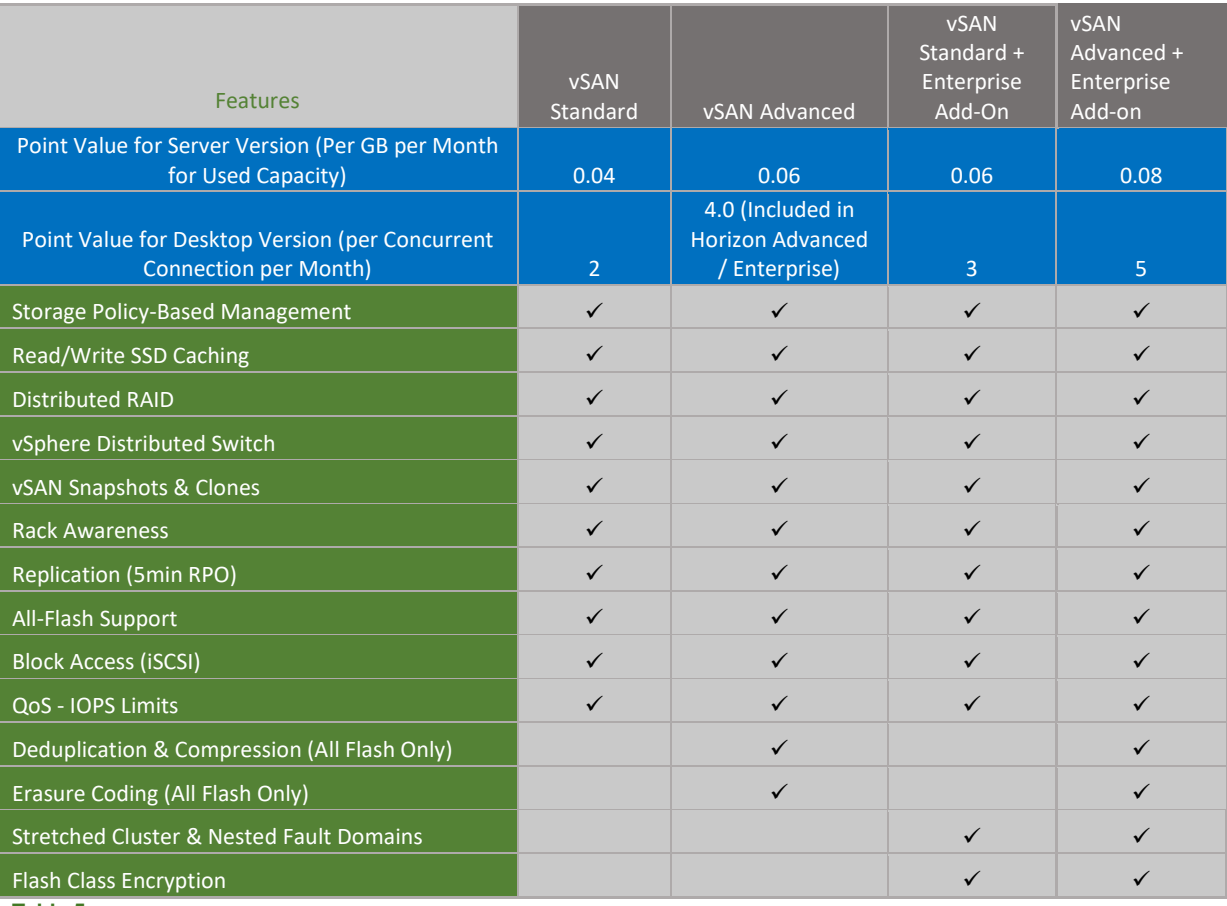

**Table 5**

## <span id="page-45-0"></span>VMware vSAN Standard

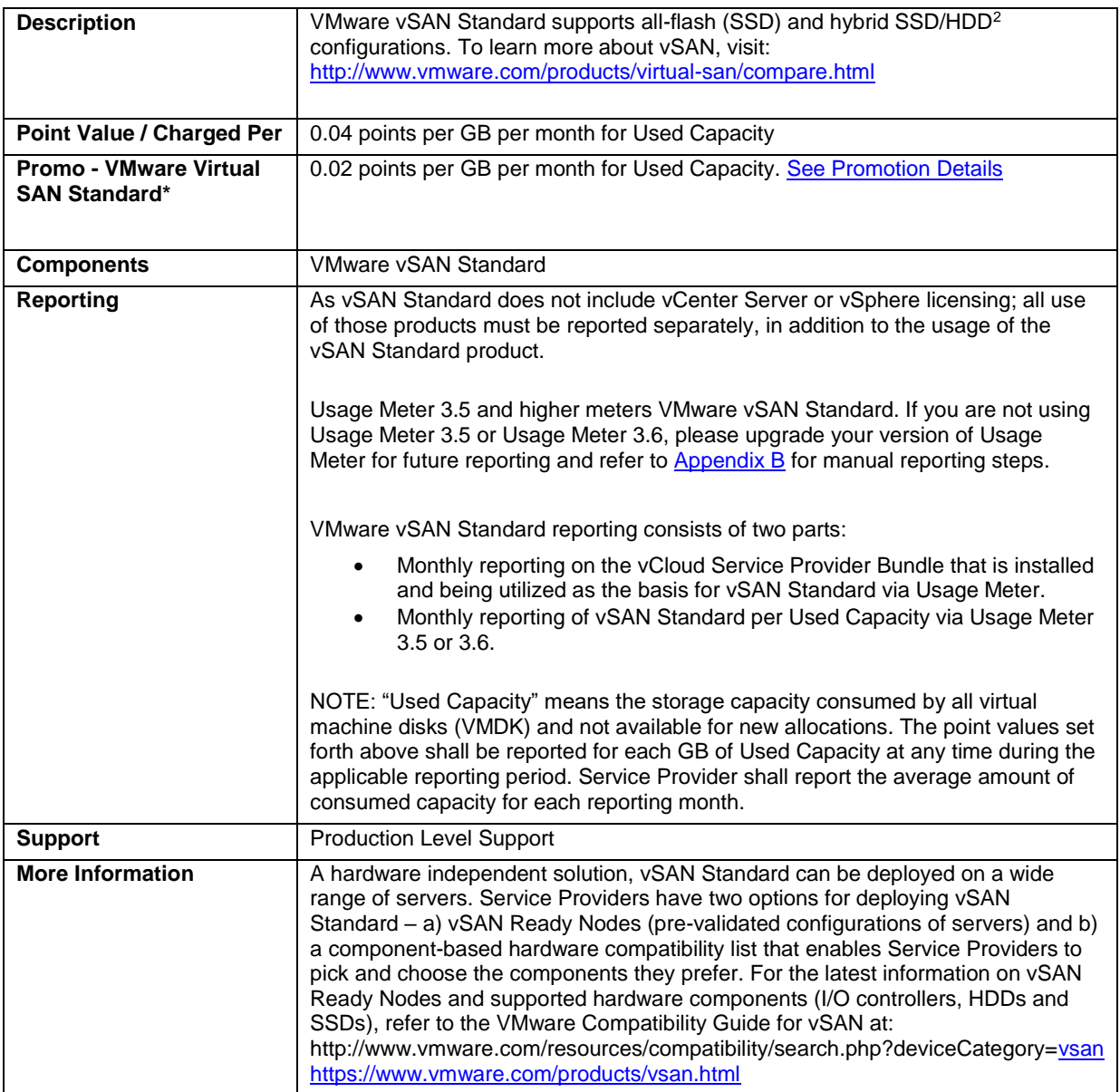

 $2$  SSD = Solid State Drive, HDD = Hard Disk Drive

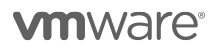

l

## VMware vSAN Advanced

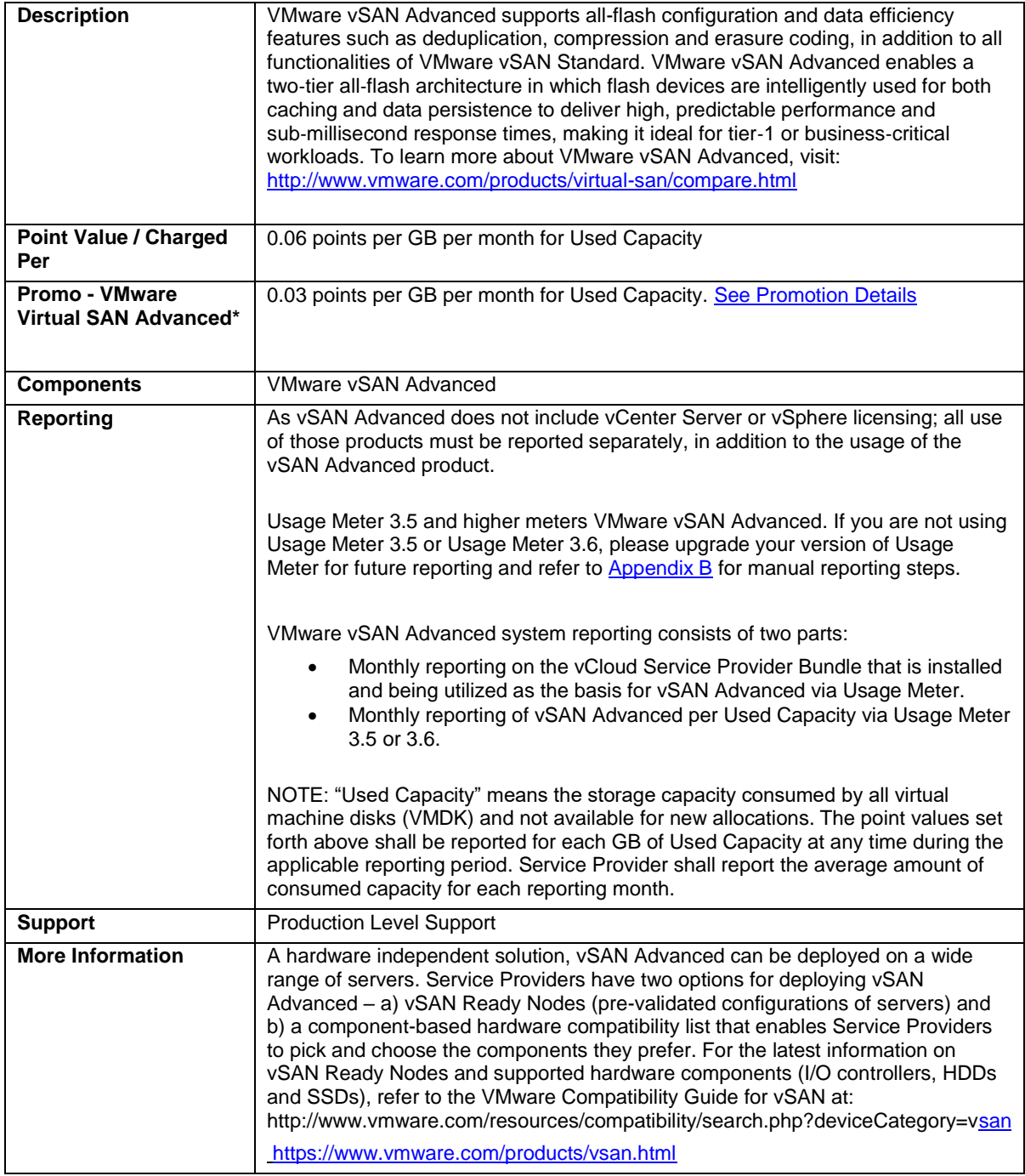

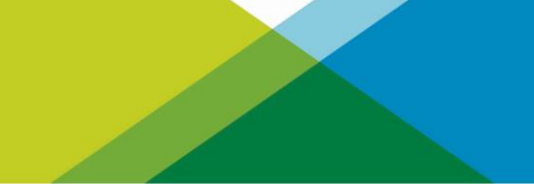

## VMware vSAN Standard + Enterprise Add-on

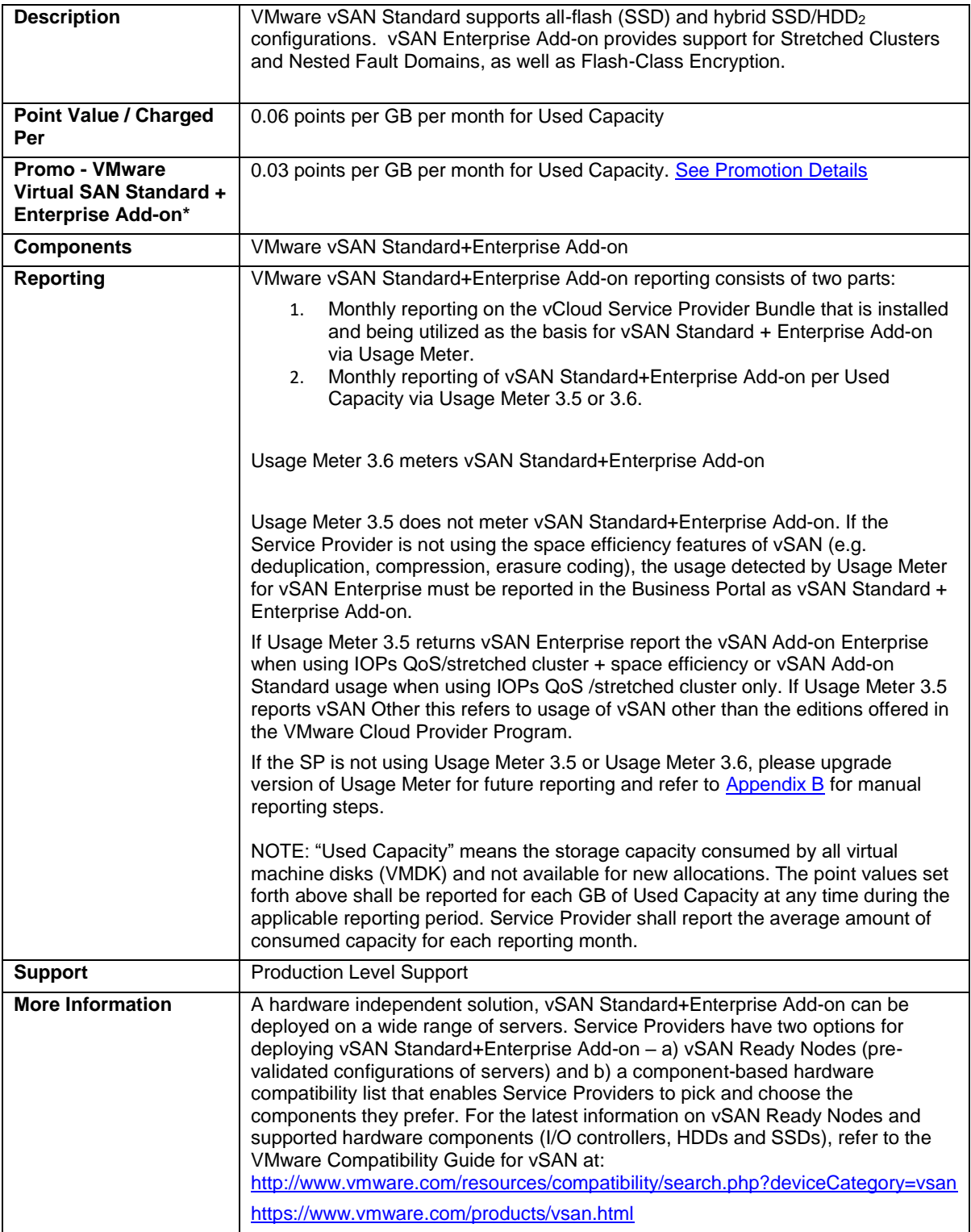

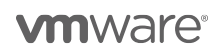

## VMware vSAN Advanced + Enterprise Add-on

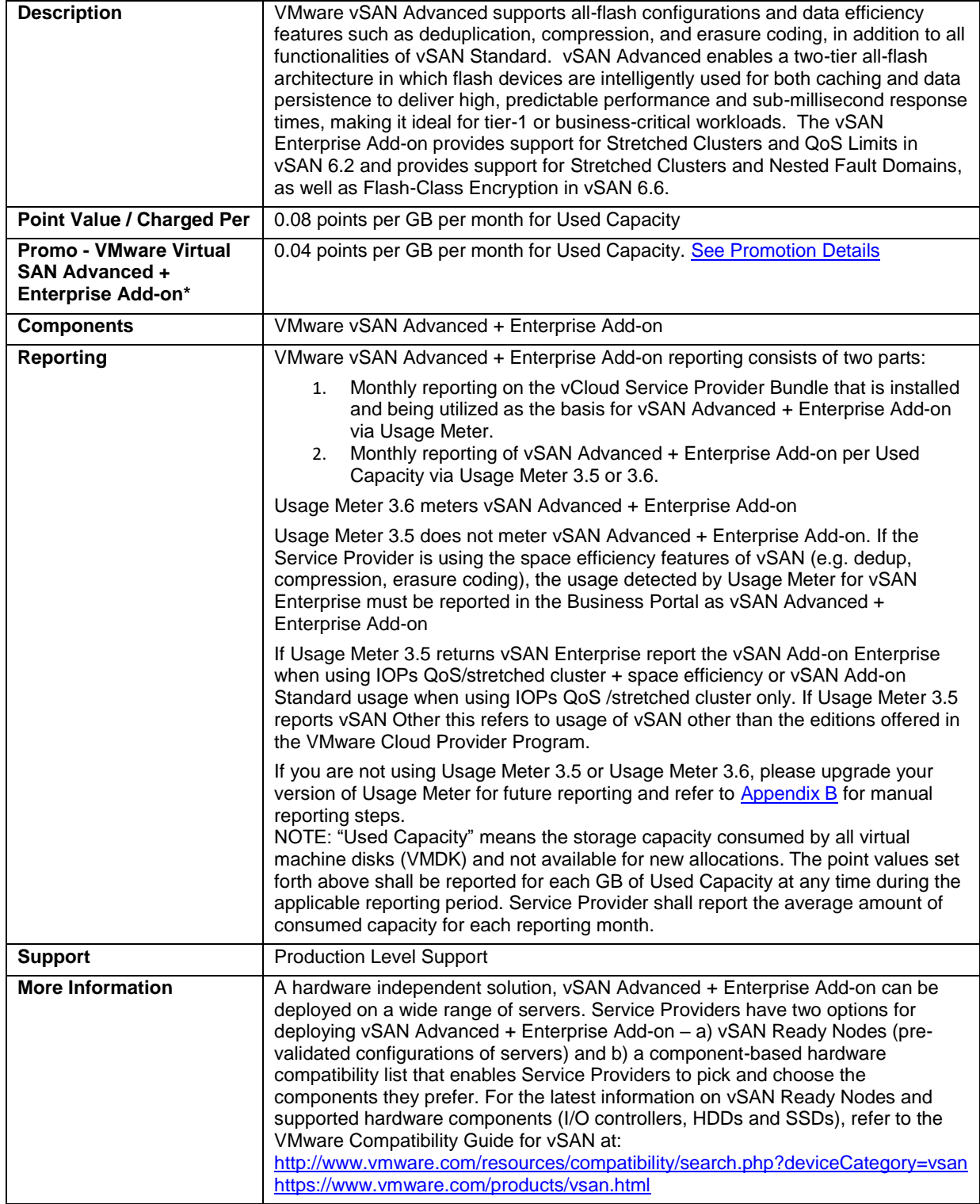

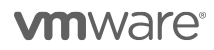

## VMware Hyper–Converged Infrastructure

Review **Table 6** for Hyper-Converged Infrastructure product comparison:

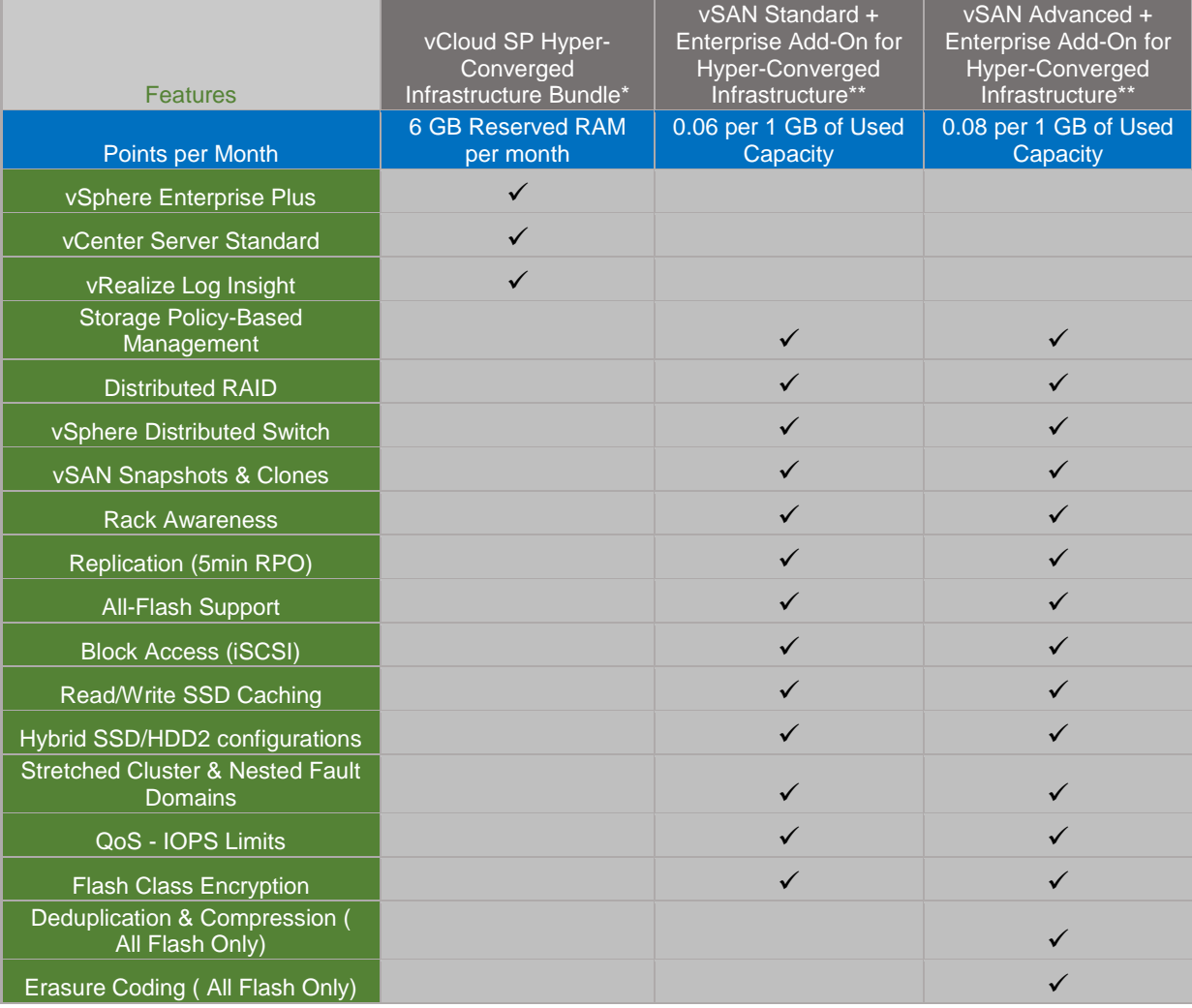

**Table 6**

\*Required

\*\*Choose either one

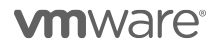

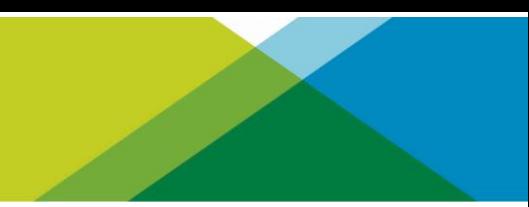

## VMware vCloud SP Bundle for Hyper-Converged Infrastructure

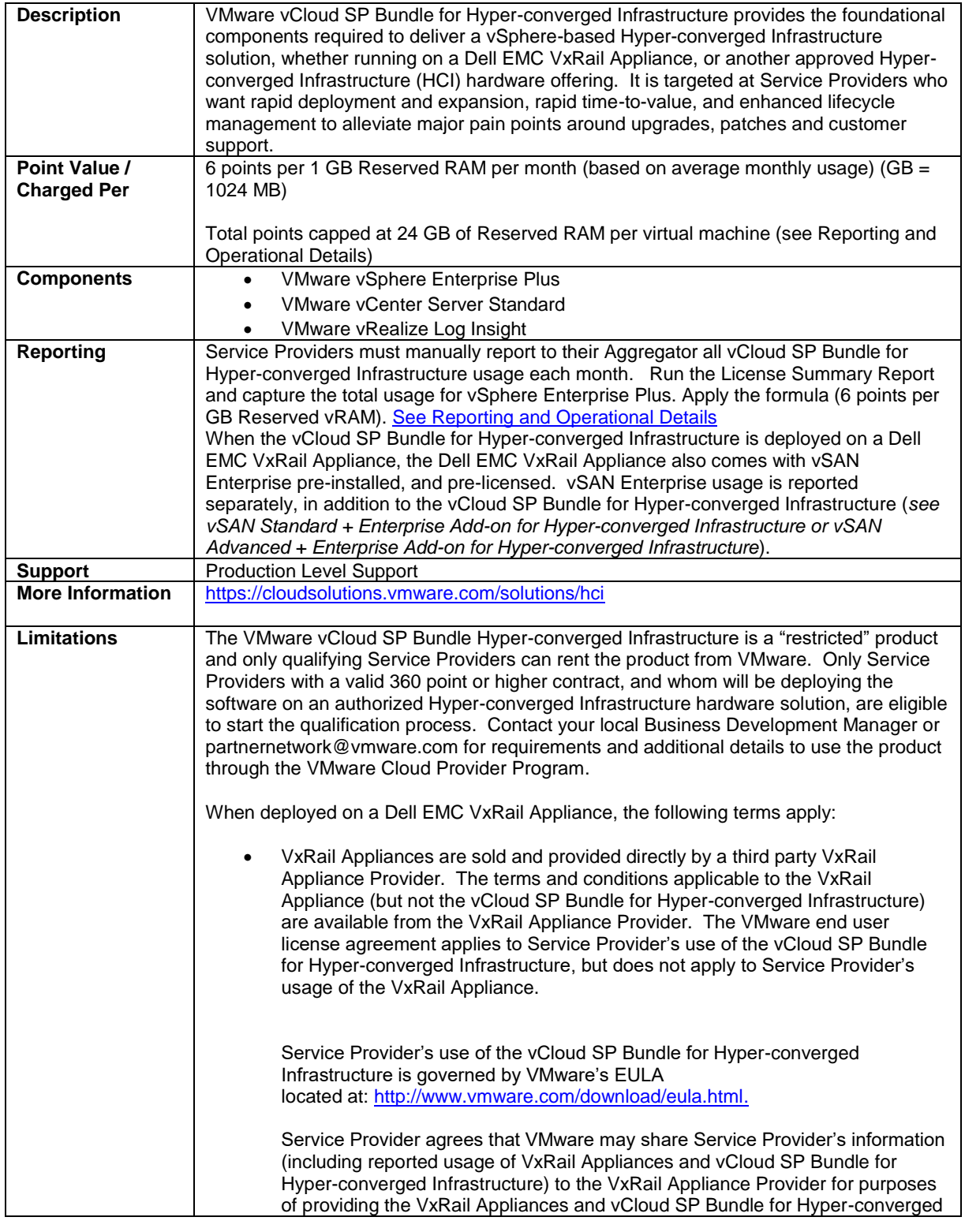

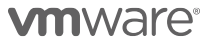

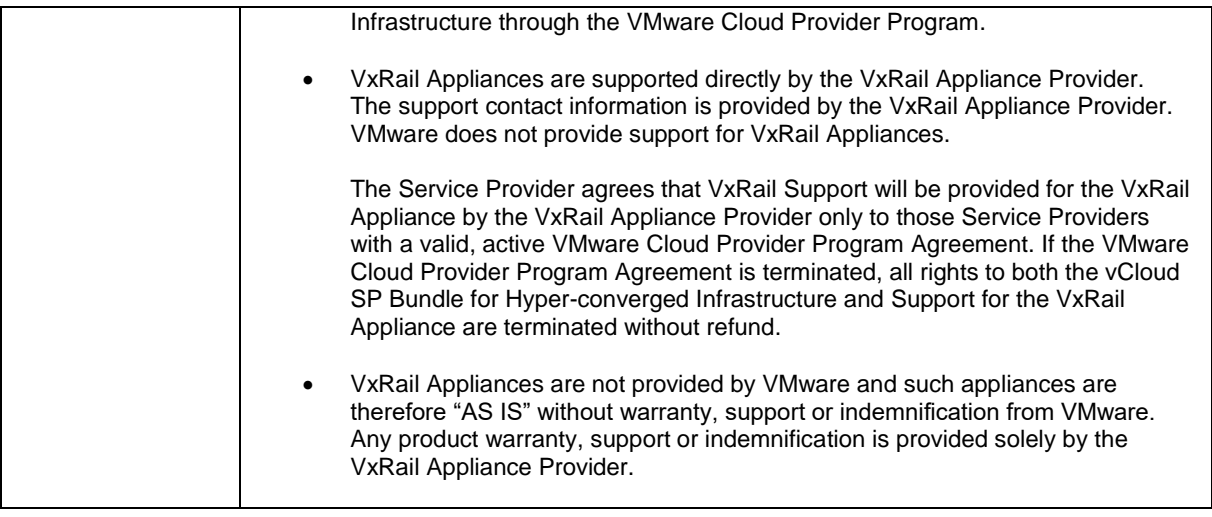

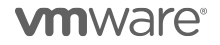

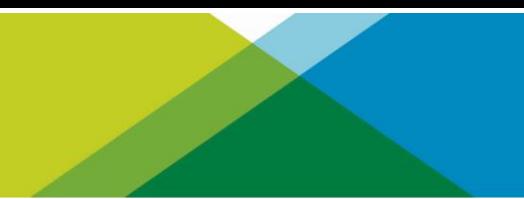

#### VMware vSAN Standard + Enterprise Add-on for Hyper-Converged Infrastructure

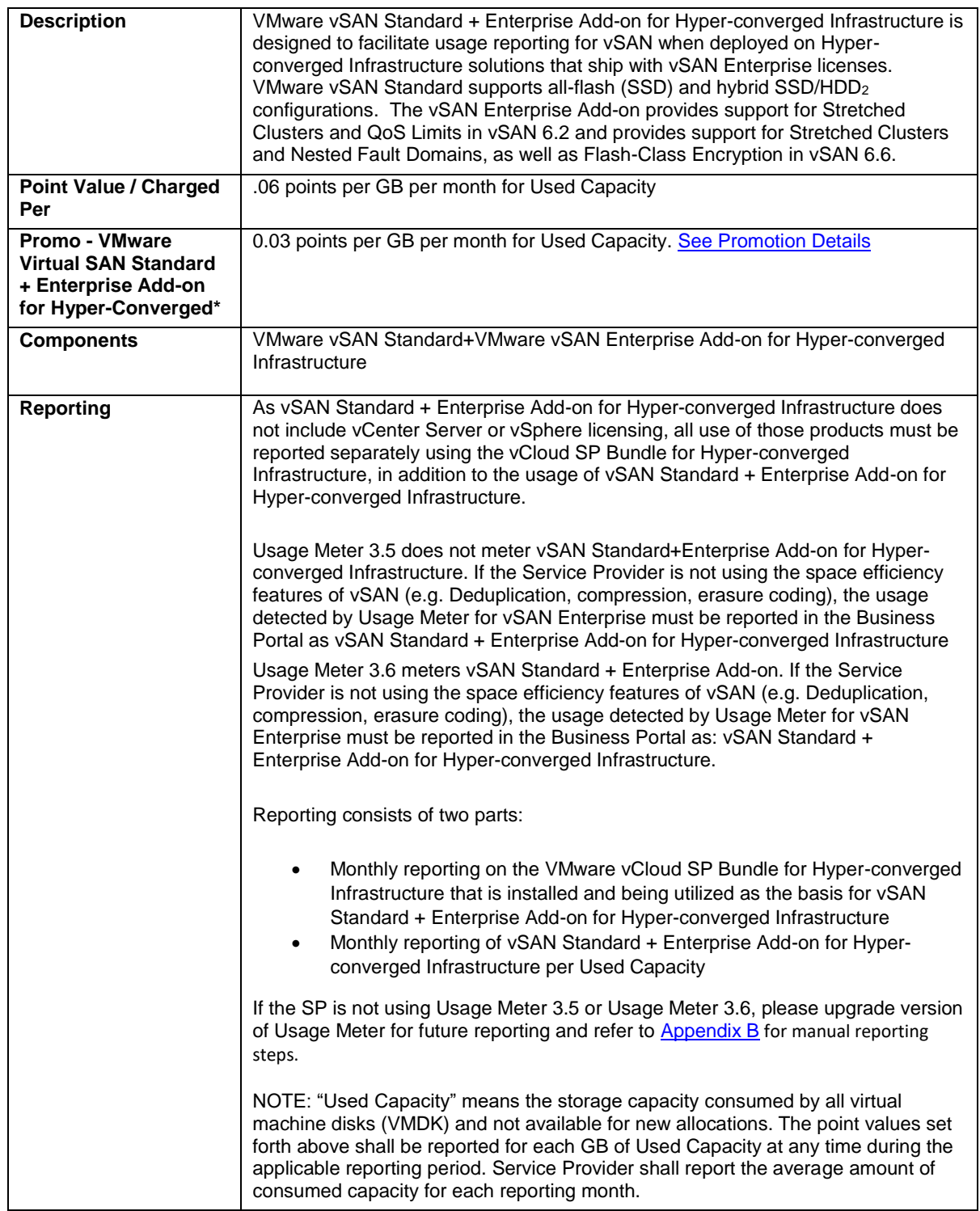

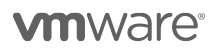

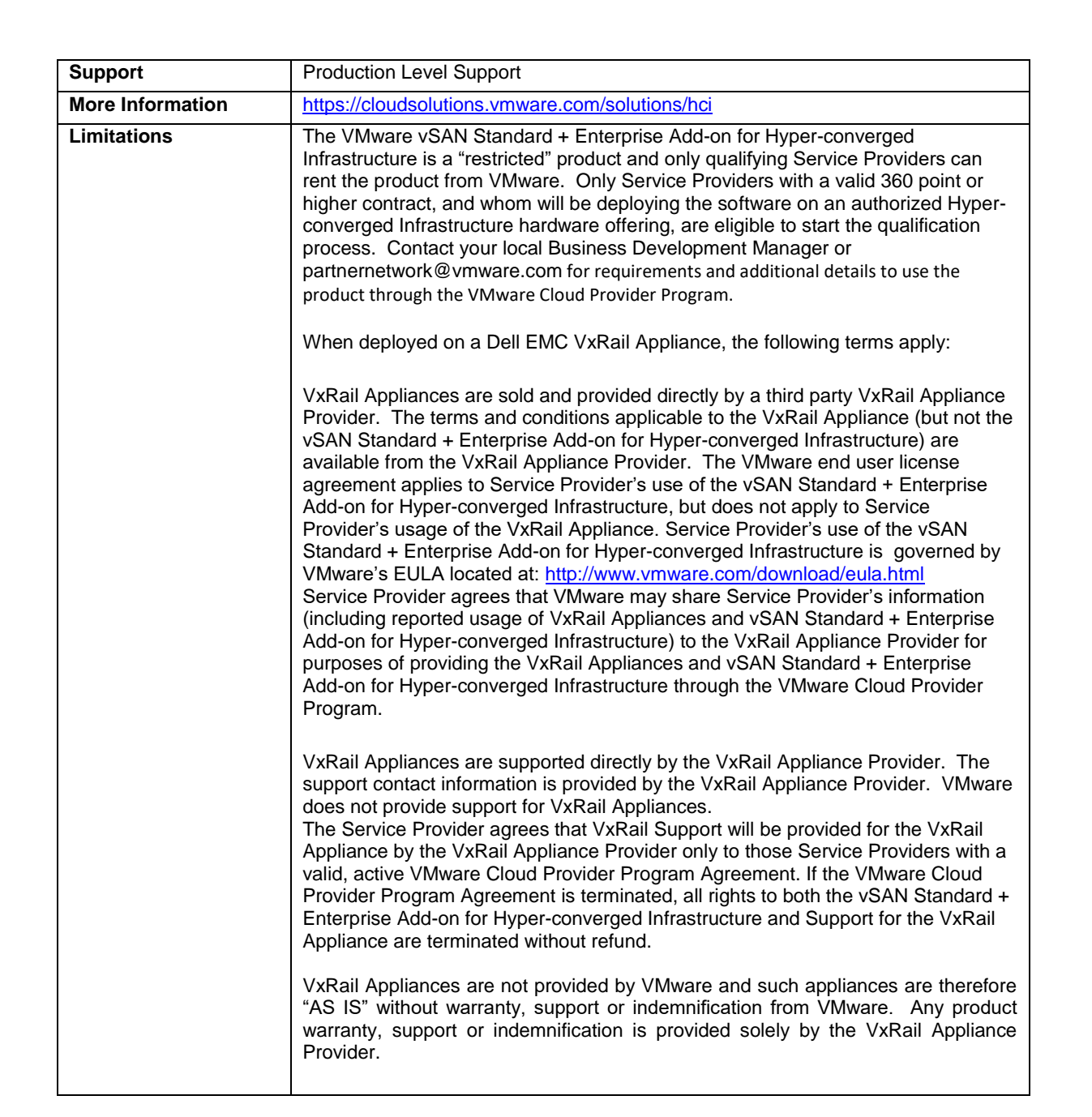

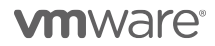

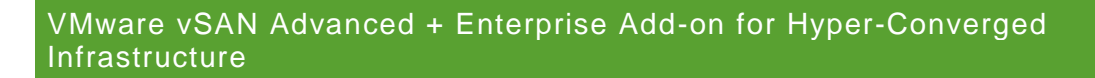

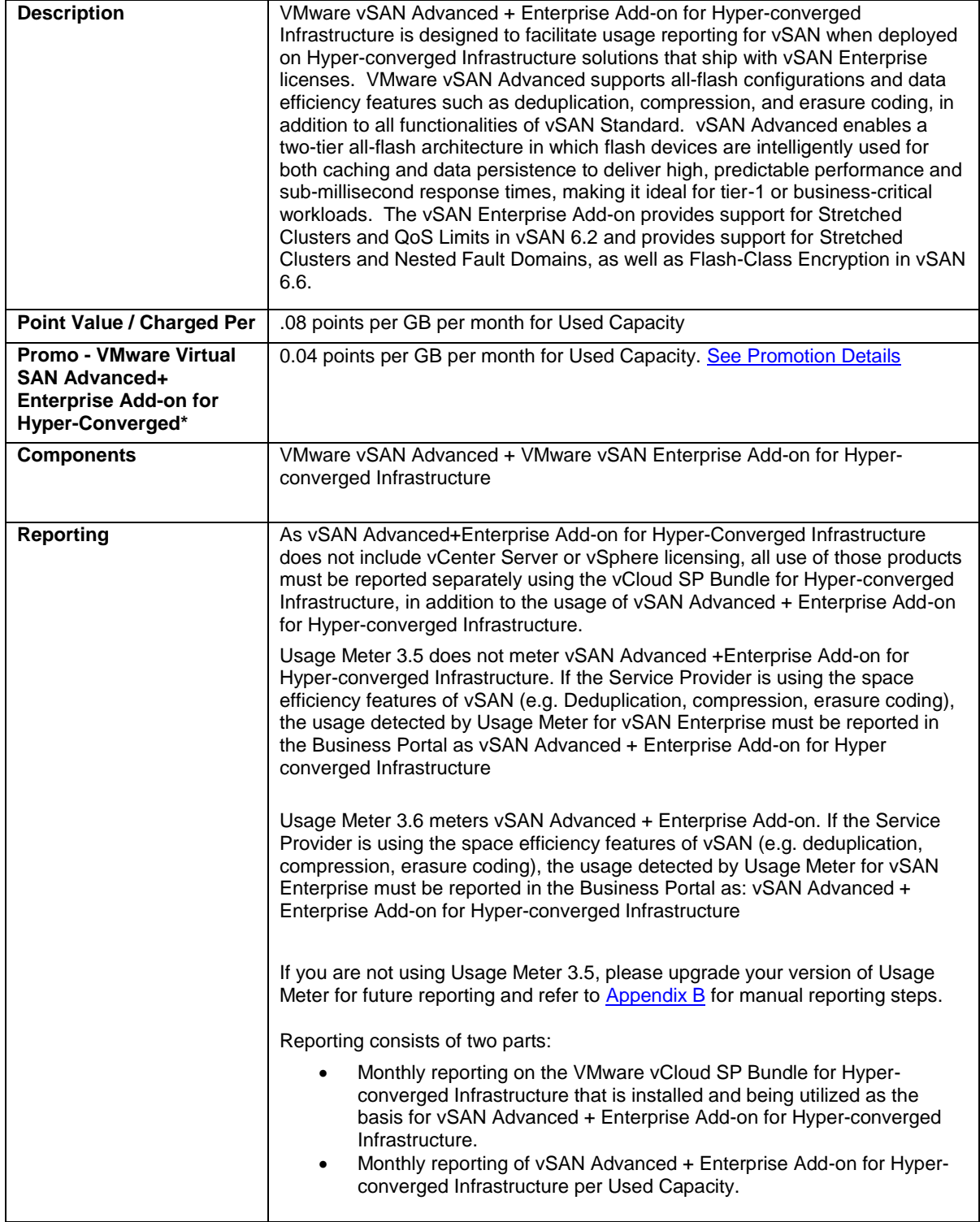

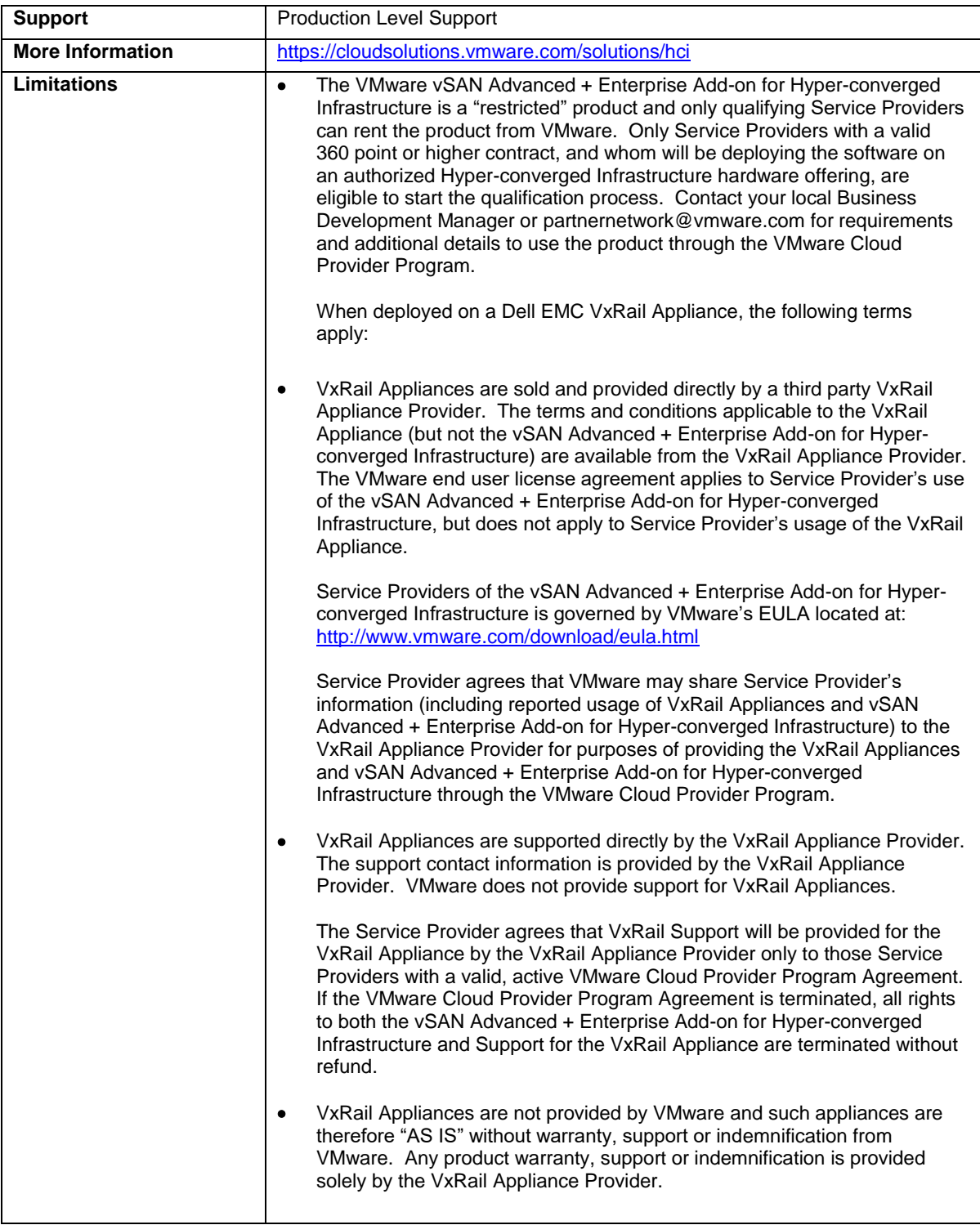

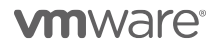

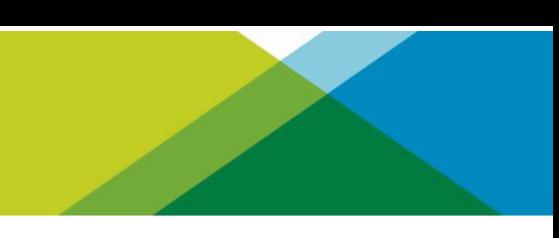

## VMware Horizon Advanced for Hyper-Converged Infrastructure

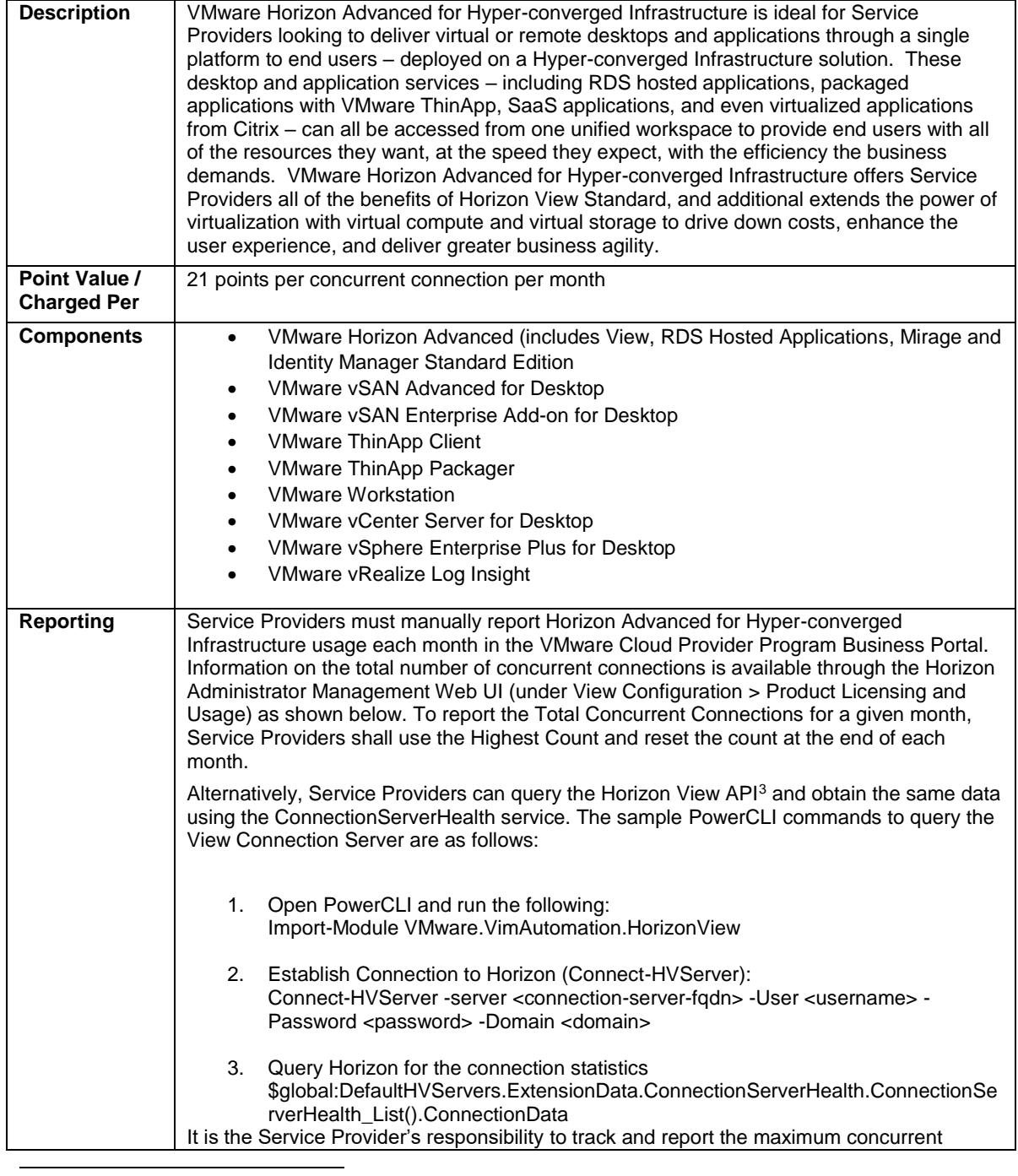

<sup>3</sup> The API module for Horizon requires PowerCLI 6.5 R1 and it is compatible with vSphere 5.5 and higher, and Horizon 7.0.2 and higher. For more information on Horizon View API and PowerCLI, refer to VMware EUC blog at https://blogs.vmware.com/euc/2017/01/vmware-horizon-7-powercli-6-5.html

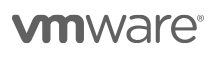

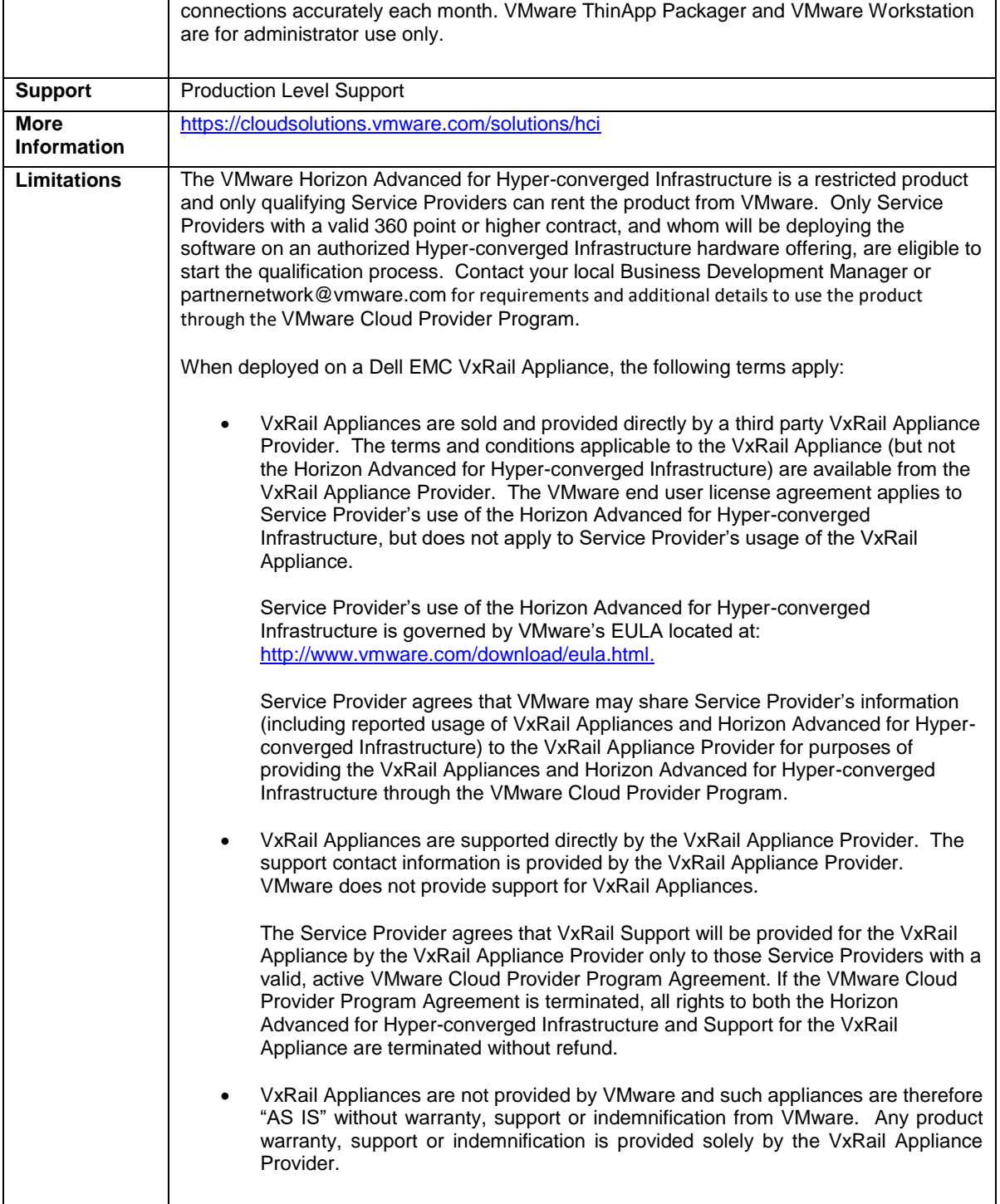

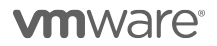

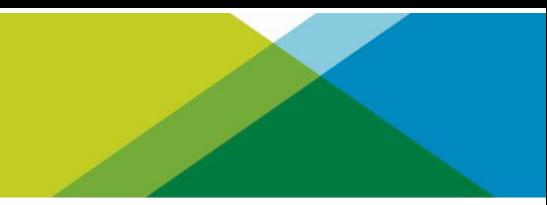

| VMware Horizon Enterprise for Hyper-converged Infrastructure is ideal for Service Providers<br>looking to automate the management and delivery of virtual or remote desktops and<br>applications, through a single platform to end users - deployed on a Hyper-converged<br>Infrastructure solution. VMware Horizon Enterprise for Hyper-converged Infrastructure offers<br>Service Providers all of the benefits of Horizon Advanced for Hyper-converged Infrastructure<br>and additionally streamlines management and provisioning with advanced self-service and<br>monitoring capabilities to reduce operating costs and provide IT organizations with the tools to<br>be more responsive to changing business requirements. Horizon Enterprise supports RHEL,<br>Ubuntu, CentOS and NeoKylin Linux in addition to Microsoft Windows operating system.                                                                                                    |
|----------------------------------------------------------------------------------------------------|
|                                                                                                    |
|                                                                                                    |
| VMware Horizon Enterprise (includes View for Windows and Linux, RDS Hosted<br>Applications, Mirage, Identity Manager Standard Edition, vRealize Operations for<br>VMware App Volumes Enterprise and User Environment Manager                                                                                                    |
| Service Providers must manually report Horizon Enterprise for Hyper-converged Infrastructure<br>usage each month in the VMware Cloud Provider Program Business Portal. Information on the<br>total number of concurrent connections is available through the Horizon Administrator<br>Management Web UI (under View Configuration > Product Licensing and Usage) as shown<br>below. To report the Total Concurrent Connections for a given month, Service Providers shall<br>use the Highest Count and reset the count at the end of each month.<br>Alternatively, Service Providers can query the Horizon View API <sup>4</sup> and obtain the same data<br>using the ConnectionServerHealth service. The sample PowerCLI commands to query the<br>Import-Module VMware.VimAutomation.HorizonView<br>Establish Connection to Horizon (Connect-HVServer):<br>Connect-HVServer -server <connection-server-fqdn> -User <username> -Password<br/>\$global:DefaultHVServers.ExtensionData.ConnectionServerHealth.ConnectionServer<br/>It is the Service Provider's responsibility to track and report the maximum concurrent<br/>connections accurately each month. VMware ThinApp Packager and VMware Workstation are</username></connection-server-fqdn> |
|                                                                                                    |

<sup>4</sup> The API module for Horizon requires PowerCLI 6.5 R1 and it is compatible with vSphere 5.5 and higher, and Horizon 7.0.2 and higher. For more information on Horizon View API and PowerCLI, refer to VMware EUC blog at https://blogs.vmware.com/euc/2017/01/vmware-horizon-7-powercli-6-5.html

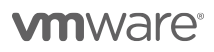

l

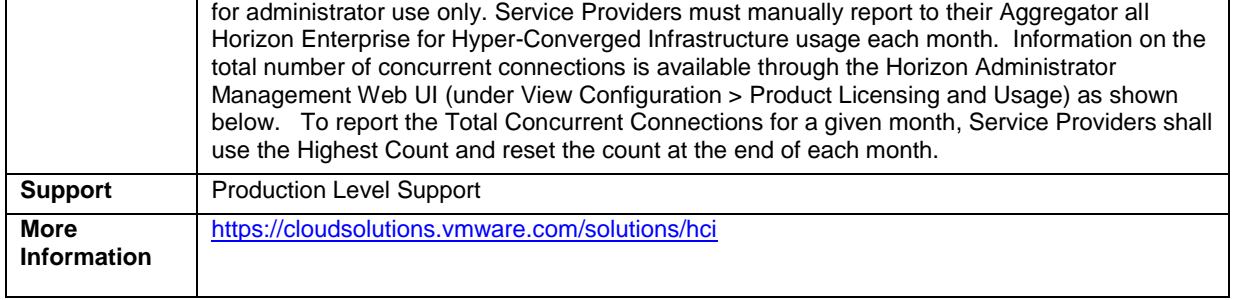

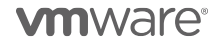

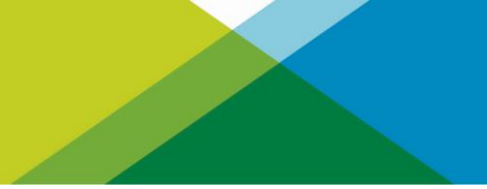

## DESKTOP AND APPLICATION VIRTUALIZATION

**vm**ware<sup>®</sup>

#### VMware App Volumes

VMware App Volumes is a portfolio of integrated application and user management solutions for VMware Horizon, Citrix XenApp and XenDesktop, and RDSH virtual environments. These solutions take desktop and application environments to the next level by providing faster application delivery, unified application and user management, while reducing IT costs by up to 70%. To learn more about VMware App Volumes visit: <http://www.vmware.com/products/appvolumes/>

VMware App Volumes is available to service providers in three editions:

- App Volumes Standard
- App Volumes Advanced
- App Volumes Enterprise

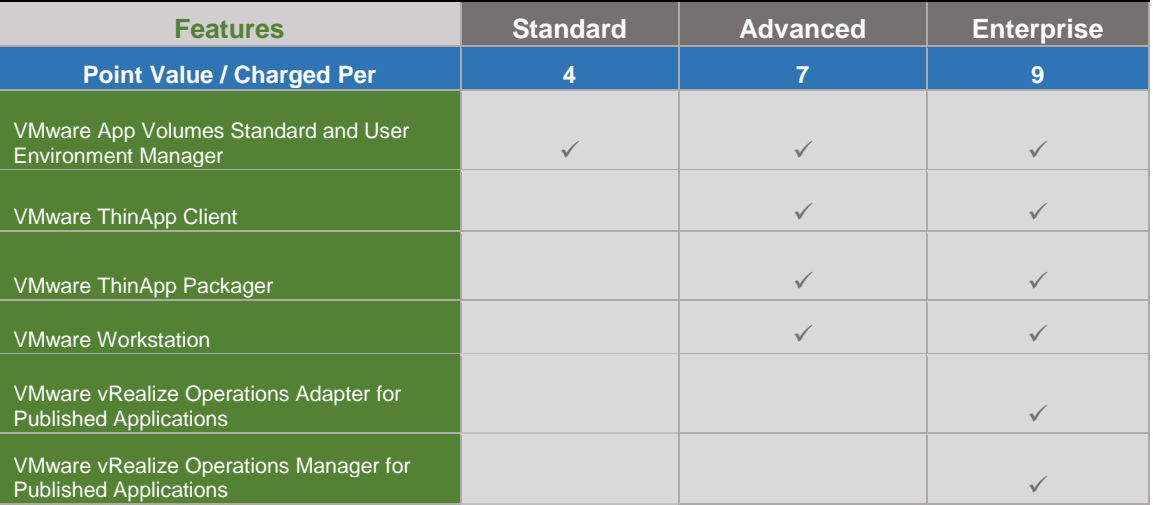

**Table 7**

**vm**ware<sup>®</sup>

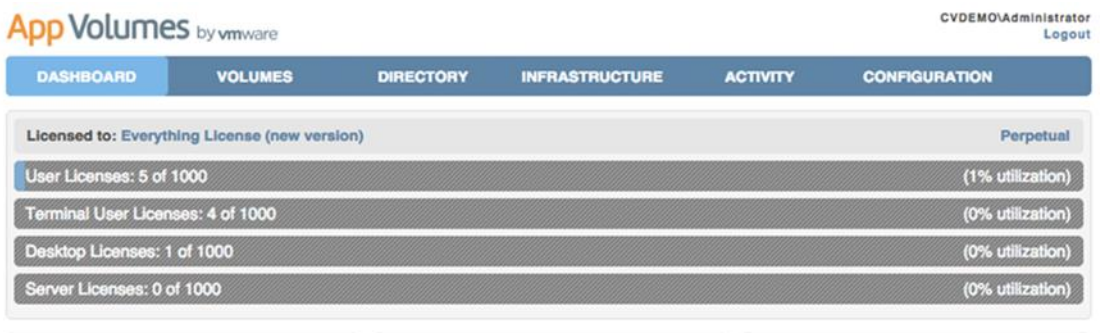

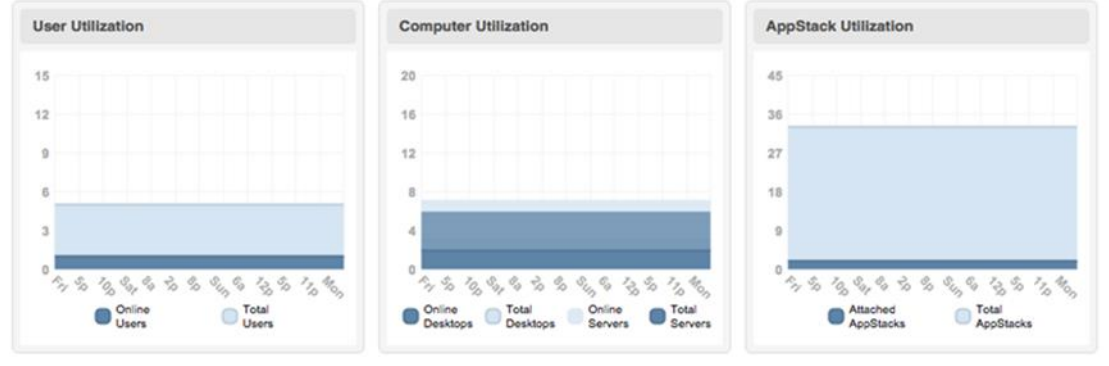

**Figure 1**

**vm**ware<sup>®</sup>

## VMware App Volumes Standard

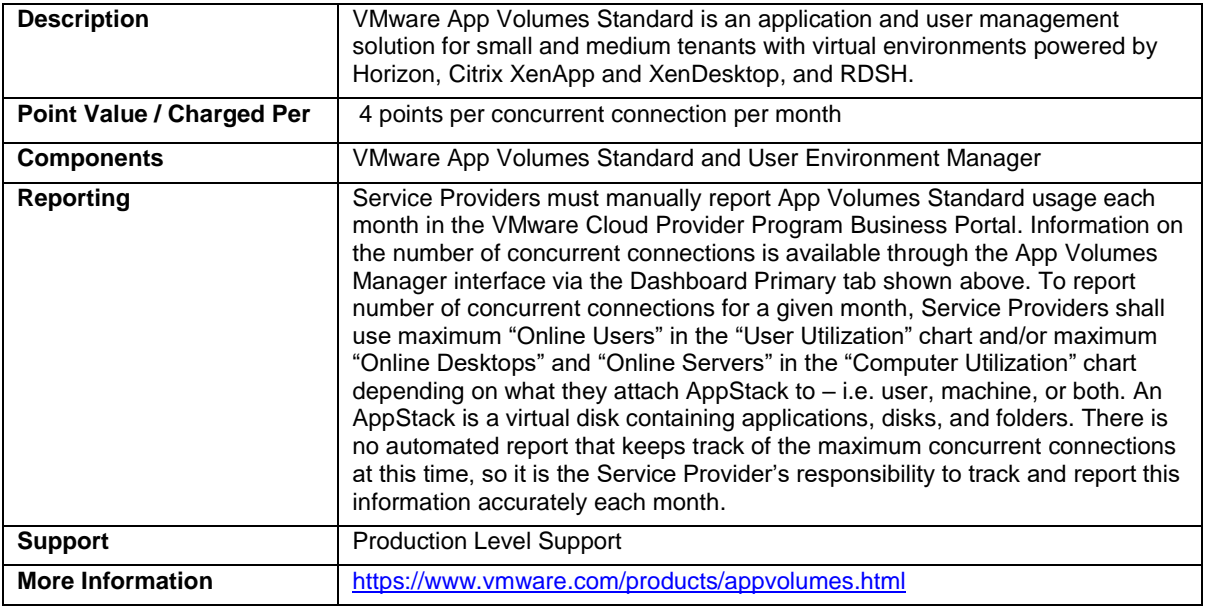

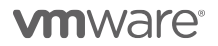

## VMware App Volumes Advanced

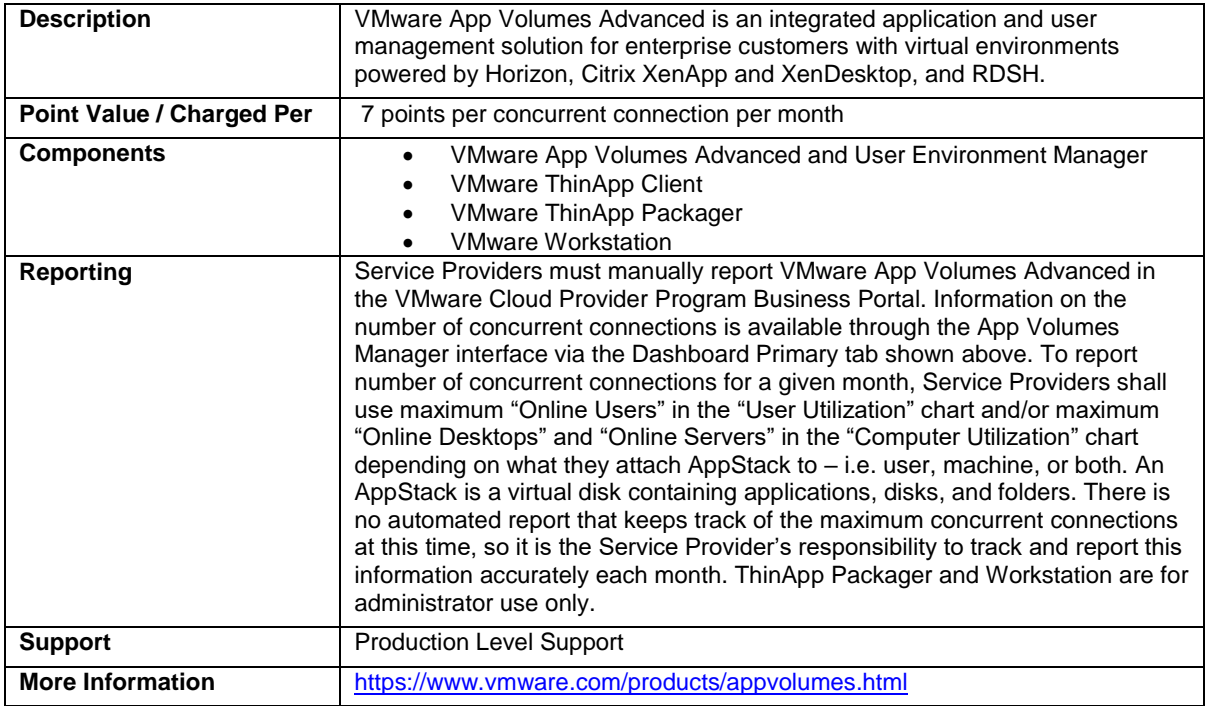

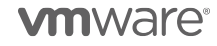

## VMware App Volumes Enterprise

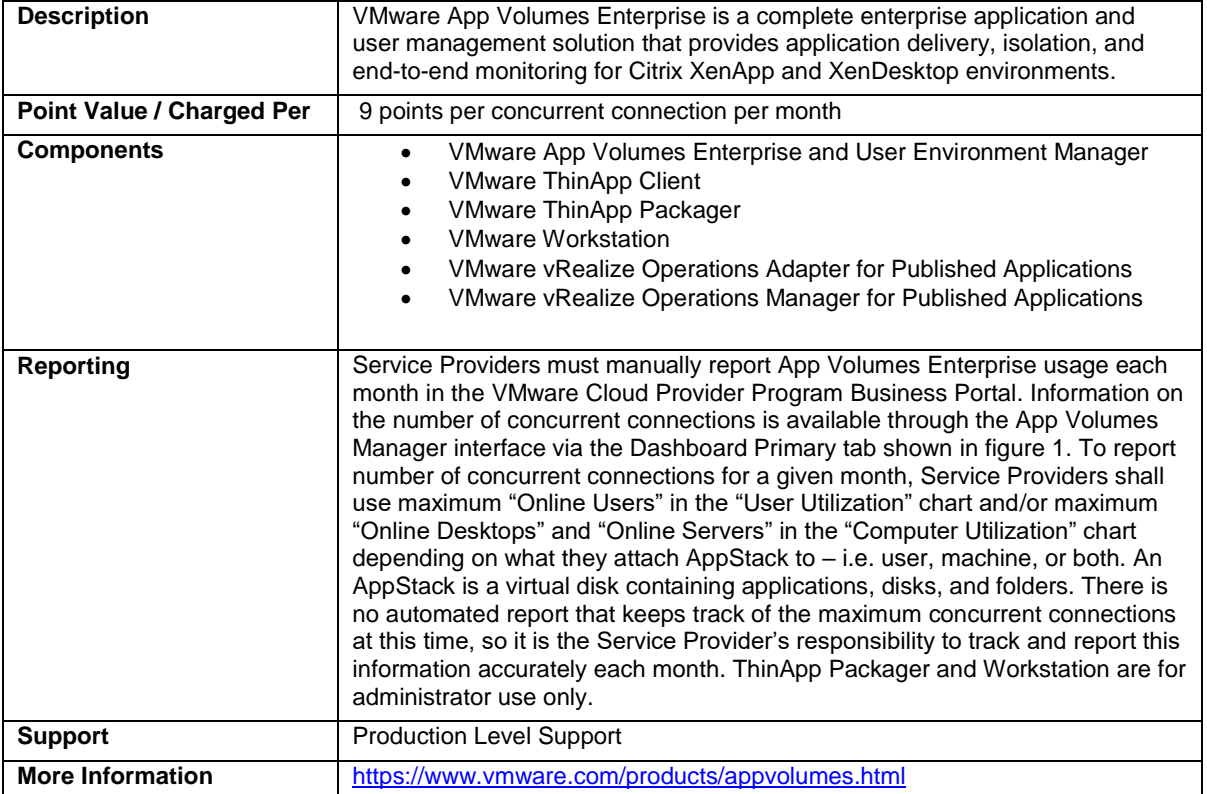

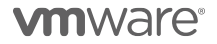

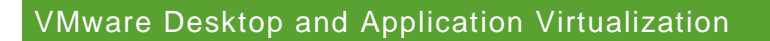

VMware desktop and application virtualization solutions provide service providers with a new streamlined approach to deliver, protect, and manage Windows or Linux virtualized desktops and applications, while containing costs and ensuring end users can work anytime, anywhere across any device. Review Table 7 for features details.

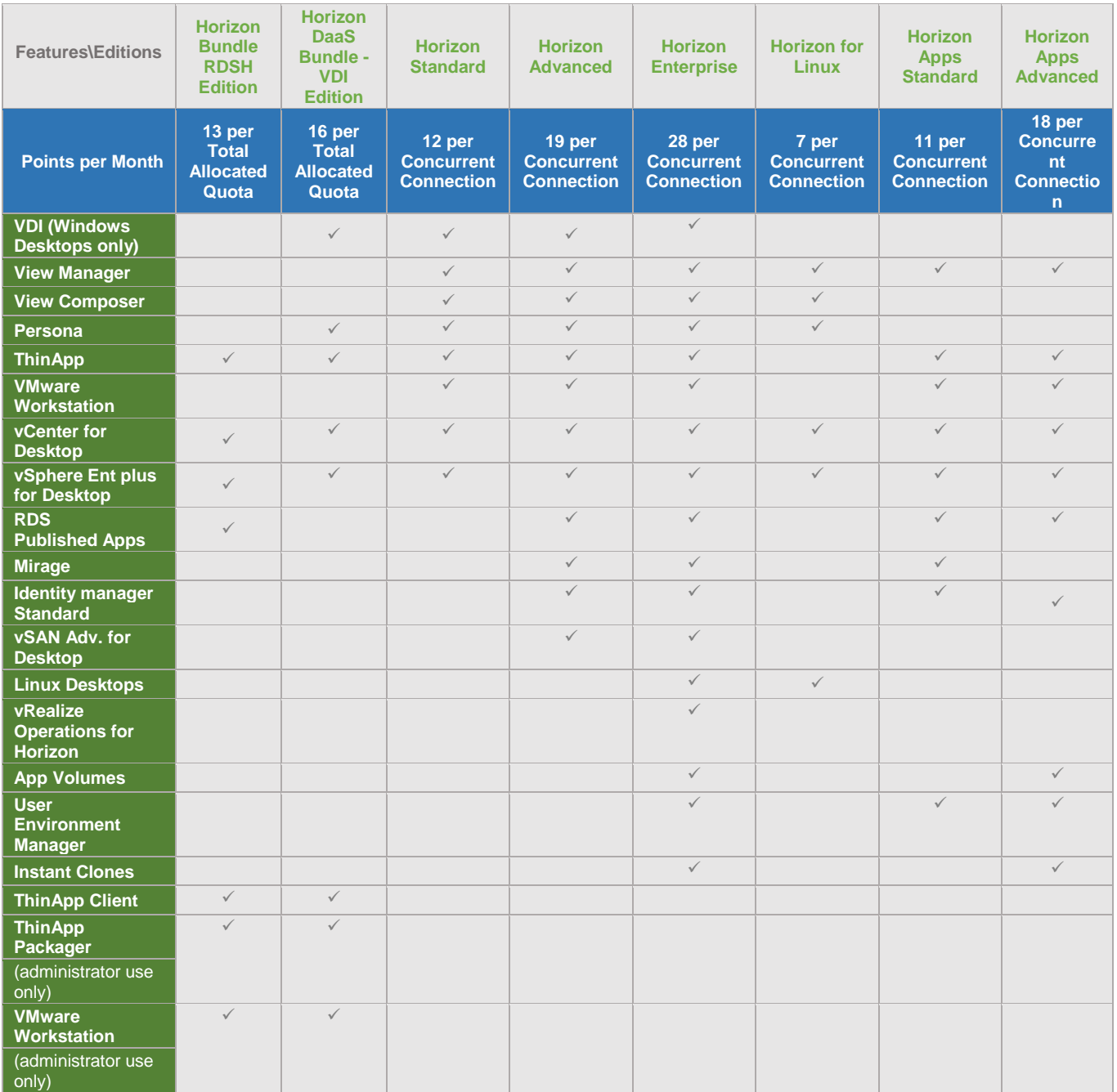

**Table 8**

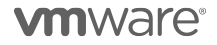

#### VMware Horizon DaaS Bundles

VMware Horizon DaaS Bundle is the market leading solution providing Service Provider with a low cost, subscription-based, multi-tenant, multi-datacenter and secure Desktop-as-a-Service solution. Designed to address enterprise-class scale, the solution also provides simplicity and ease-of-use from large to small customers. Horizon DaaS Bundle allows enterprises to create or extend their Virtual Desktop Infrastructure (VDI) footprint without increasing the financial burden of infrastructure management and ownership. Service Provider can provide enterprises with a fully customizable desktop service accessible via the Internet or dedicated network from any location, on any compatible device and with the same user experience as traditional on premises PCs.

There are two Horizon DaaS Bundles available to VMware Cloud Provider Program Service Providers:

- VMware Horizon Bundle RDSH Edition
- VMware Horizon Bundle VDI Edition

#### VMware Horizon Bundle RDSH Edition

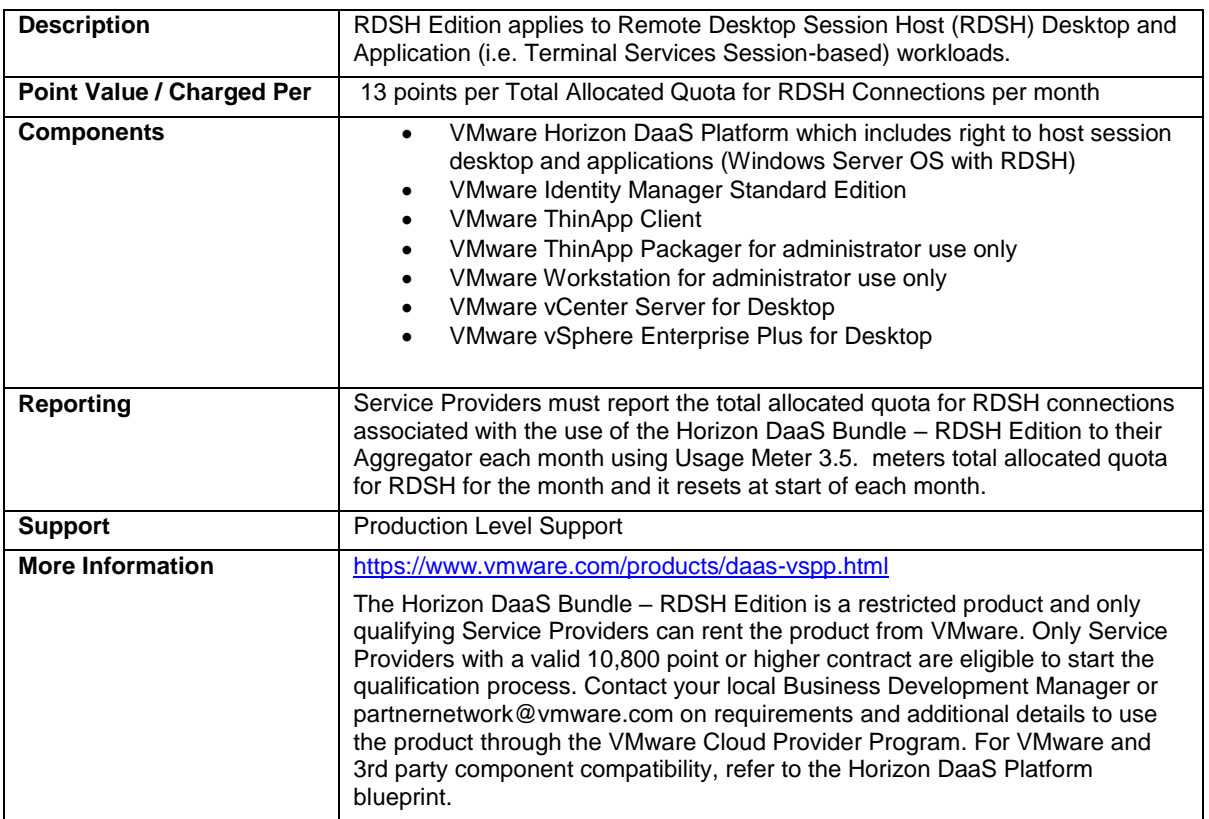

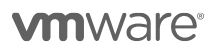

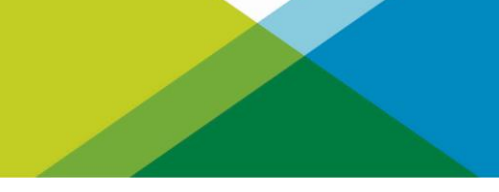

## VMware Horizon DaaS Bundle – VDI Edition

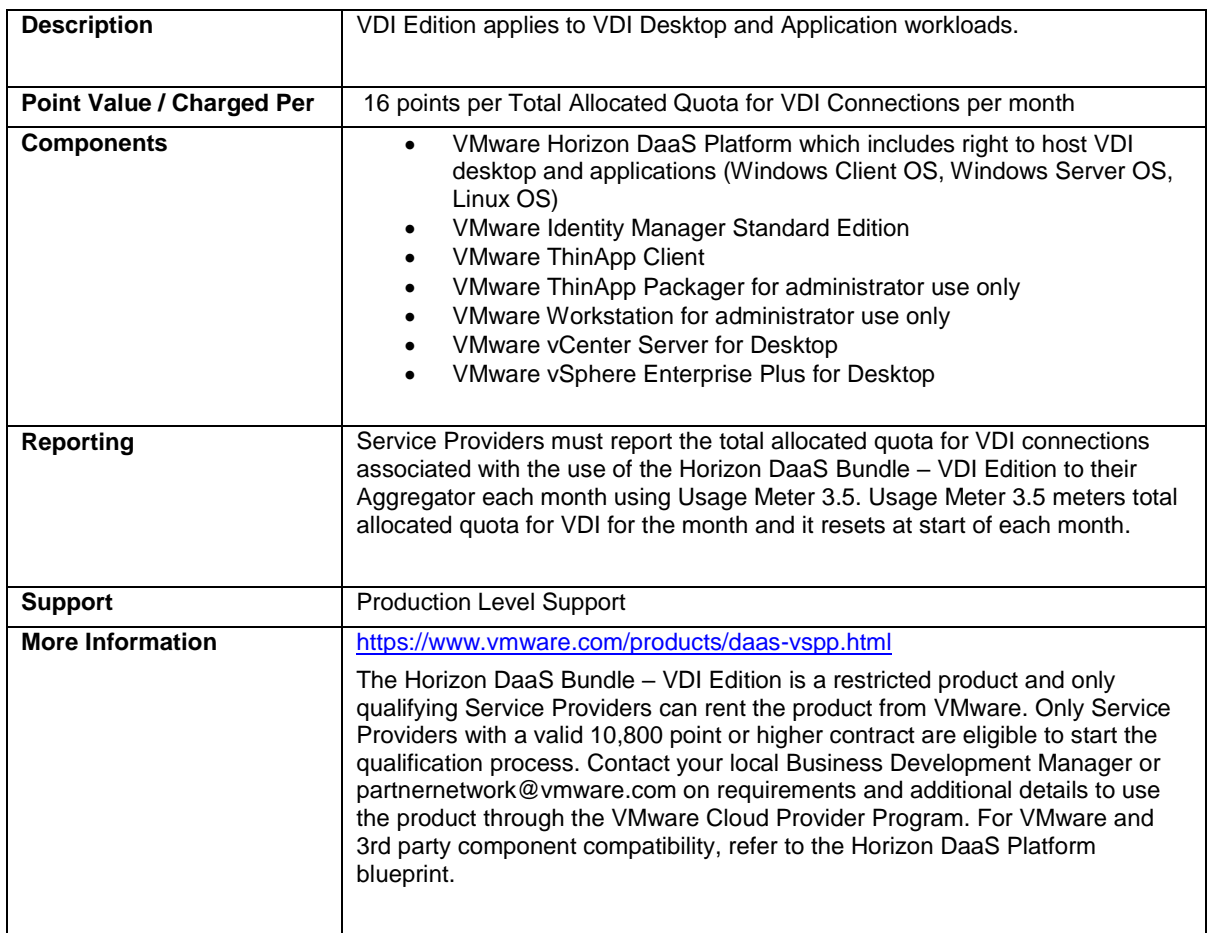

**vm**ware<sup>®</sup>

## [VMware Desktop Disaster Recovery for Horizon DaaS Bundle\(s\)](http://www.vmware.com/partners/service-provider/solutions/daas.html)

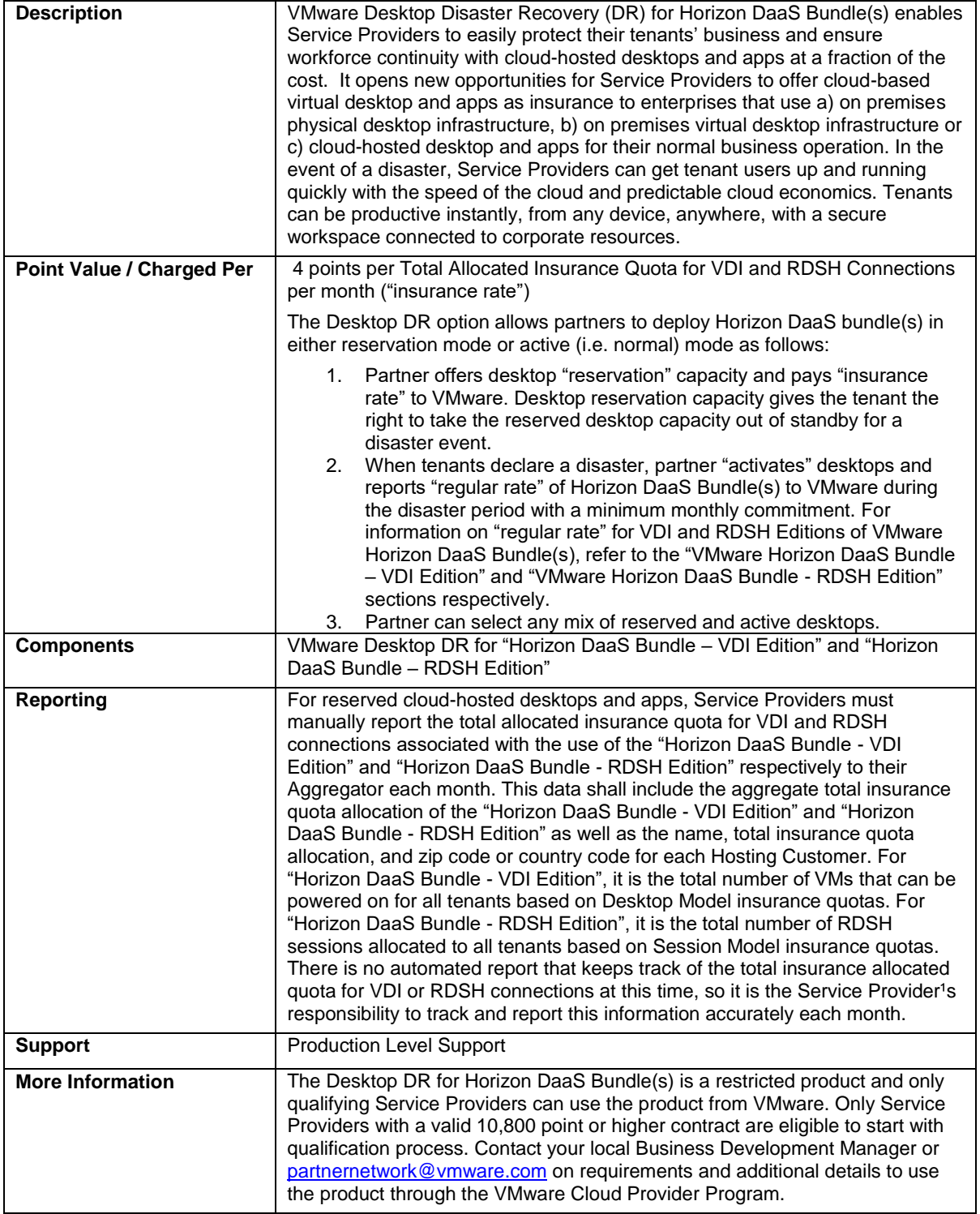

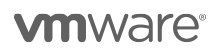

### [VMware Horizon](http://www.vmware.com/partners/service-provider/solutions/daas.html)

VMware Horizon 7 provides a streamlined approach to delivering, protecting and managing virtual desktops (VDI) and apps while containing costs and ensuring that end users can work anytime, anywhere, across any device. To learn more about VMware Horizon visit: [https://www.vmware.com/products/horizon.html.](https://www.vmware.com/products/horizon.html) Review Table 8 for feature details.

VMware Horizon 7 is available to VMware Cloud Provider Service Providers in three editions:

- **VMware Horizon Standard**
- VMware Horizon Advanced<br>- VMware Horizon Enterprise
- **VMware Horizon Enterprise**

#### Manual Reporting for Horizon Screenshot:

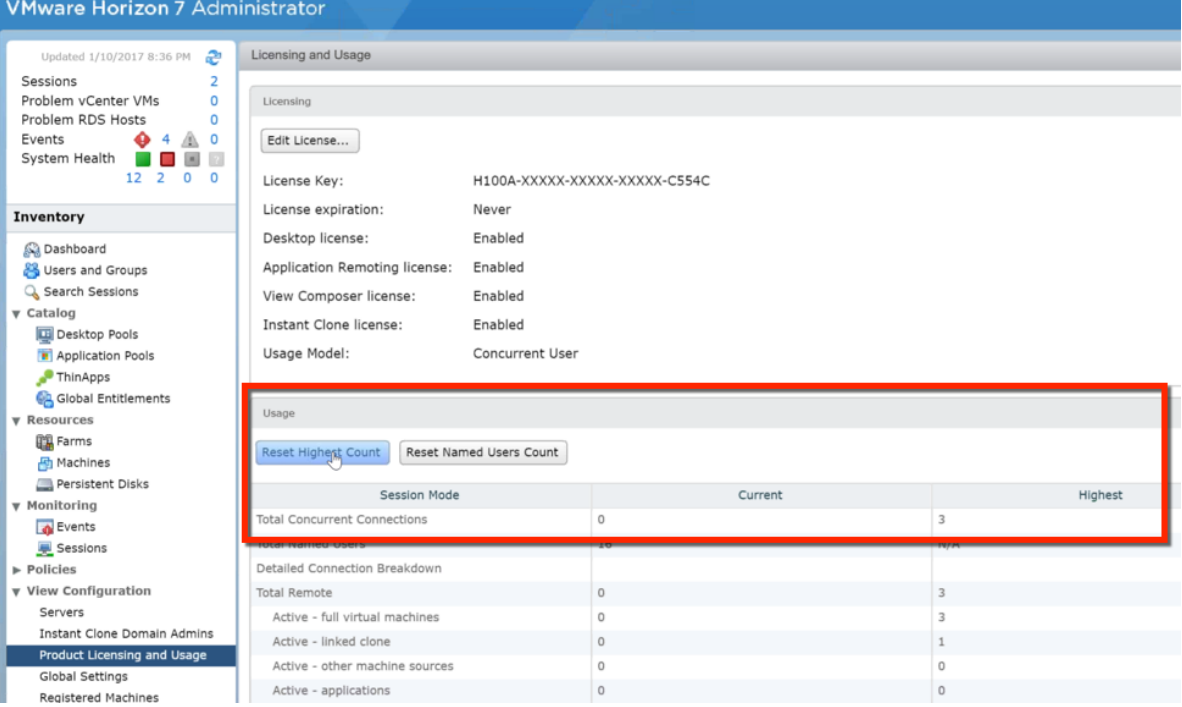

**Figure 2**

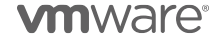

### VMware Horizon Standard

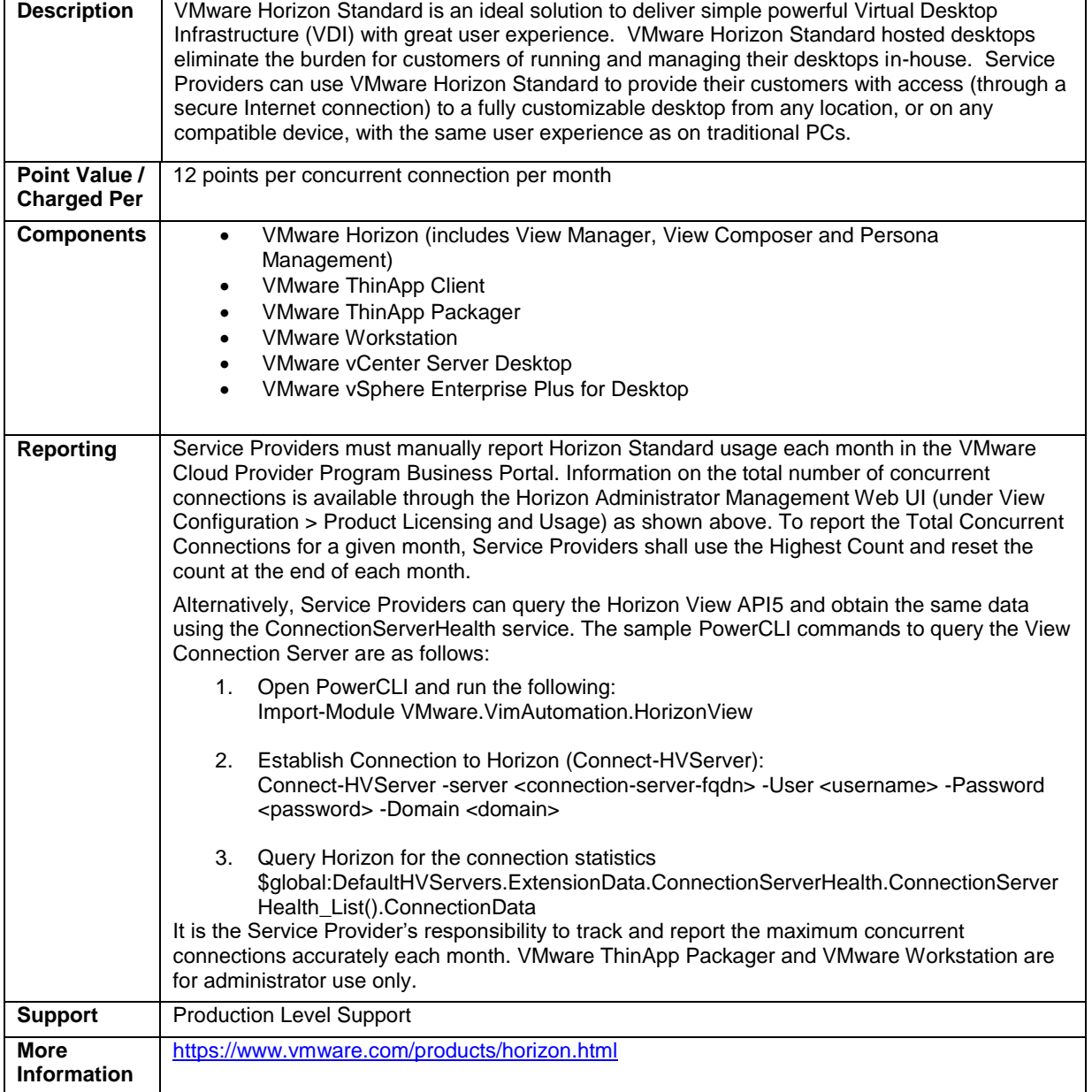

<sup>5</sup> The API module for Horizon requires PowerCLI 6.5 R1 and it is compatible with vSphere 5.5 and higher, and Horizon 7.0.2 and higher. For more information on Horizon View API and PowerCLI, refer to VMware EUC blog at https://blogs.vmware.com/euc/2017/01/vmware-horizon-7-powercli-6-5.html

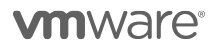

l
### VMware Horizon Advanced

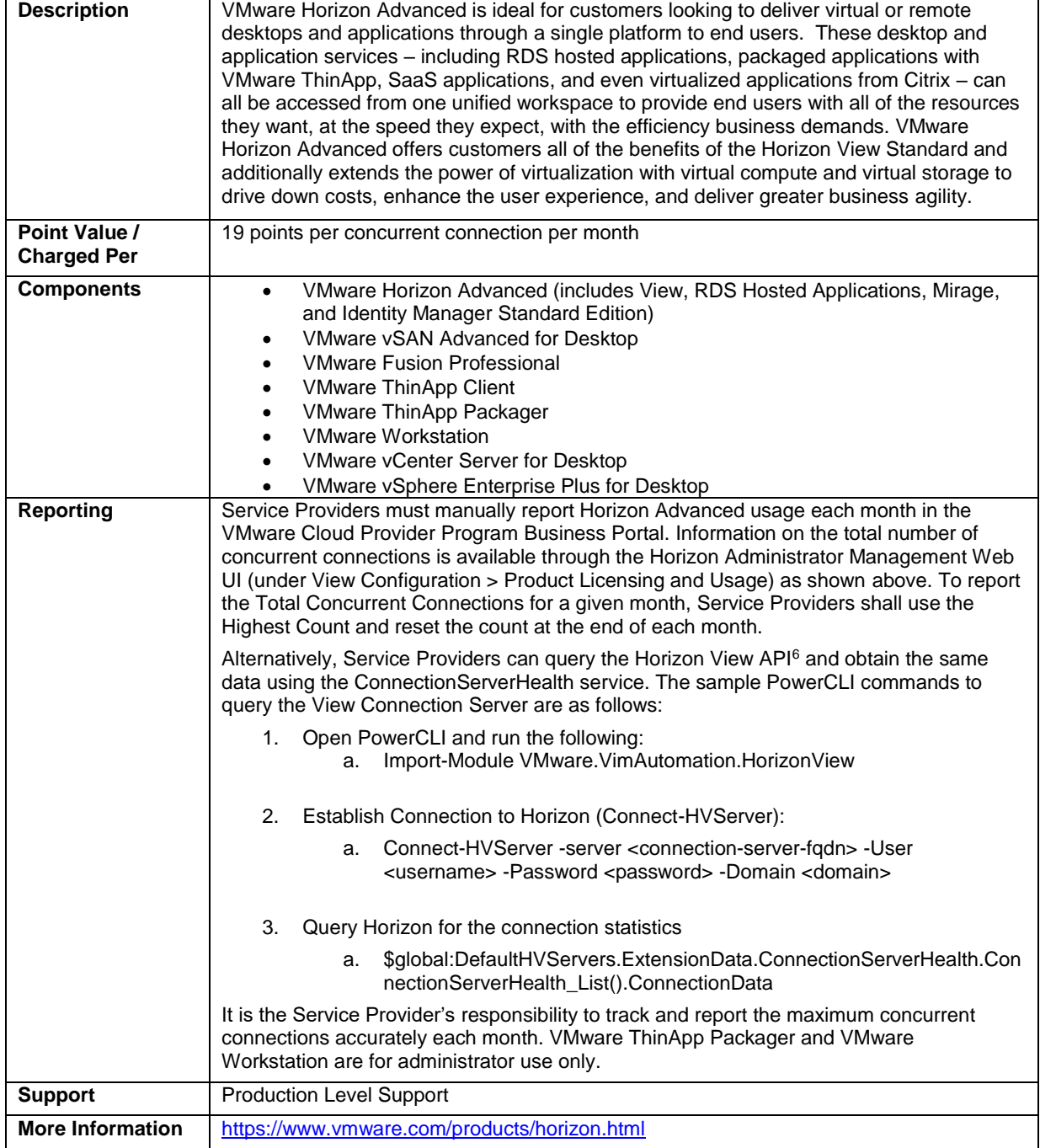

<sup>6</sup> The API module for Horizon requires PowerCLI 6.5 R1 and it is compatible with vSphere 5.5 and higher, and Horizon 7.0.2 and higher. For more information on Horizon View API and PowerCLI, refer to VMware EUC blog at https://blogs.vmware.com/euc/2017/01/vmware-horizon-7-powercli-6-5.html

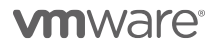

l

# VMware Horizon Enterprise

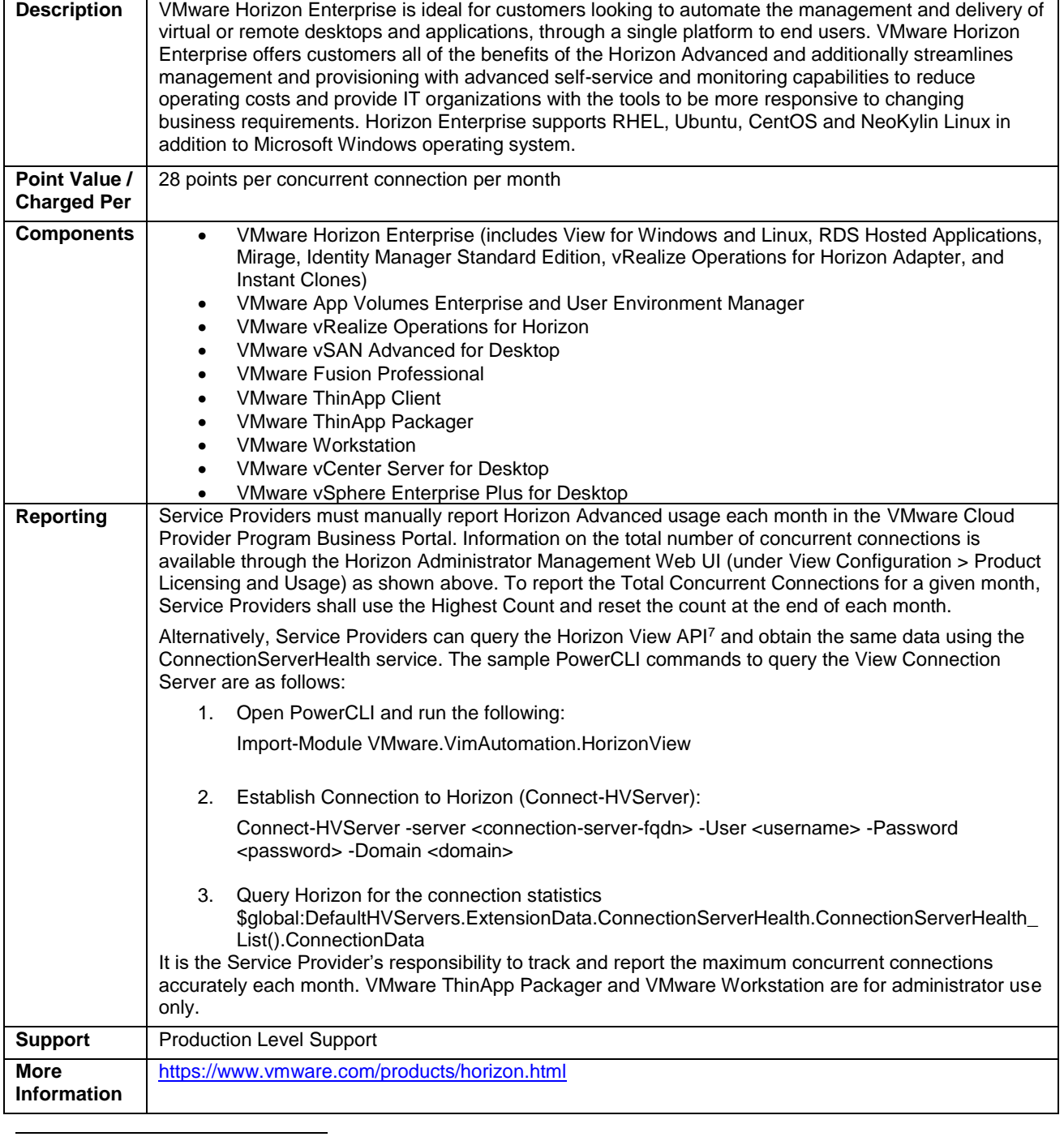

<sup>7</sup> The API module for Horizon requires PowerCLI 6.5 R1 and it is compatible with vSphere 5.5 and higher, and Horizon 7.0.2 and higher. For more information on Horizon View API and PowerCLI, refer to VMware EUC blog at https://blogs.vmware.com/euc/2017/01/vmware-horizon-7-powercli-6-5.html

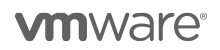

### VMware Horizon for Linux

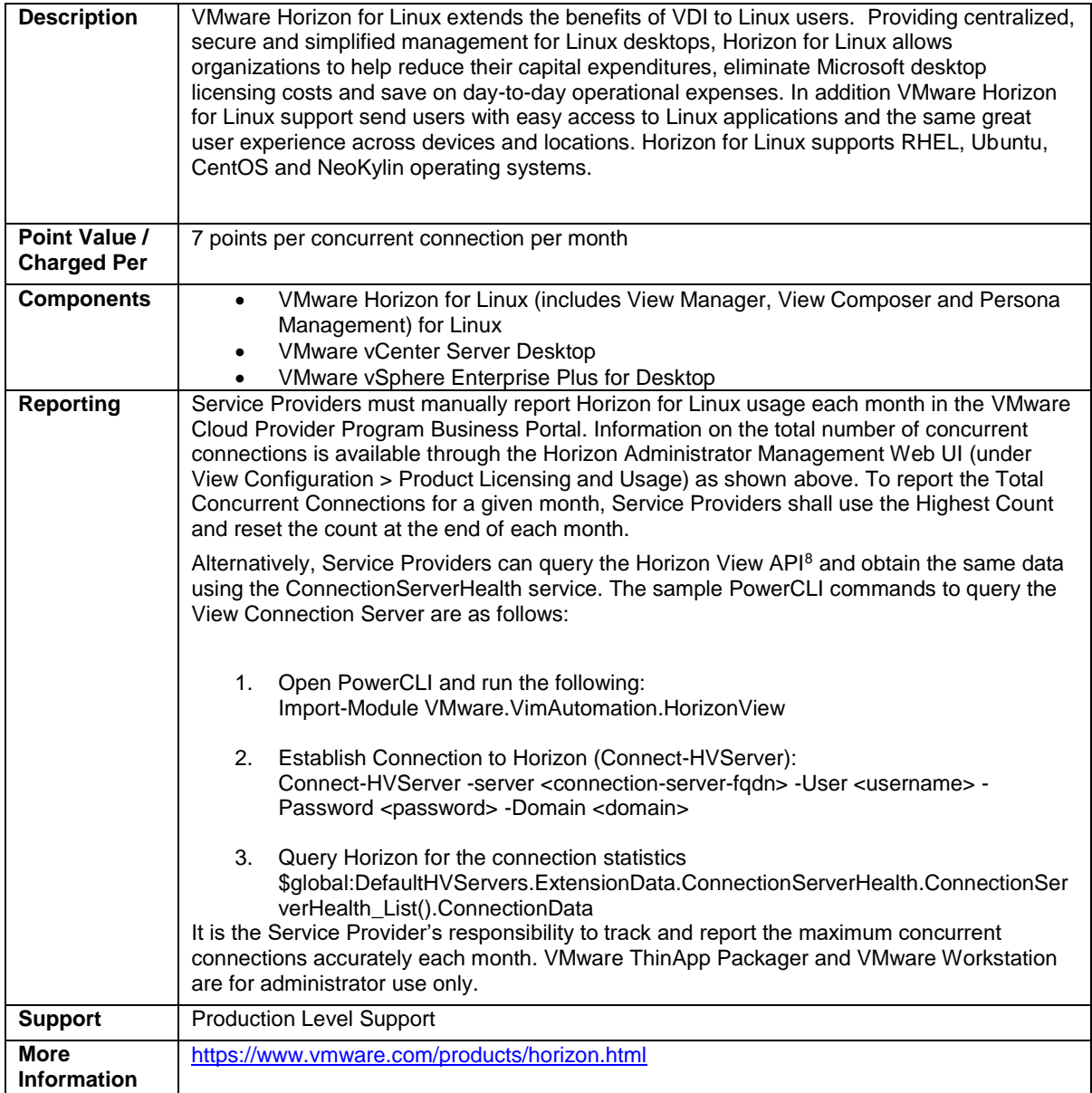

<sup>&</sup>lt;sup>8</sup> The API module for Horizon requires PowerCLI 6.5 R1 and it is compatible with vSphere 5.5 and higher, and Horizon 7.0.2 and higher. For more information on Horizon View API and PowerCLI, refer to VMware EUC blog at https://blogs.vmware.com/euc/2017/01/vmware-horizon-7-powercli-6-5.html

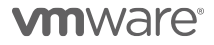

l

### VMware Horizon Apps

VMware Horizon Apps enables Service Providers to deliver virtual apps securely to any device, anywhere with centralized management and rich, adaptive user experience. It improves end users' productivity with quick and easy access to their Windows applications alongside SaaS applications, and mobile applications through a single unified digital workspace. Based on Horizon 7, it is a great choice for customers who need published applications (i.e. Remote Desktop Services - RDS) but don't need VDI desktops. Refer to Table 8 for feature details. To learn more about VMware Horizon visit[: http://www.vmware.com/products/horizon-apps.html.](http://www.vmware.com/products/horizon-apps.html)

VMware Horizon Apps is available to VMware Cloud Provider Program Service Providers in two editions:

- VMware Horizon Apps Standard
- VMware Horizon Apps Advanced

#### VMware Horizon Apps Standard

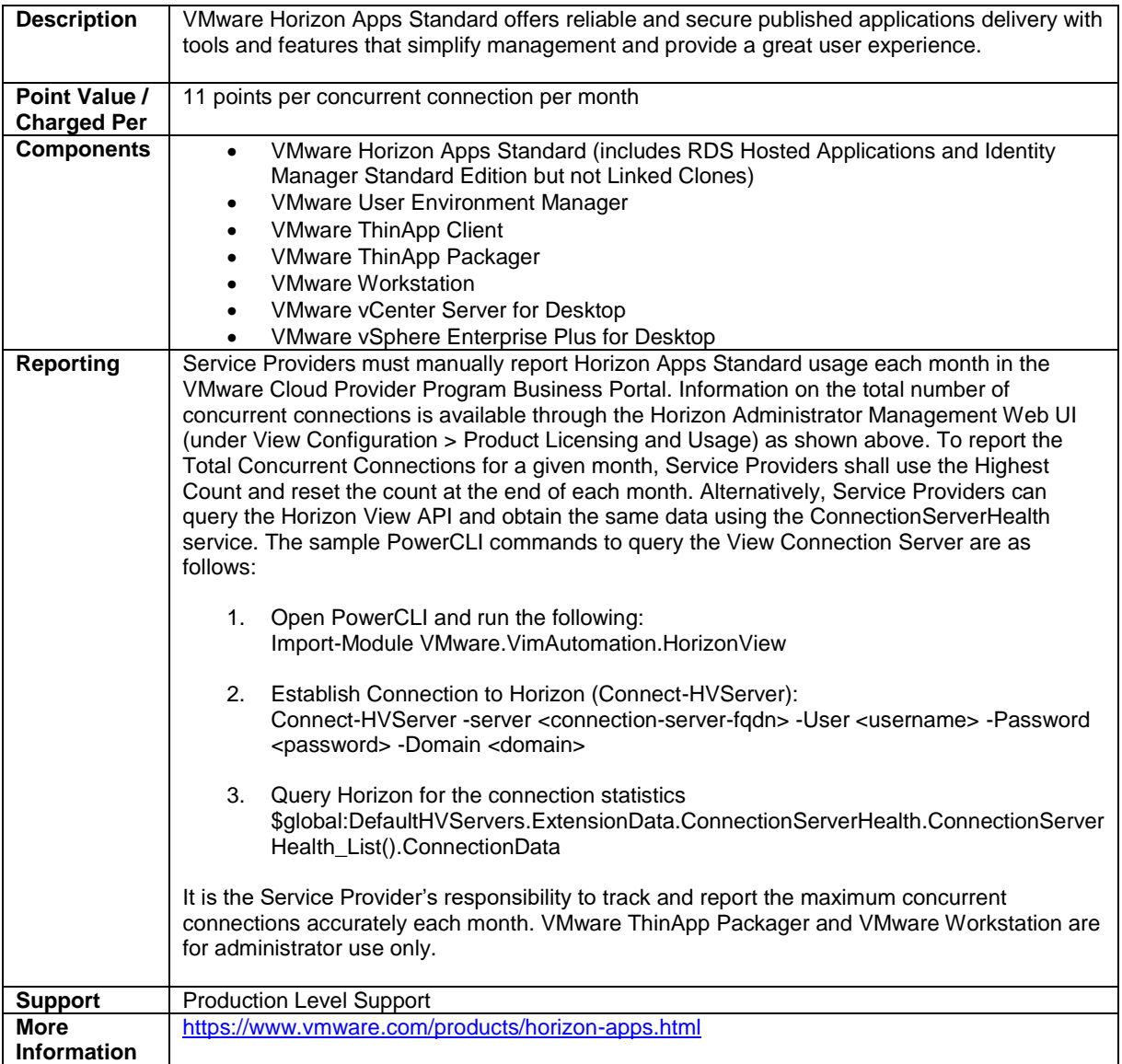

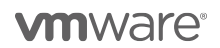

# VMware Horizon Apps Advanced

| <b>Description</b>                  | VMware Horizon Apps Advanced includes everything in Horizon Apps Standard and further<br>raises the bar with just-in-time app delivery powered by VMware's Instant Clone technology<br>and complete application lifecycle management powered by VMware App Volumes. It brings                                                                                                    |
|-------------------------------------|----------------------------------------------------------------------------------------------------|
|                                     | speed, scale, savings, and simplicity to app delivery, while enabling access to apps on any<br>device, anywhere.                                                                                                    |
| Point Value /<br><b>Charged Per</b> | 18 points per concurrent connection per month                                                                                                    |
| <b>Components</b>                   | VMware Horizon Apps Advanced (includes RDS Hosted Applications, Identity<br>$\bullet$<br>Manager Standard Edition, and Instant Clones but not Linked Clones)<br>VMware App Volumes Enterprise (product) and User Environment Manager<br>$\bullet$<br><b>VMware ThinApp Client</b><br>$\bullet$<br>VMware ThinApp Packager<br><b>VMware Workstation</b><br>VMware vCenter Server for Desktop<br>$\bullet$<br>VMware vSphere Enterprise Plus for Desktop                                                                                                    |
| <b>Reporting</b>                    | Service Providers must manually report Horizon Apps Standard usage each month in the<br>VMware Cloud Provider Program Business Portal. Information on the total number of<br>concurrent connections is available through the Horizon Administrator Management Web UI<br>(under View Configuration > Product Licensing and Usage) as shown above. To report the<br>Total Concurrent Connections for a given month, Service Providers shall use the Highest<br>Count and reset the count at the end of each month. Alternatively, Service Providers can<br>query the Horizon View API <sup>9</sup> and obtain the same data using the ConnectionServerHealth<br>service. The sample PowerCLI commands to query the View Connection Server are as<br>follows: |
|                                     | 1. Open PowerCLI and run the following:<br>Import-Module VMware.VimAutomation.HorizonView                                                                                                    |
|                                     | Establish Connection to Horizon (Connect-HVServer):<br>2.<br>Connect-HVServer -server <connection-server-fqdn> -User <username> -Password<br/><password> -Domain <domain></domain></password></username></connection-server-fqdn>                                                                                                    |
|                                     | 3.<br>Query Horizon for the connection statistics<br>\$global:DefaultHVServers.ExtensionData.ConnectionServerHealth.ConnectionServ<br>erHealth_List().ConnectionData                                                                                                    |
|                                     | It is the Service Provider's responsibility to track and report the maximum concurrent<br>connections accurately each month. VMware ThinApp Packager and VMware Workstation<br>are for administrator use only.                                                                                                    |
| <b>Support</b>                      | <b>Production Level Support</b>                                                                                                    |
| <b>More</b><br><b>Information</b>   | https://www.vmware.com/products/horizon-apps.html                                                                                                    |

<sup>9</sup> The API module for Horizon requires PowerCLI 6.5 R1 and it is compatible with vSphere 5.5 and higher, and Horizon 7.0.2 and higher. For more information on Horizon View API and PowerCLI, refer to VMware EUC blog at https://blogs.vmware.com/euc/2017/01/vmware-horizon-7-powercli-6-5.html

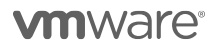

l

# VMware Mirage

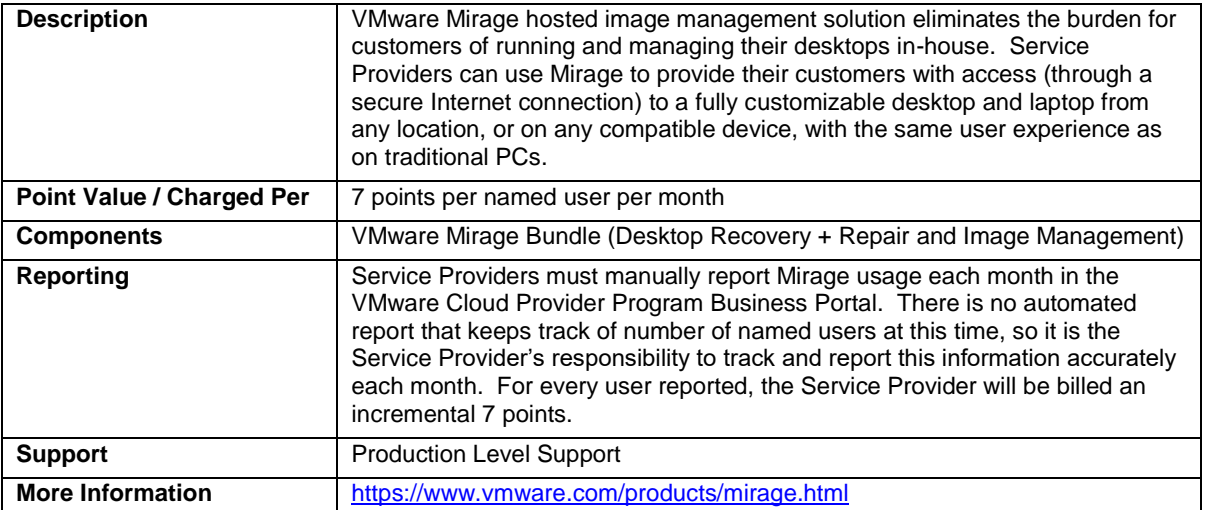

# VMware ThinApp Client

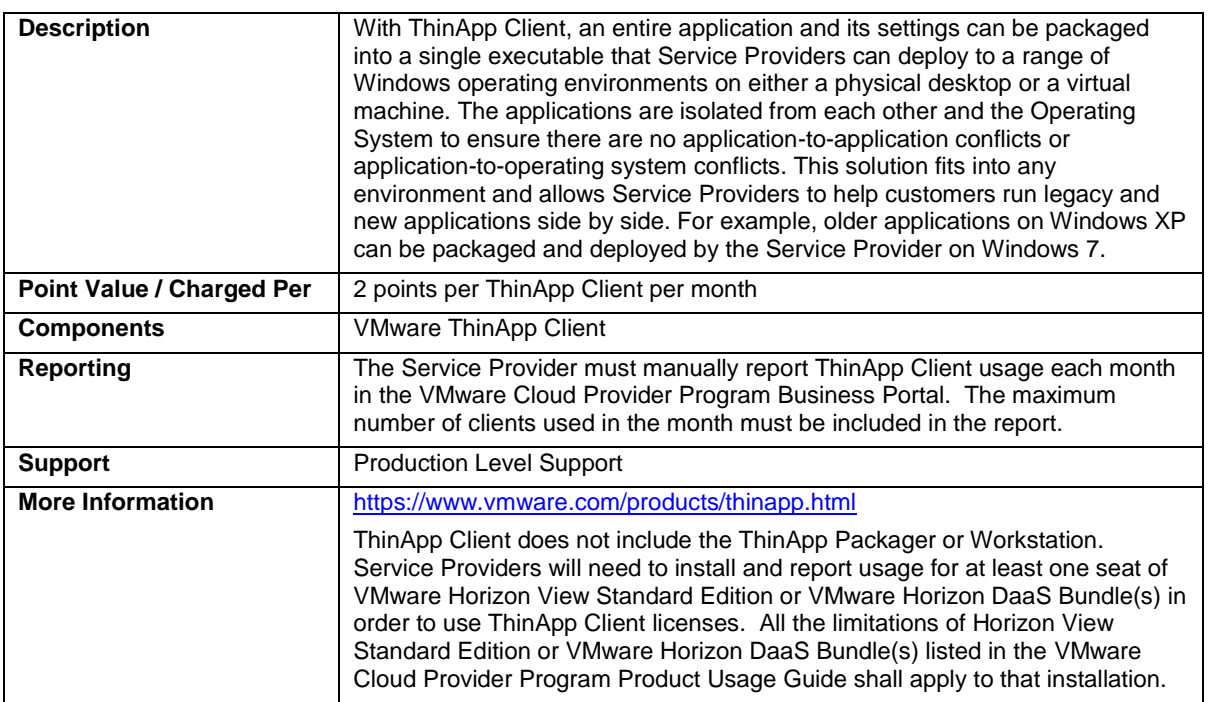

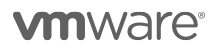

# VMware ThinApp Packager

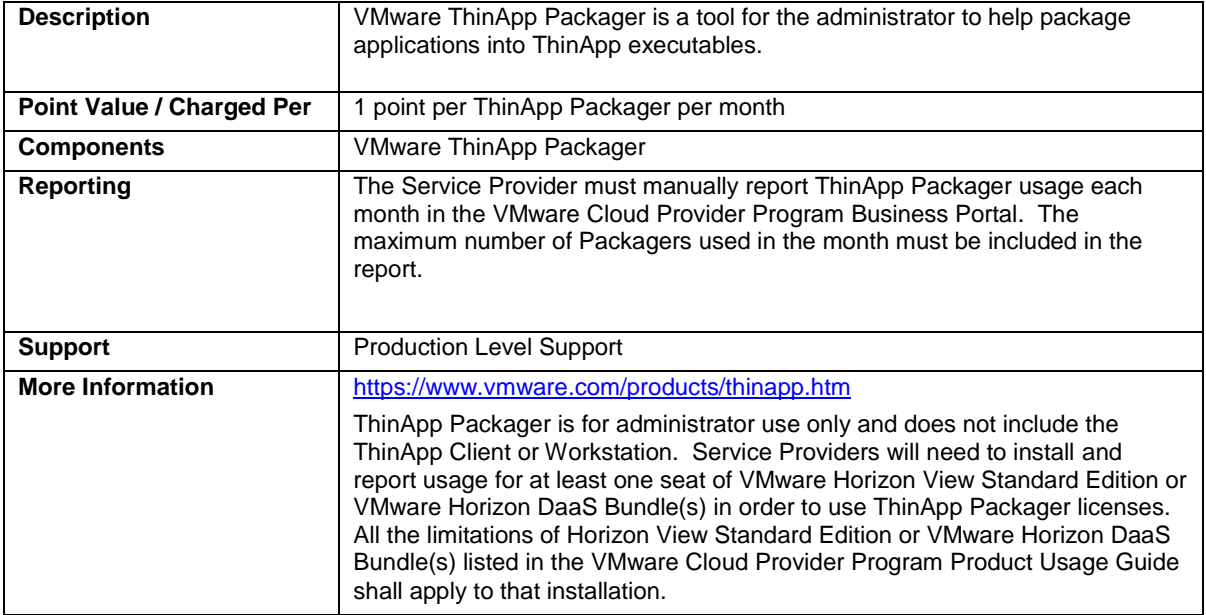

# VMware User Environment Manager

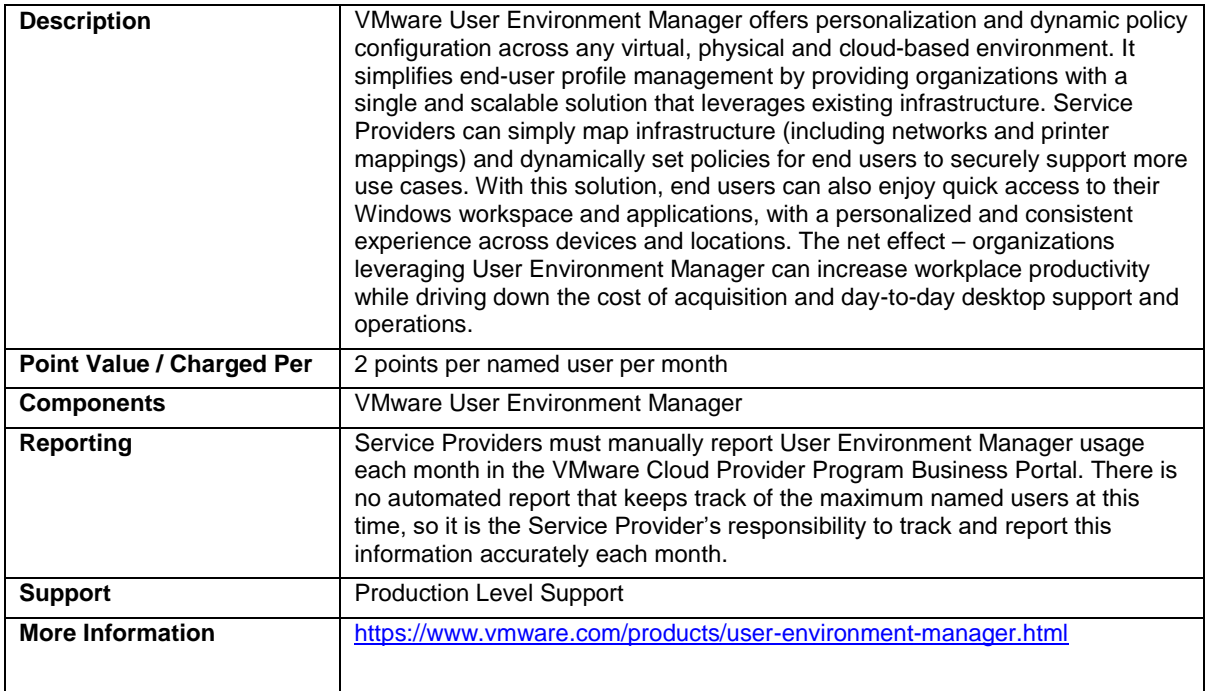

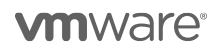

### VMware vSAN for Desktop

VMware vSAN for Desktop is the software-defined storage platform that powers VMware Hyper-converged Software solutions, and delivers one of the industry's best storage value with simple management, high performance, low cost and a robust roadmap intended to support any app, at any scale.

VMware vSAN for Desktop is available to VMware Cloud Provider Program Service Providers in two editions, and an add-on:

- VMware vSAN Standard for Desktop
- VMware vSAN Advanced for Desktop
- VMware vSAN Enterprise Add-on for Desktop

### VMware vSAN Standard for Desktop

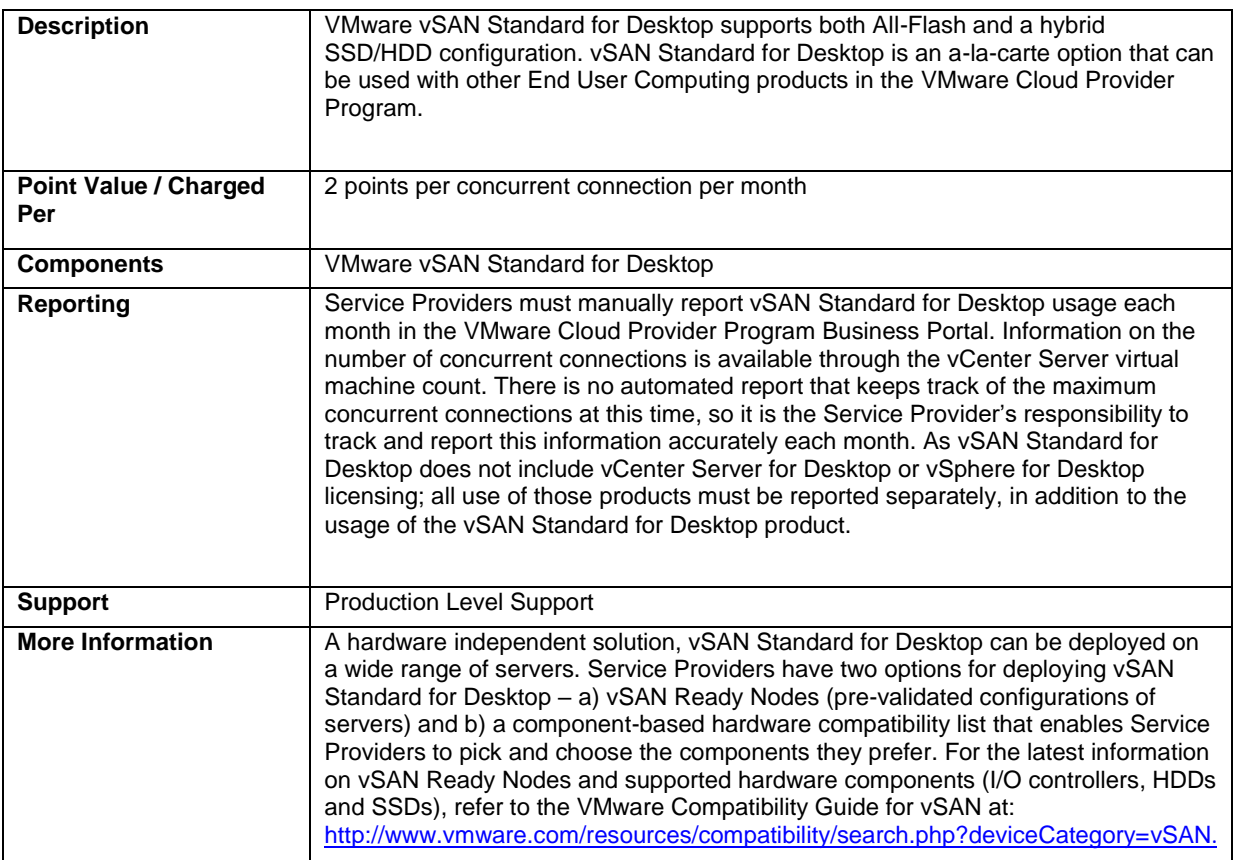

# VMware vSAN Advanced for Desktop

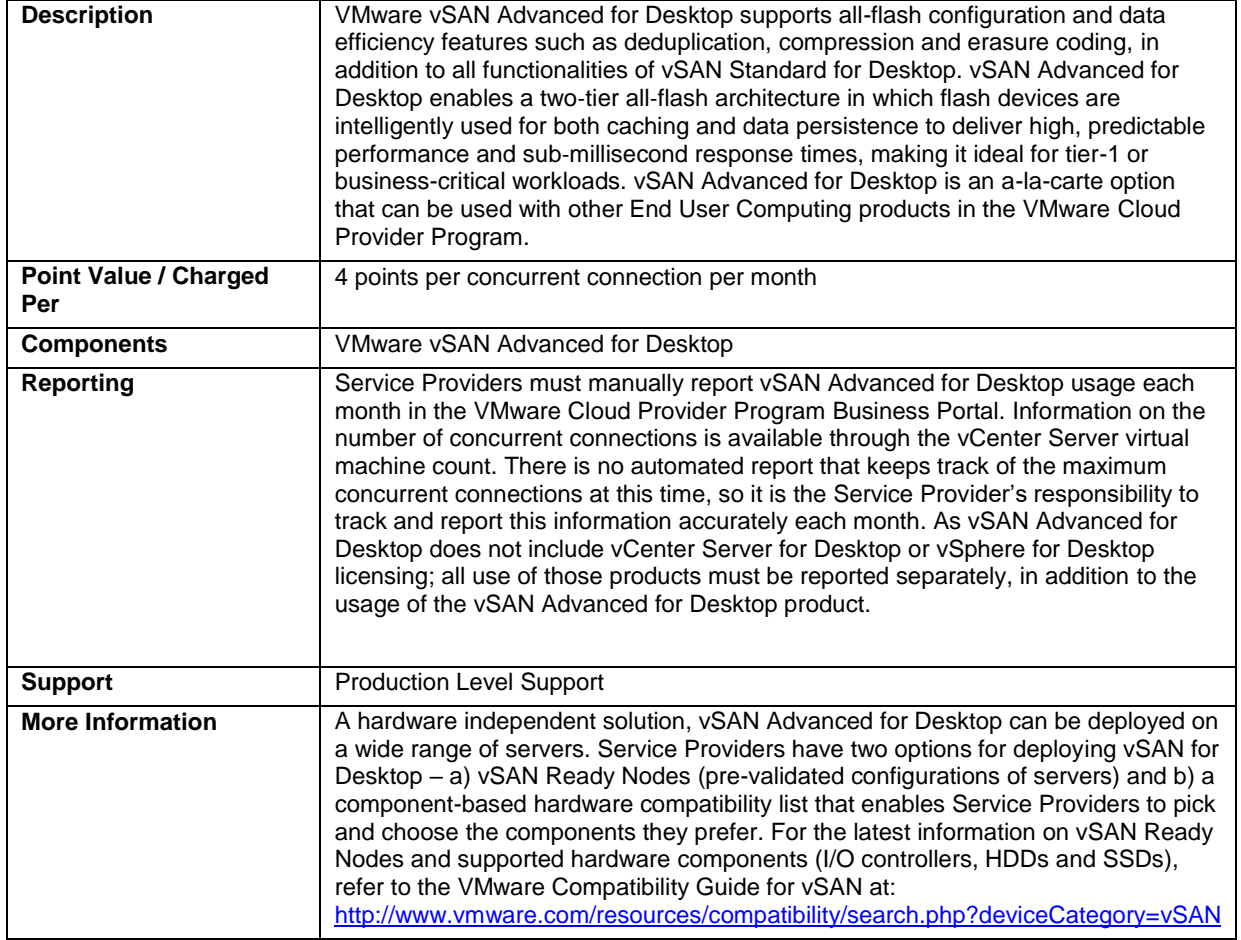

# VMware vSAN Enterprise Add-on for Desktop

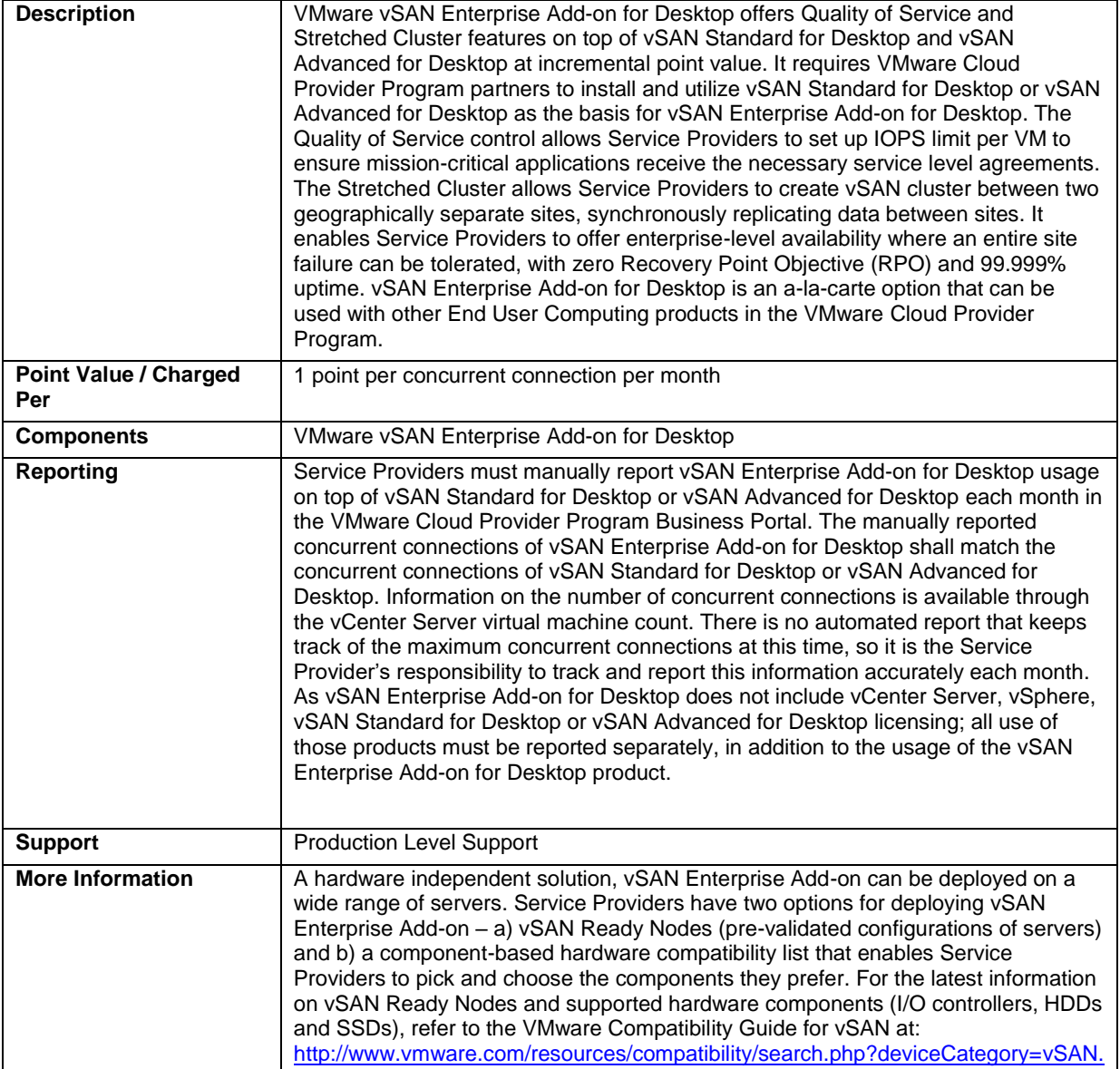

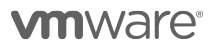

# VMware NSX for Desktop

VMware NSX is the network virtualization platform for the Software-Defined Data Center, delivering the operational model of a virtual machine for entire networks.

VMware NSX for Desktop is available to VMware Cloud Provider Program Service Providers in two editions:

- VMware NSX Advanced for Desktop
- VMware NSX Enterprise for Desktop

### VMware NSX Advanced for Desktop

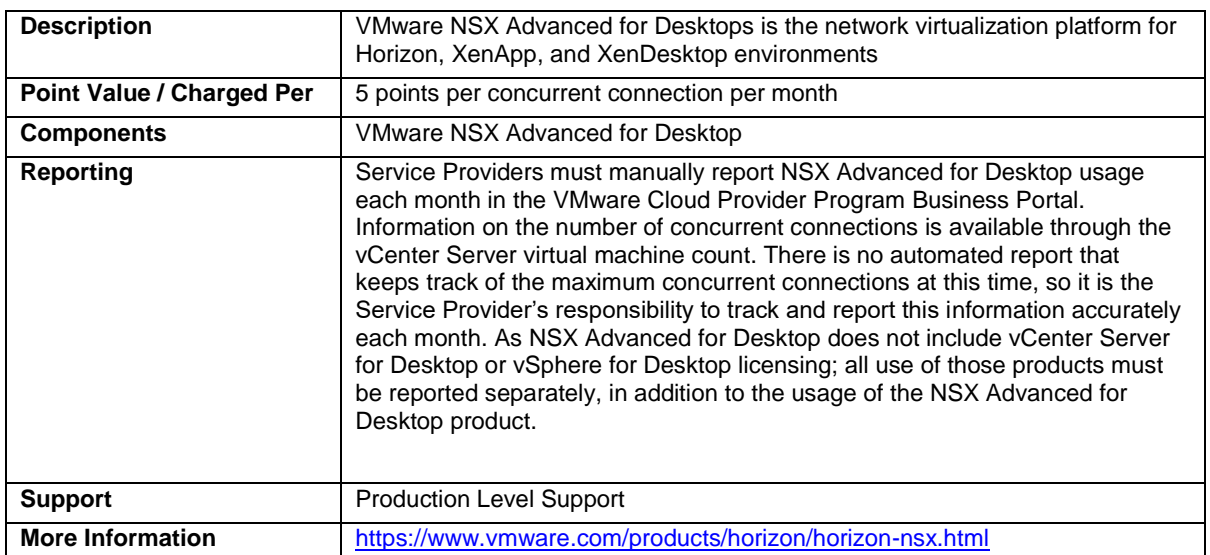

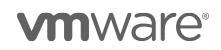

# VMware NSX Enterprise for Desktop

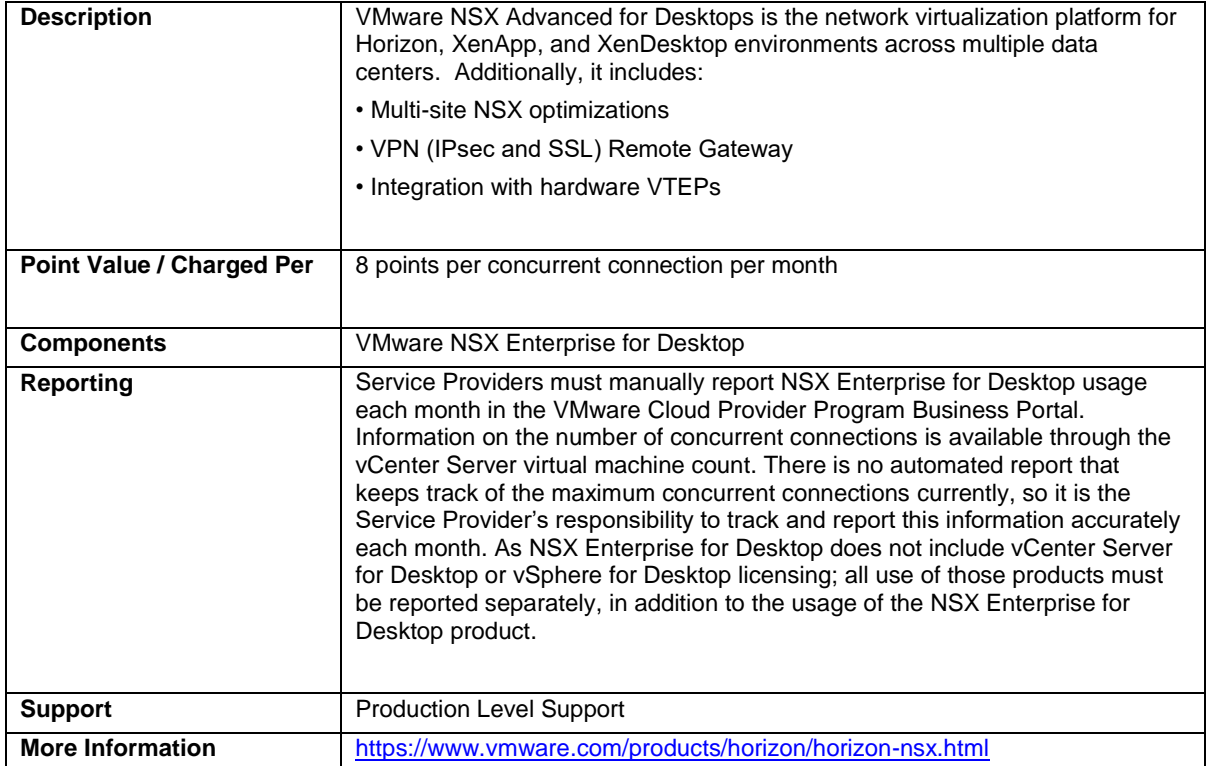

# THIRD PARTY SOFTWARE PRODUCTS

**vm**ware<sup>®</sup>

### Third Party Products

#### Third Party Product Terms

VMware may make products licensed by third parties ("Third Party Products") available through the VMware Cloud Provider Program. The VMware end user license agreement does not apply to Third Party Products. VMware does not provide support for Third Party Products.

Third Party Products are provided by VMware "AS IS" but may include warranty, support or indemnification from the Third Party Product Provider. VMware hereby disclaims any warranty, support or indemnification obligations for Third Party Products. Use of a Third Party Product should be reported as if it were a VMware product under the VMware Cloud Provider Program.

By ordering Third Party Products from VMware, Service Providers agree that VMware may share their information (including reported usage) with the Third Party Product Provider for purposes of providing the Third Party Product through VMware Cloud Provider Program.

### OnAppTM for VMware Cloud Provider Program

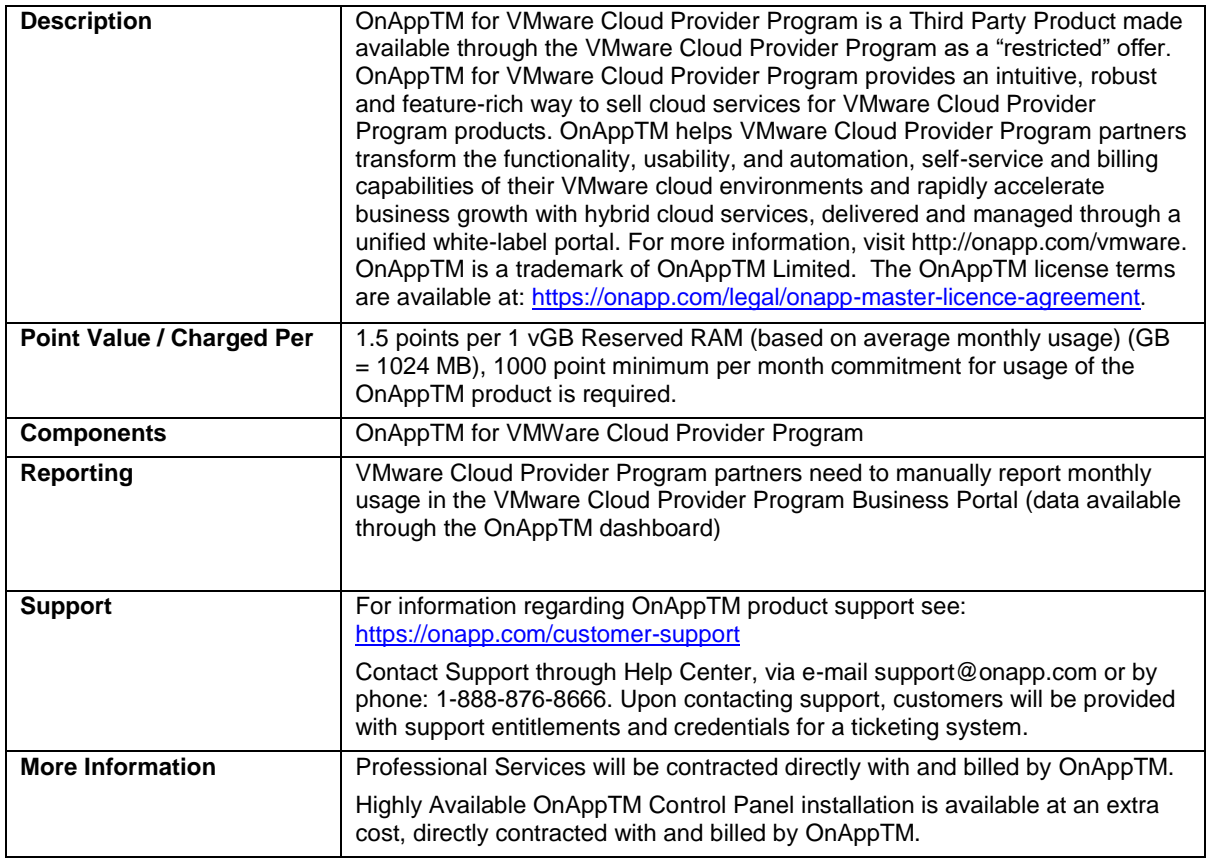

### Blue Medora True Visibility for vRealize Operations

Blue Medora True Visibility is a Third Party Product that provides additional value to vRealize Operations by providing Service Provider partners with advanced analysis, capacity planning, monitoring, reporting, and alerting for the entire infrastructure. True Visibility for vRealize Operations provides comprehensive storage, compute, network, converged infrastructure, container, database, and application monitoring within vRealize Operations, enabling staff to monitor and troubleshoot their entire infrastructure within one tool. Actual capabilities of vRealize Operations Manager vary by edition. 100 point minimum monthly commitment for usage of Blue Medora products is required.

Blue Medora True Visibility for vRealize Operations is available to VMware Cloud Provider Program Service Providers in four editions:

- Blue Medora True Visibility Standard
- Blue Medora True Visibility Advanced
- Blue Medora True Visibility Enterprise
- Blue Medora Manager of Managers

For a feature comparison visit: [https://bluemedora.com/platforms/true-visibility-suite-for-vmware/vrealize](https://bluemedora.com/platforms/true-visibility-suite-for-vmware/vrealize-operations/)[operations/](https://bluemedora.com/platforms/true-visibility-suite-for-vmware/vrealize-operations/)

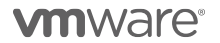

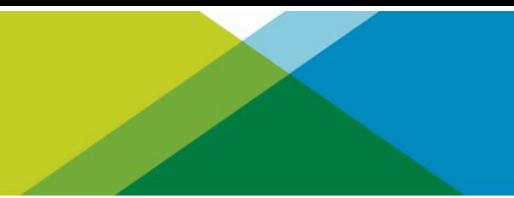

# Blue Medora True Visibility for vRealize Operations Standard

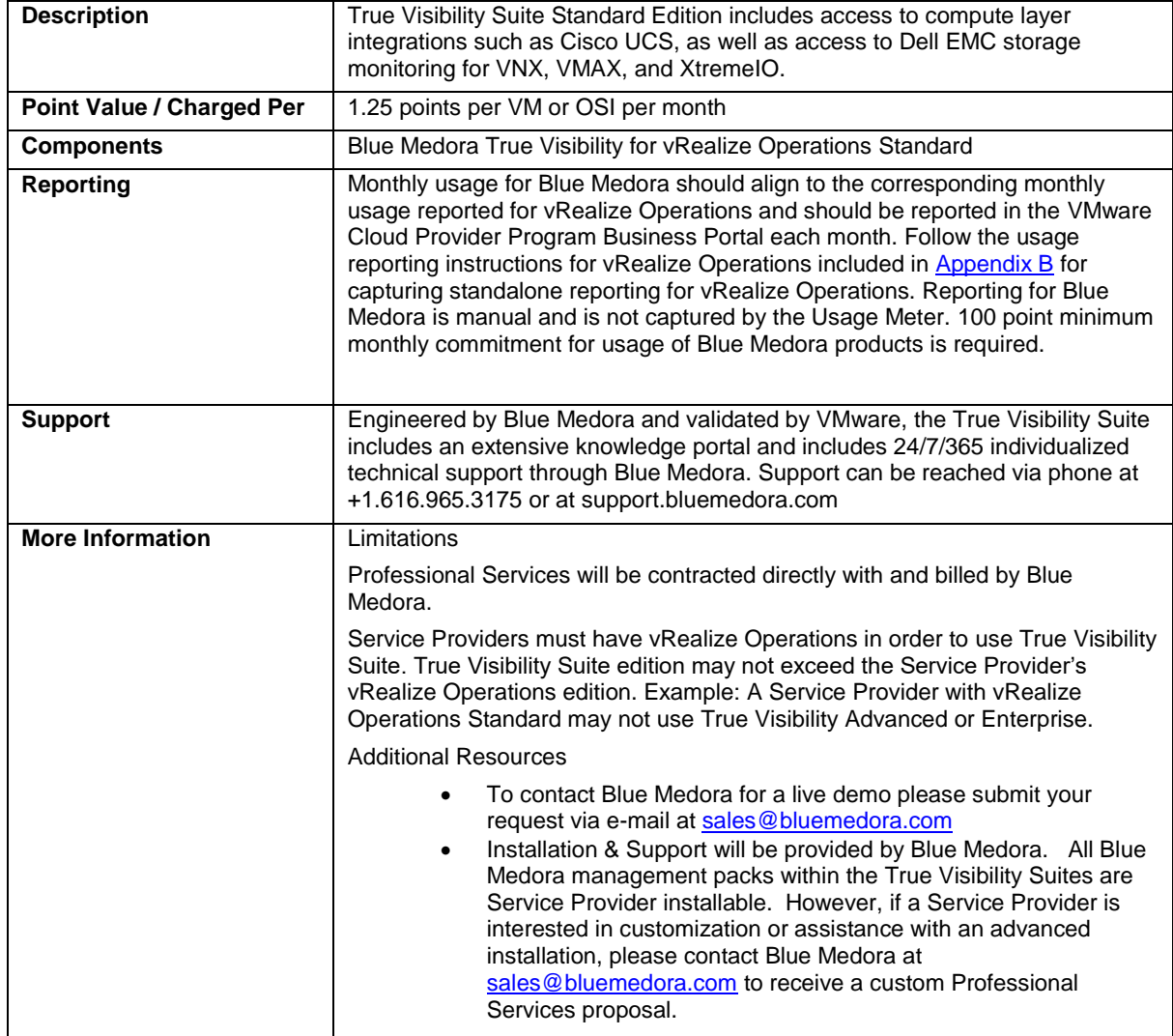

**vm**ware<sup>®</sup>

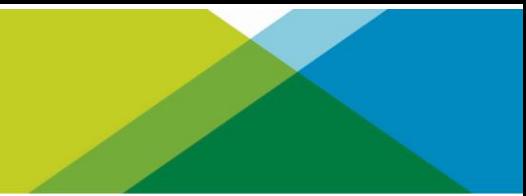

# Blue Medora True Visibility for vRealize Operations Advanced

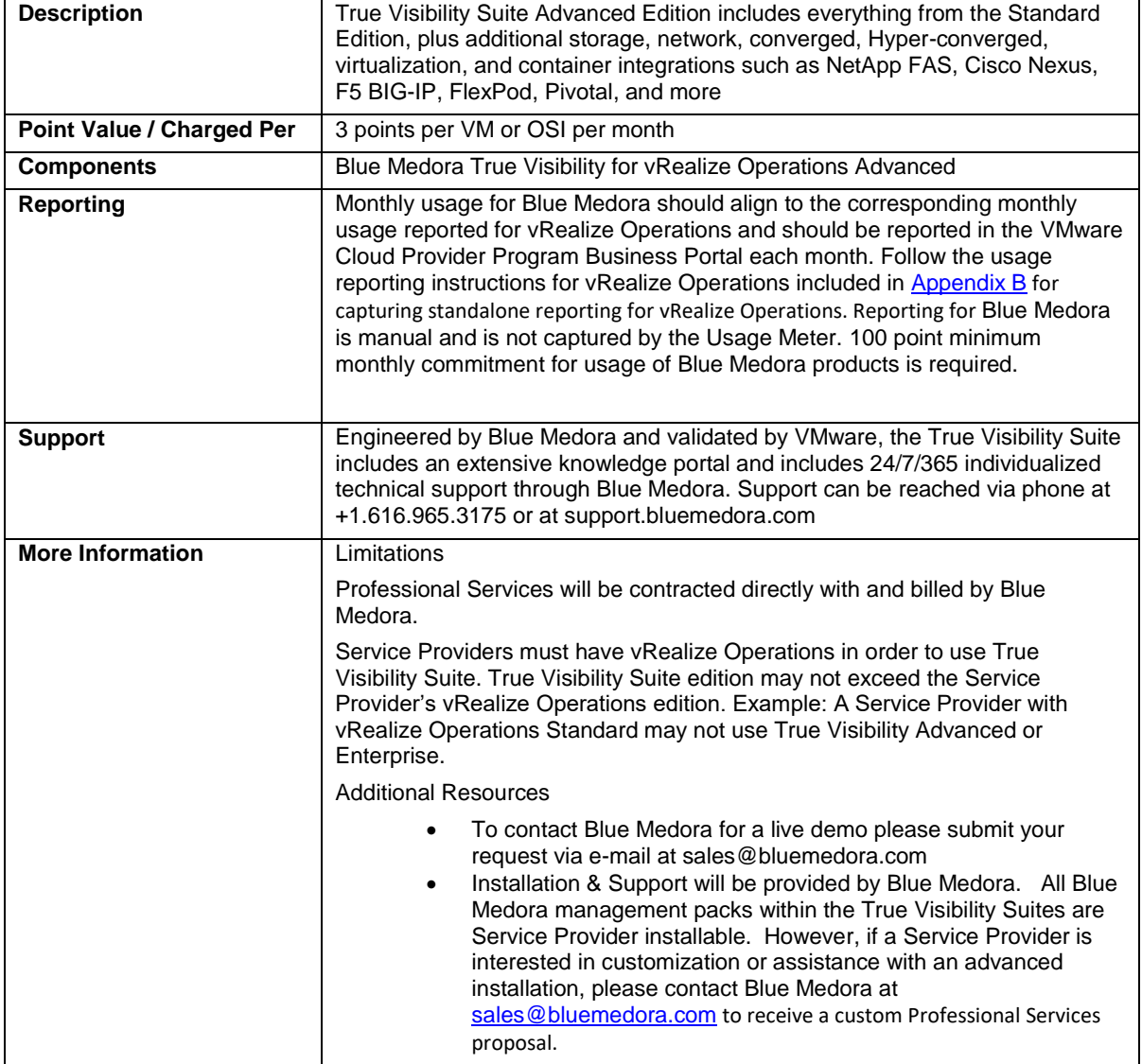

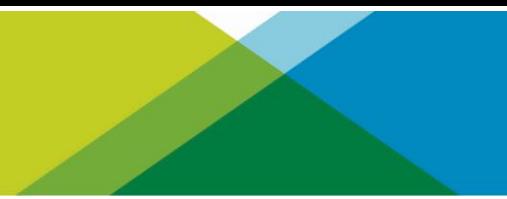

# Blue Medora True Visibility for vRealize Operations Enterprise

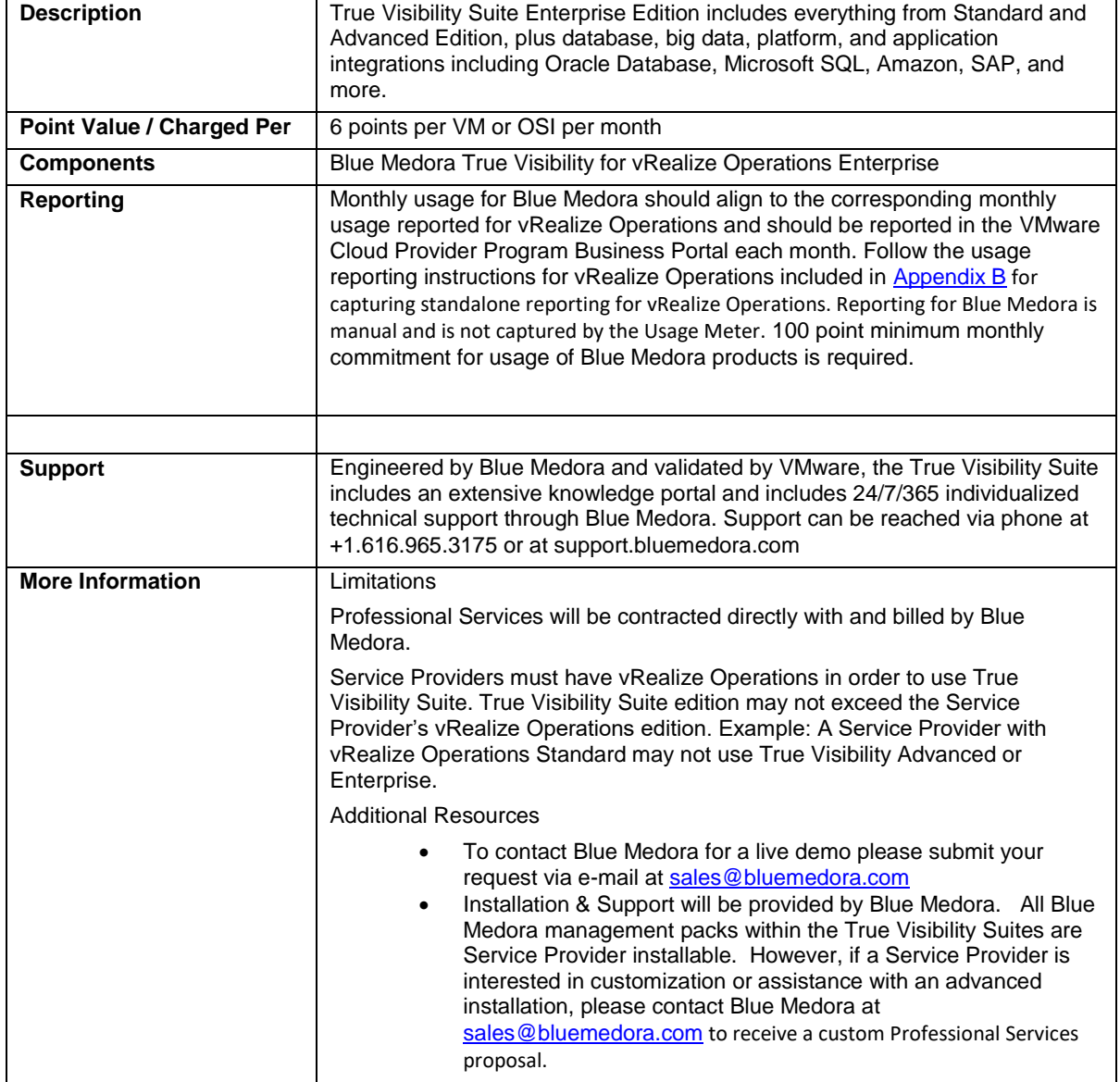

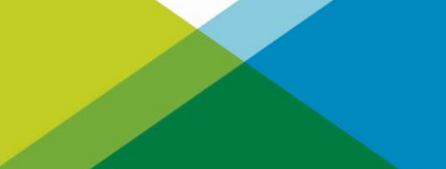

# Blue Medora True Visibility for vRealize Operations Manager of Managers

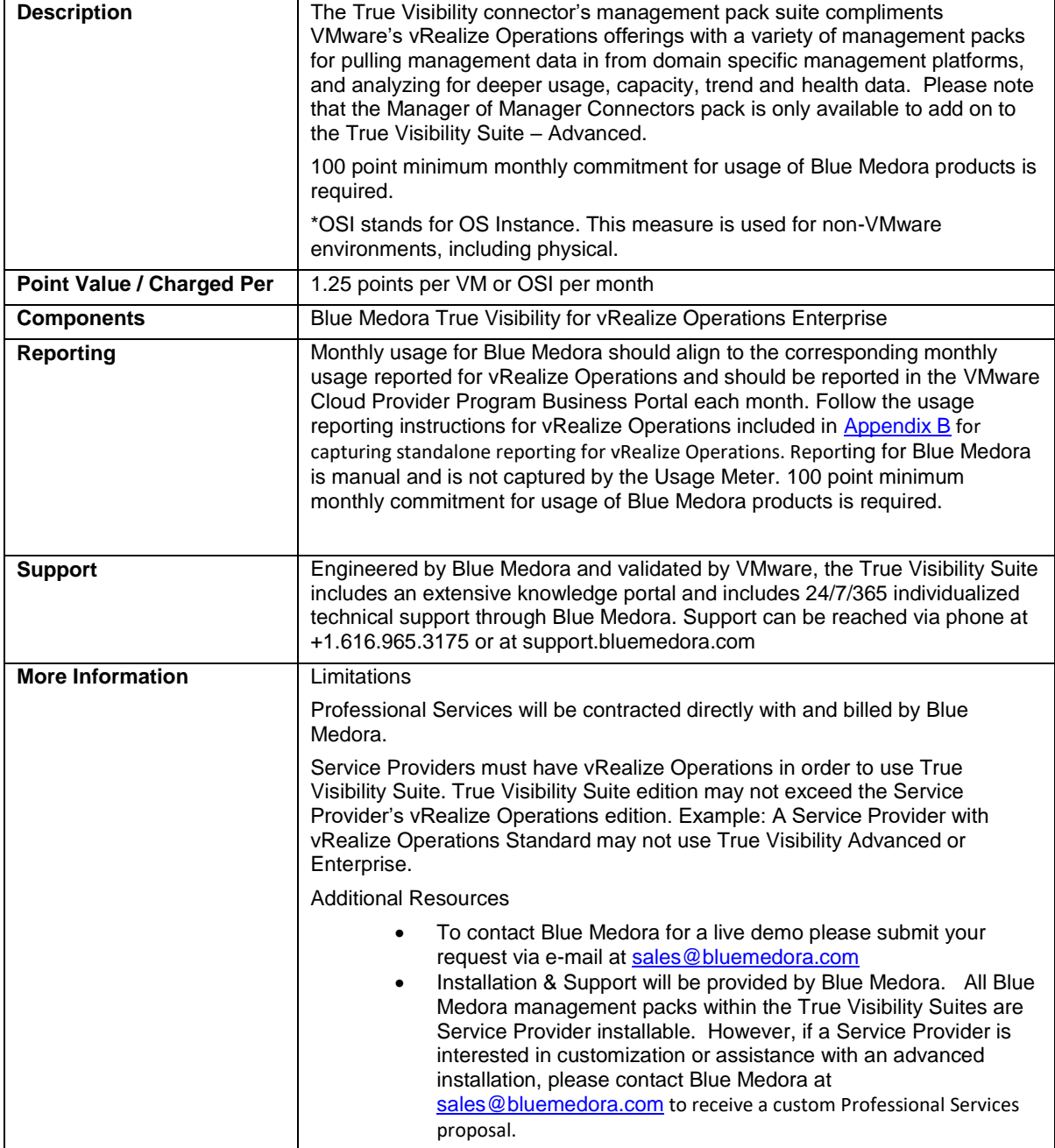

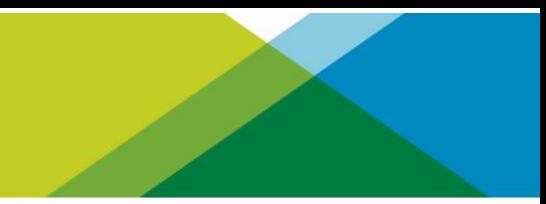

### <span id="page-92-0"></span>Appendix A. Adjusting Reports with Manually Collected Product Usage Data

Depending on the products used by Service Providers, monthly reports may need to be manually adjusted to accurately report all required data.

For example, environments that use Usage Meter 3.3.3 will not accurately report vRealize Operations or NSX product usage. When reporting usage as bundles, the VMs running vRealize Operations and NSX must have their usage reported in the correct bundle containing the products. When reporting product usage as standalone, a new line item must be added to the report to reflect the usage.

This appendix explains how to adjust reports to place product usage into the correct bundle or standalone line items.

Two different approaches are used to adjust a monthly report with manually collected data.

If the product usage will be reported standalone, then a simple count of VMs running the products is required. The billed GB usage is removed from the bundle reported by vCloud Usage Meter and added to the report as a new standalone line item.

However, if the product usage will be reported as part of a bundle, then a more complex process is followed. The total Memory Allocation for all VMs running the product must be subtracted from the 'Reported Bundle' and added to a bundle that includes the product.

To reduce reporting complexity, rather than retrieving the actual vRAM reserved by each VM running a product, an Average Billed vRAM value is used as the memory billed for each VM.

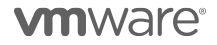

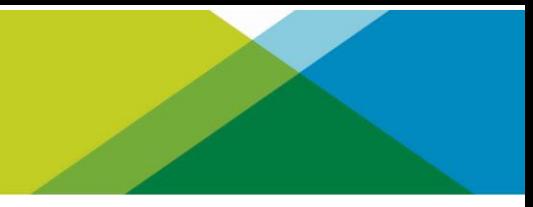

### <span id="page-93-0"></span>Standalone Reporting

#### **Reporting product usage as standalone entries for NSX or vRealize Operations**

Add new line entries to the monthly report for each standalone product reported (NSX or vRealize Operations). For each product:

- 1. Determine the count of VMs running the product (See [Appendix](#page-99-0) for details)
- 2. Add a line item to the monthly usage report as follows: Product Name <IP address of instance> <Version> <VM count >

#### **Reporting product usage as standalone entries for Virtual SAN**

Add a new line entry to the monthly report for Virtual SAN storage usage. For each product:

- 1. Determine the Virtual SAN Used storage capacity in GB (See [Appendix](#page-108-0) for details)
- 2. Add a line item to the monthly usage report as follows: Product Name <Version> <GB >

#### **Reporting product usage as standalone entries for vCloud Availability**

Add a new line entry to the monthly report for vCloud Availability usage.

For each product:

- 1. Determine the vCPU and vStorage used by vCloud Availability (Se[e Appendix](#page-98-0) for details)
- 2. Add an additional line item to the monthly usage report for each Organization with VMs protected by vCloud Availability in the following format:

Organization Name, CountOfProtectedVMs, TotalStorageUsedByVMsInBytes

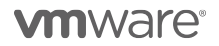

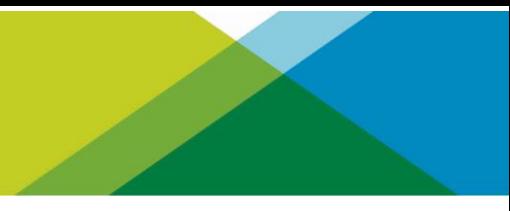

### Reporting Product Usage Using VMware Cloud Provider Program Bundles

Manual reporting on VMware Cloud Provider Program bundles is determined by the answer to three questions:

- Is NSX deployed? If so, which edition?
- Is vRealize Operations deployed?
- Is vCloud Director deployed?

Based on the answer to these questions a single line will be added to the monthly report. The following flowchart helps determine the name of the bundle line.

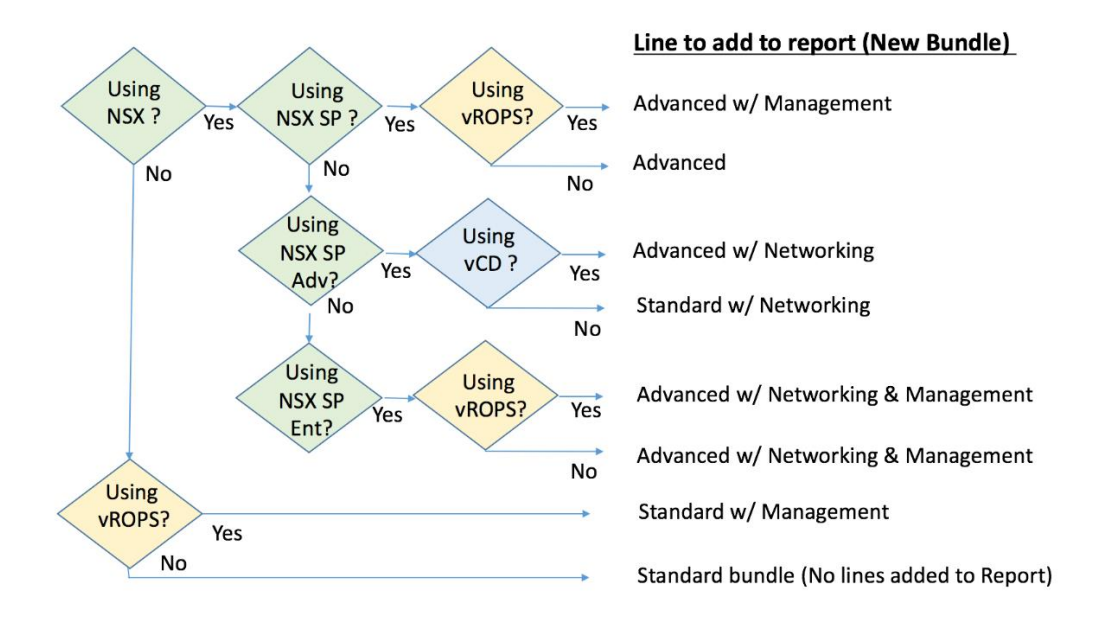

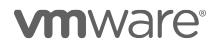

#### **NSX Features Comparison**

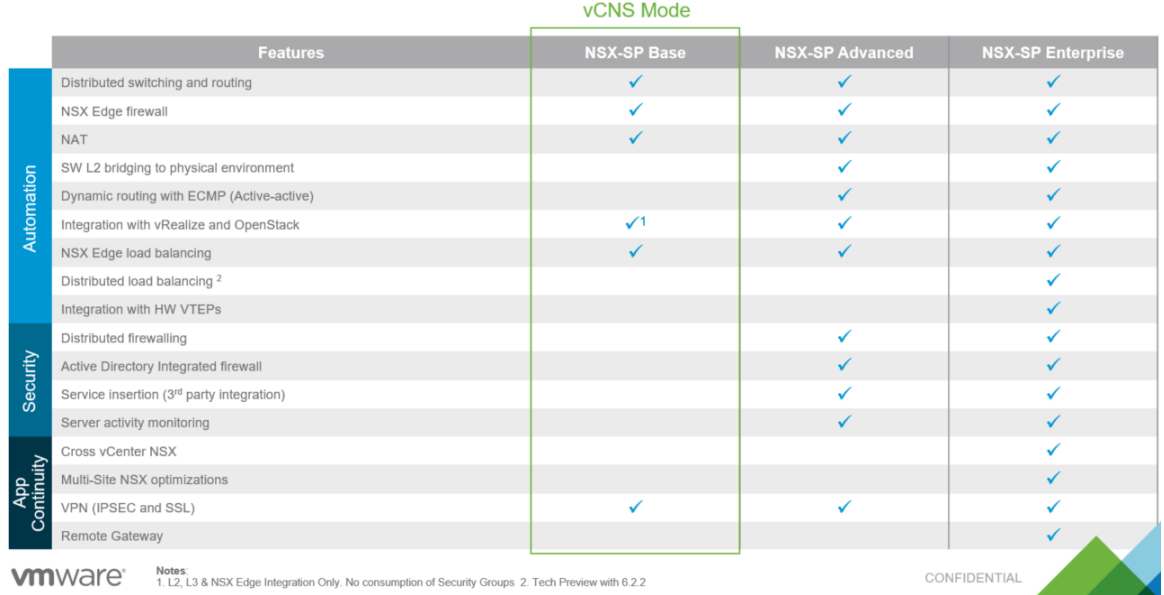

#### **Adjusting vCloud Usage Meter Reports**

Completing the steps in this section requires two or three values depending on whether both NSX and vRealize Operations are deployed.

- A count of VMs running vRealize Operations
- A count of VMs running NSX
- A value that represents the Avg. Billed vRAM.

Refer to **Appendix A** for instructions on obtaining these values before proceeding.

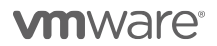

#### **Steps to adjust vCloud Usage Meter reports**

- 1. Using the flowchart on page **Error! Bookmark not defined. Error! Reference source not found.**, select the products in use and determine the type of bundle to be added to the report.
- 2. Run the Monthly Usage Report.
- 3. Read from the report the vCloud Service Provider Bundle Premier Edition GB value. This is **Value A**.
- 4. Determine **Value B**
	- If only NSX is deployed, multiply the total count of NSX VMs by average billed vRAM to compute Value B.
	- If only vRealize Operations is deployed, multiply the total count of vRealize Operations VMs by average billed vRAM to compute Value B.
	- If both NSX and vRealize Operations are deployed, multiply the larger of the two values by average billed vRAM to compute Value B.
- 5. Update the report as follows:
	- a. Update: vCloud Service Provider Bundle Premier Edition = A-B
	- b. Add: vCloud Service Provider Bundle **Bundle Name From Flowchart** = B

#### **Steps to adjust vCloud Usage Meter reports for mixed editions of NSX**

To report mixed editions of NSX you will need to first run your Usage Meter report. The report will indicate the bundle with the highest level of NSX used. To report multiple editions of NSX you will need to subtract usage for the lower point bundle from the bundle that is indicated on your Usage Meter report and manually report for the lower bundle. The sum of the two bundles should equal the amount of usage indicated on the UM report.

For Example: If your Usage Meter report indicates that you used 100 vRAM of the new VMware Cloud Provider Program Advanced with Networking and Management Bundle and you would like to report usage of both NSX Enterprise and NSX advanced you would need to do the following:

- 1. Determine the VMs that are using NSX Advanced Features and the VMs that are using the NSX Enterprise Features.
- 2. Deduct the Average vRAM for the VMs using NSX Advanced from the amount of vRAM indicated on the UM Report for the New Advanced with Networking and Management Bundle. For example if you are using 50GB of vRAM of NSX advanced features deduct 50GB of vRAM from the New Advanced with Networking and Management Bundle.
- 3. Report the deducted vRAM amount under the new VMware Cloud Provider Program Advanced with Networking Bundle and report the remainder of the vRAM under the new VMware Cloud Provider Program Advanced with Networking and Management Bundle. Note the sum of vRAM for the two bundles should equal the vRAM indicated on your UM report for the New Advanced with Networking and Management Bundle. In this example you would report 50GB of vRAM to the New Advanced with Networking Bundle and 50GB of vRAM to the New Advanced with Networking and Management Bundle.

**vm**ware<sup>®</sup>

### Appendix B. Manually collecting product usage data

The product usage data collected by vCloud Usage Meter varies based on the version of vCloud Usage Meter. Service Providers may be using a version that does not meet the total reporting requirements of all products. In such cases, Service Providers must perform manual steps to collect the additional required data and apply it as either a standalone or bundled allocation in the reports they submit.

This appendix provides information about manually collecting usage data for various products.

NOTE: vCloud Usage Meter 3.3.3 and earlier versions do not report usage for the products listed in this appendix. Service Providers using these versions must collect the data manually and apply it to their reports.

### Manually calculating Average Billed vRAM Value

Calculations to adjust monthly reports for bundles require an average vCenter vRAM value.

This section explains how to calculate the value.

- 1. Run the Monthly Usage Report in vCloud Usage Meter 3.3.3.
- 2. Note the values for the following items:
	- The **average capped billed vRAM (GB)** value for the vCloud Service Provider Bundle Premier Edition bundle. In the example below, this value is 5GB vRAM.
	- The **Total VMs under Management** value for the vCenter Server product. In the example below, this value is 12.
- 3. Calculate the average billed vRAM value for vCenter Servers. You do this by dividing the average capped billed vRAM (GB) value for the vCloud Service Provider Bundle – Premier Edition bundle by the total number of VMs under Management value (for the vCenter Server product in the **Virtual Machines by Product Server** section). In the above example, you would divide 5 GB by 12. The result is .42 GB vRAM per VM.

Use this computed value as the 'average GB of vRAM per VM' in all manual reporting adjustments.

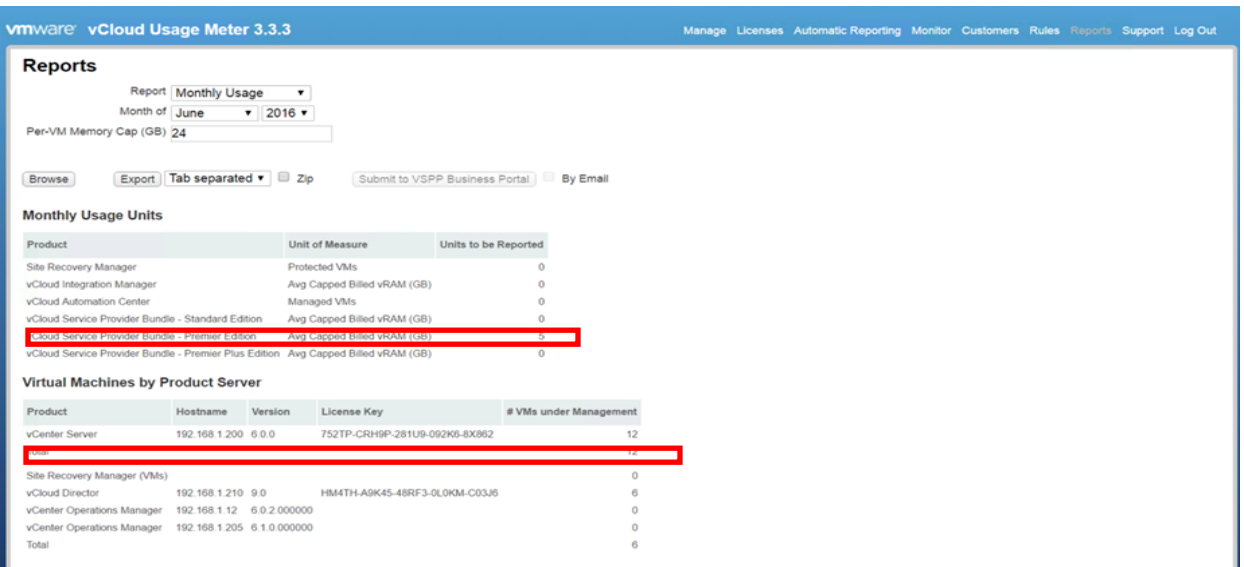

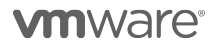

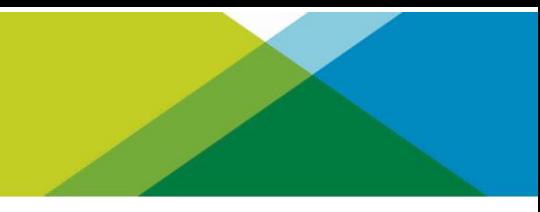

### <span id="page-98-0"></span>Manually collecting Usage Data for vCloud Availability

Usage Meter versions before Usage Meter 3.6 do not report usage for vCloud Availability. If you are using a previous version of Usage Meter please follow the reporting instructions below:

Service Providers using vCloud Availability are required to execute a script, once each reporting period and enter the data into the Business Portal.

A Python script is used to automate the retrieval of usage data for vCloud Availability. The script is available on github.com at<https://github.com/vmware/vcloud-availability-examples> Refer to the README file at the above link for script installation instructions.

#### Script Execution

Each execution of the script returns a point-in-time listing of protected VMs' virtual storage usage by Organization.

Run the script providing the following values:

- A vCD System domain administrator username & password.
- The IP or DNS name of vCloud Director.

For Example

\$ python gen\_usage\_report.py root my password 10.162.102.164

This returns output in the format

['Organization', 'TotalReplicatedVMs', 'TotalOrganizationReplicationSize']VMware

For example: [('tenant1Org', 0, 0), ('tenant2Org', 2, 760225792)]

The output contains a list of Organizations, with each Organization in parenthesis.

For each Organization, three values are output:

\* The Organization name

\* A total count of protected VMs in the Organization

\* The total storage used by the protected VMs in the Organization in Bytes

In the sample execution above,

the first Organization name is Tenant1Org, the total count of protected VMs in Tenant1Org is 0, and the total storage used by protected VMs in Tenant1Org is 0.

The second Organization is named tenant2Org, it has two replicated VMs using a total of 760225792 Bytes of storage.

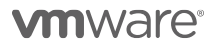

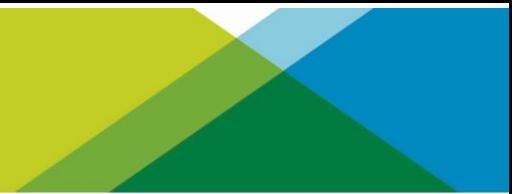

### **Reporting Usage**

Service providers should execute the script once per reporting period, as close to the end of the billing period as possible. The script outputs data based on the current state of the system, no historical data is collected.

The output for Organizations with non-zero values are entered into the Business Portal to record standalone use of vCloud Availability.

### A Note about Migrations:

vCloud Availability may be used to perform 'VM Migrations', where replication is configured solely for the purpose of moving a tenant virtual machine to a cloud provider. In such cases, the replication is not used for Disaster Recovery protection. When migration is complete, the associated replication configuration is deleted. Replications used for Migration with vCloud Availability can be performed at zero cost. To avoid being charged for replications associated with migrations, ensure no migrations are in progress when the gen\_usage\_report is executed.

### <span id="page-99-0"></span>Manually collecting Usage Data for vRealize Operations

vRealize Operations maintains usage data in its own database.

This section explains how to create a new report in vRealize Operations and run it to retrieve the required usage data. The report provides the total number of VMs managed by vRealize Operations.

Create a report for every vCenter Server managed by vRealize Operations.

Creating the report involves the following tasks:

- Set the time period for which deleted object data is stored to 30 days. By default, vRealize Operations stores deleted object data for 15 days. Changing the value to 30 days ensures proper reporting of all virtual machines for the full 30-day reporting period.
- Create and save a new View. A View is similar to a report. After creating and saving a View, you can run it at any time.
- Run the View to get the total number of VMs managed by vRealize Operations.

#### **Creating a Report in vRealize Operations Manager**

- 1. Log in to vRealize Operations Manager.
- 2. Set the time period for storing deleted object data to 30 days.

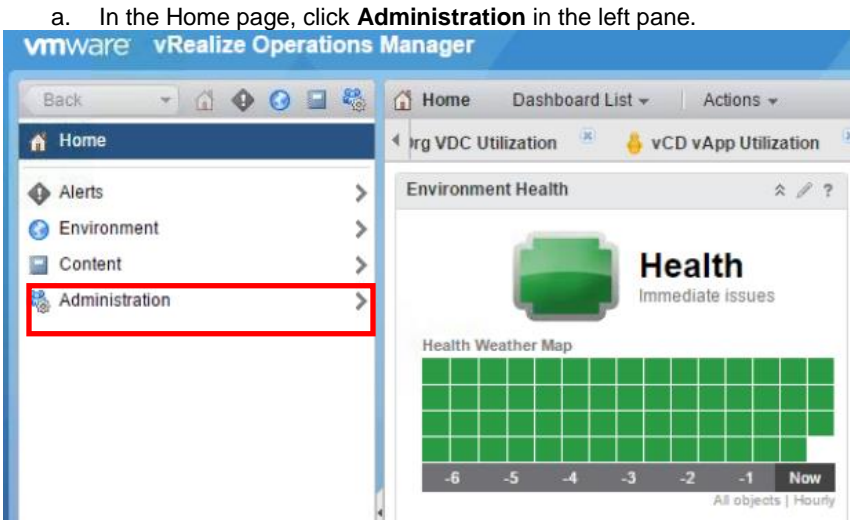

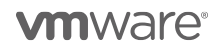

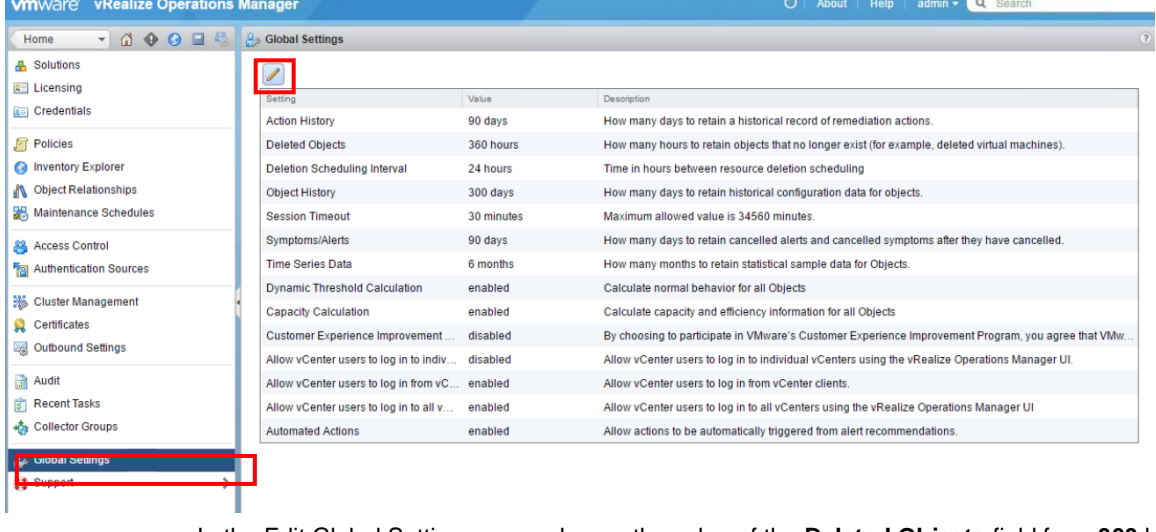

b. In the left pane, click **Global Settings**, then click the **Edit Global Settings** icon at the top of the Global Settings page.

c. In the Edit Global Settings page, change the value of the **Deleted Objects** field from **360** hours to **720** hours, then click **OK**.

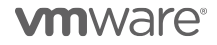

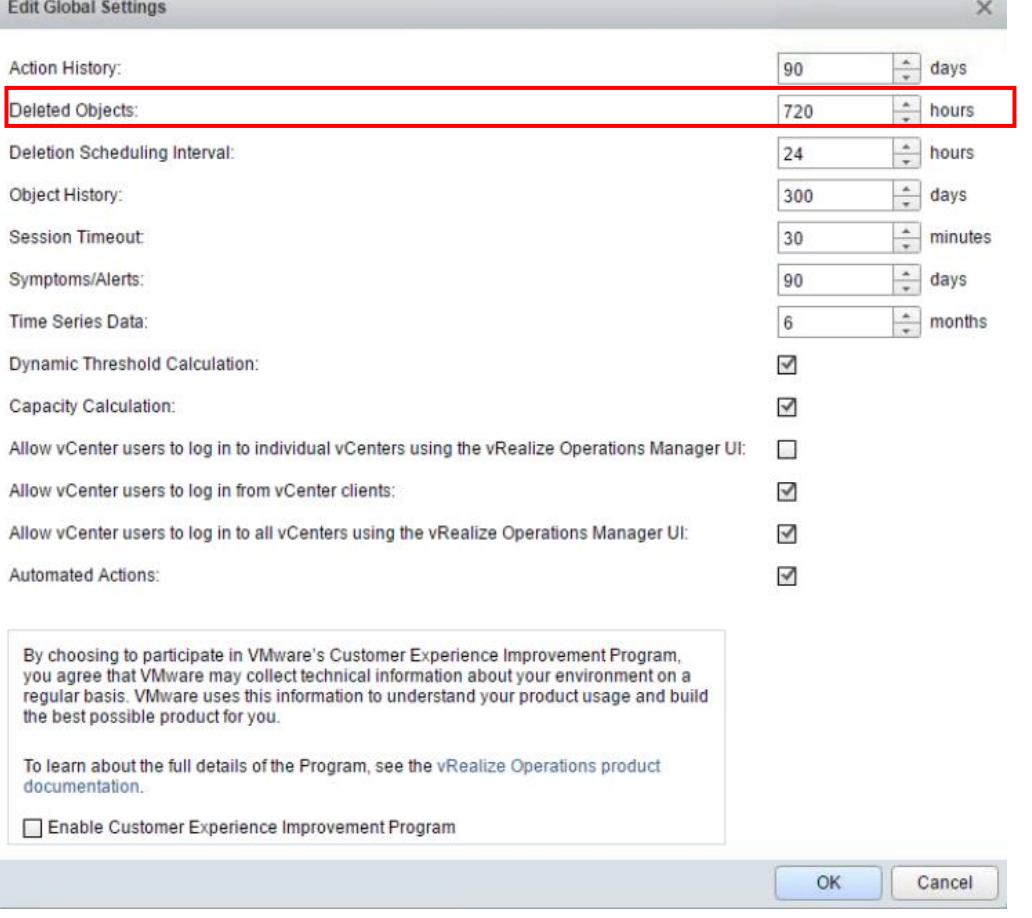

- 3. Create a new View to obtain the list of VMs managed by vRealize Operations.
	- a. In the left pane, click **Home** to go to the vRealize Operations Manager Home page. b. In the left pane, click **Environment**.

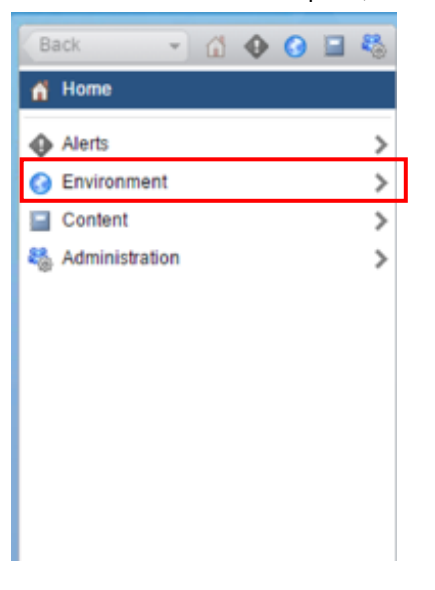

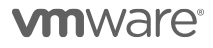

c. Click vSphere Hosts and Clusters under Inventory Trees.

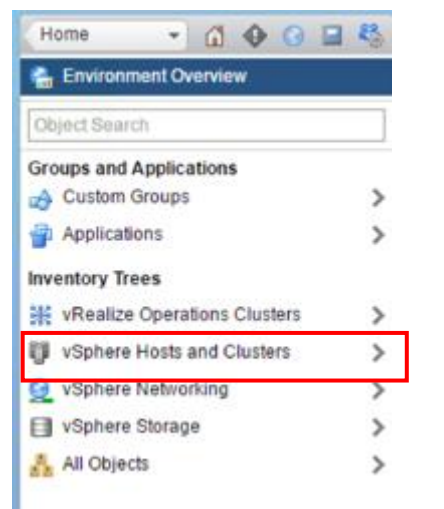

d. Expand **vSphere World** and select the vCenter Server for which you want to create the report. **Note:** You must create a report for every vCenter Server under vRealize Operations management.

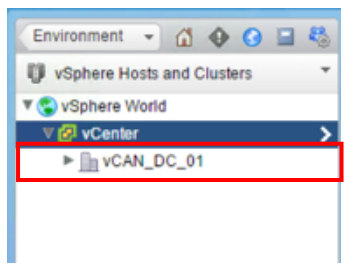

e. Click the **Details** tab, then click the **Create View** icon at the top of the Views page.

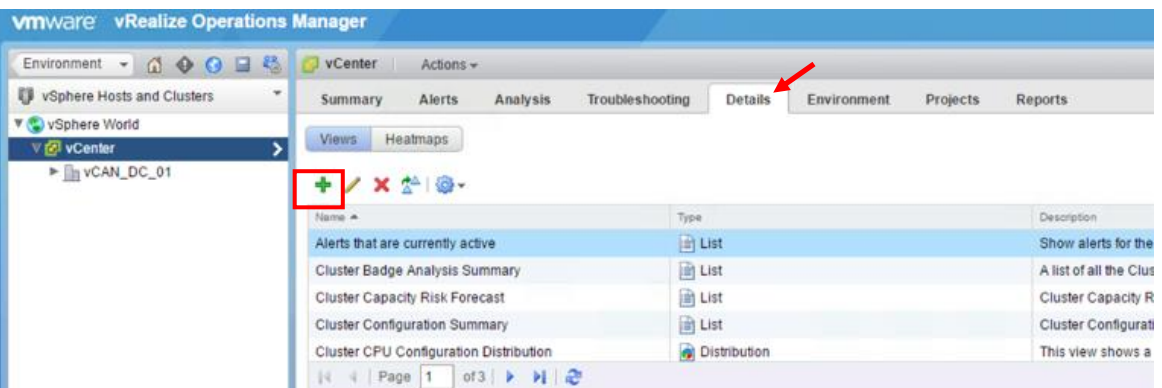

f. In the New View page, enter a unique name for the View.

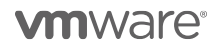

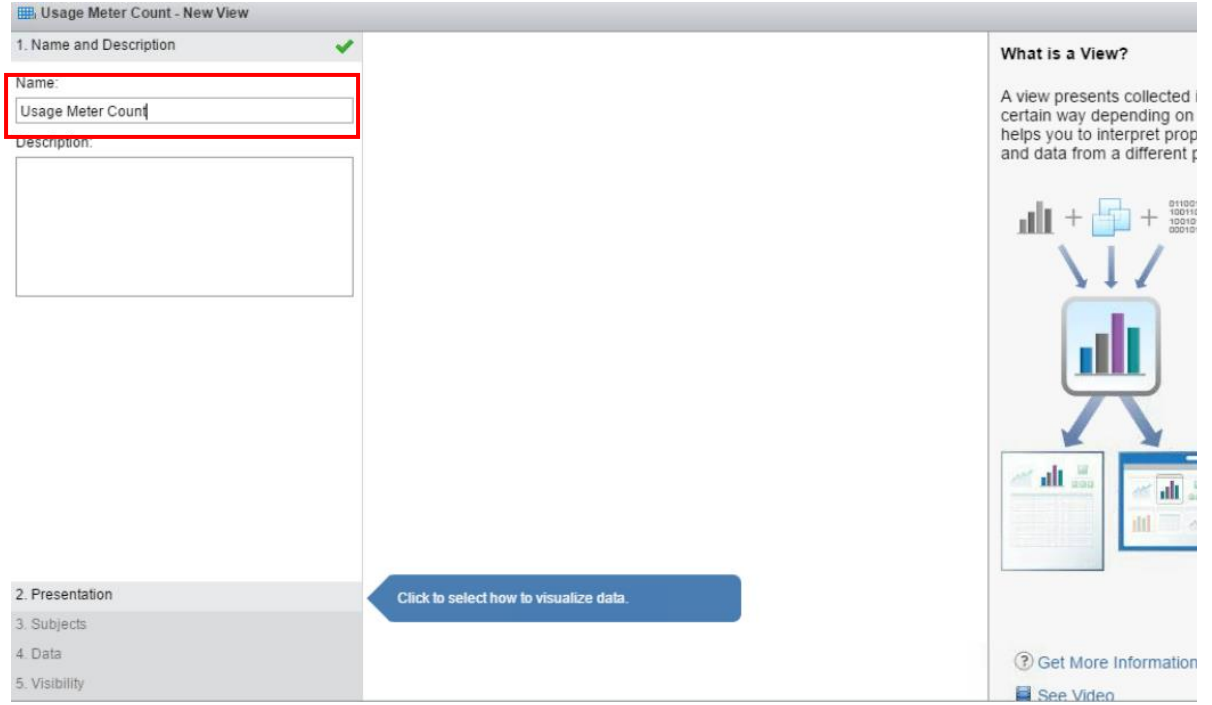

- g. Click **Presentation** at the bottom of the New View page, then click **List**.
- h. Under **Configuration**, you can modify the number of items displayed per page.

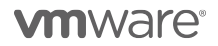

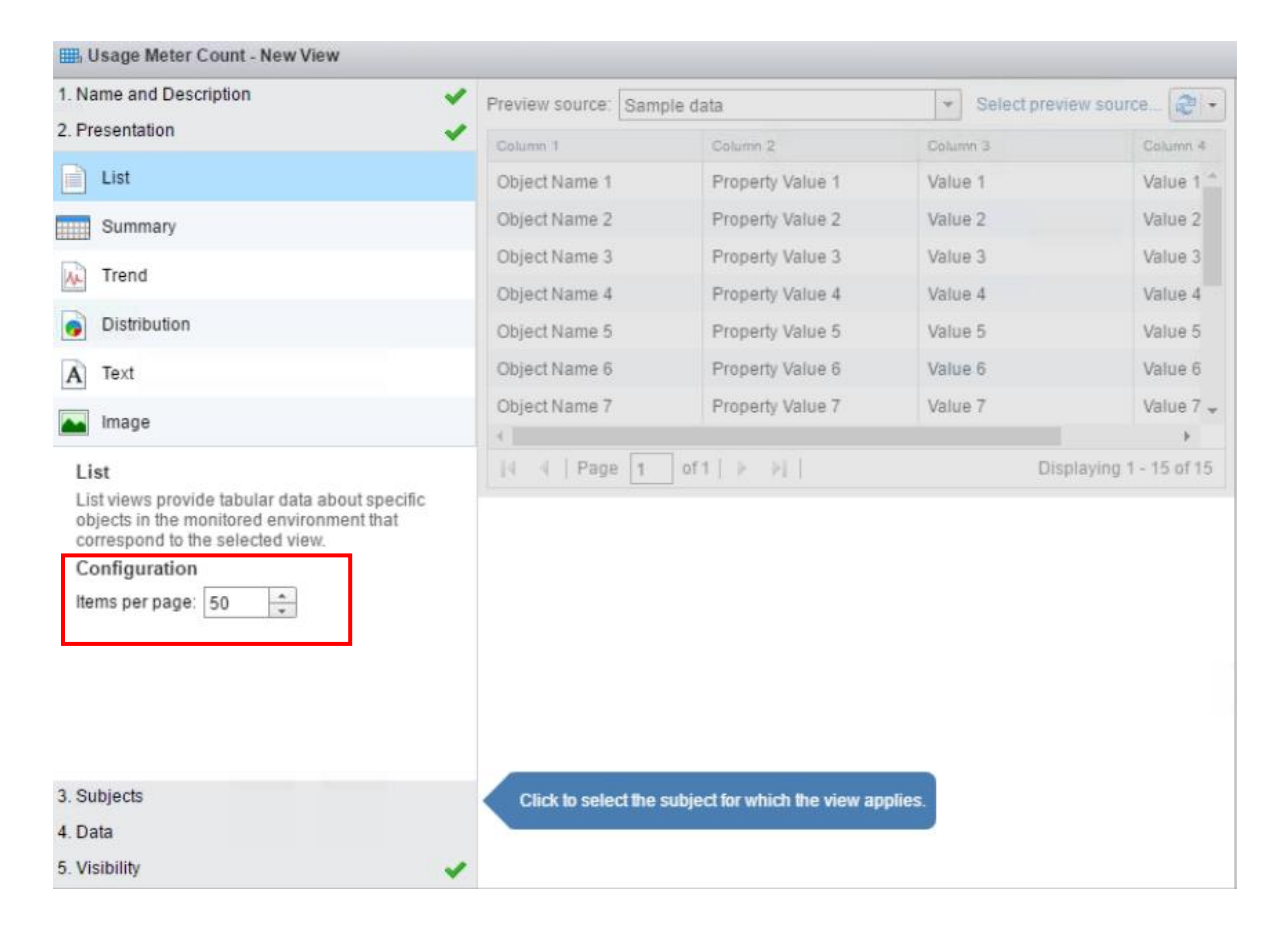

i. Click **Subjects** and type Virtual Machine in the text field. From the drop-down list that appears, select **Virtual Machine**.

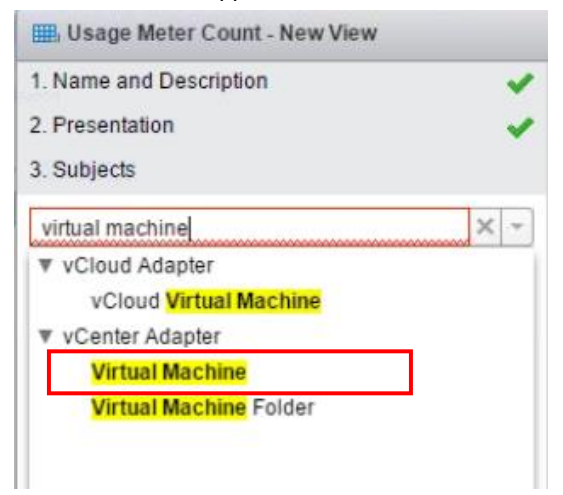

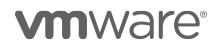

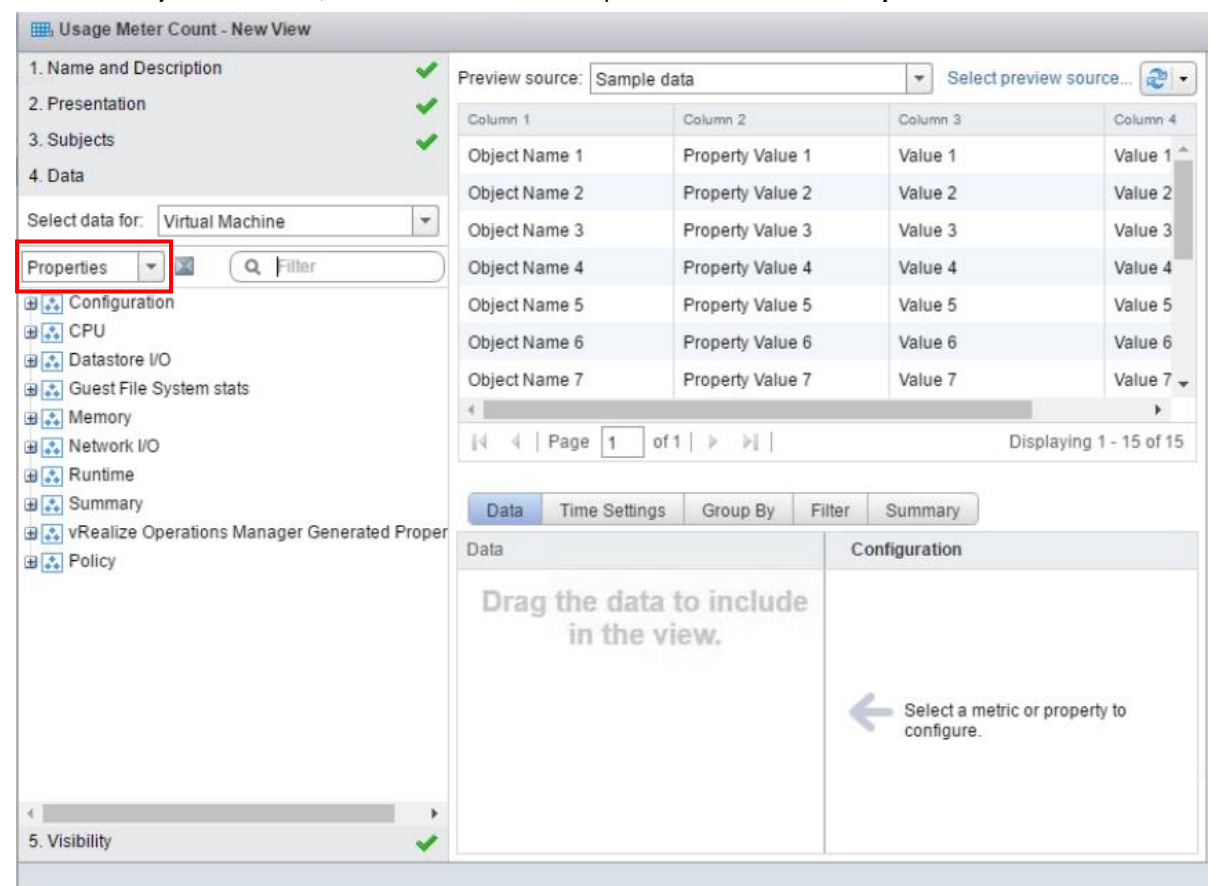

j. Click **Data**, then click the **Metrics** drop-down list and select **Properties**.

**Note:** In vRealize Operations 6.0, this step is different. Instead of clicking the **Metrics** drop-down list, you need to click the folder icon under the **Select data for** field. The search box appears. Then proceed to the next step.

k. In the search box next to **Properties**, type Name, then press **Enter**.

**vm**ware<sup>®</sup>

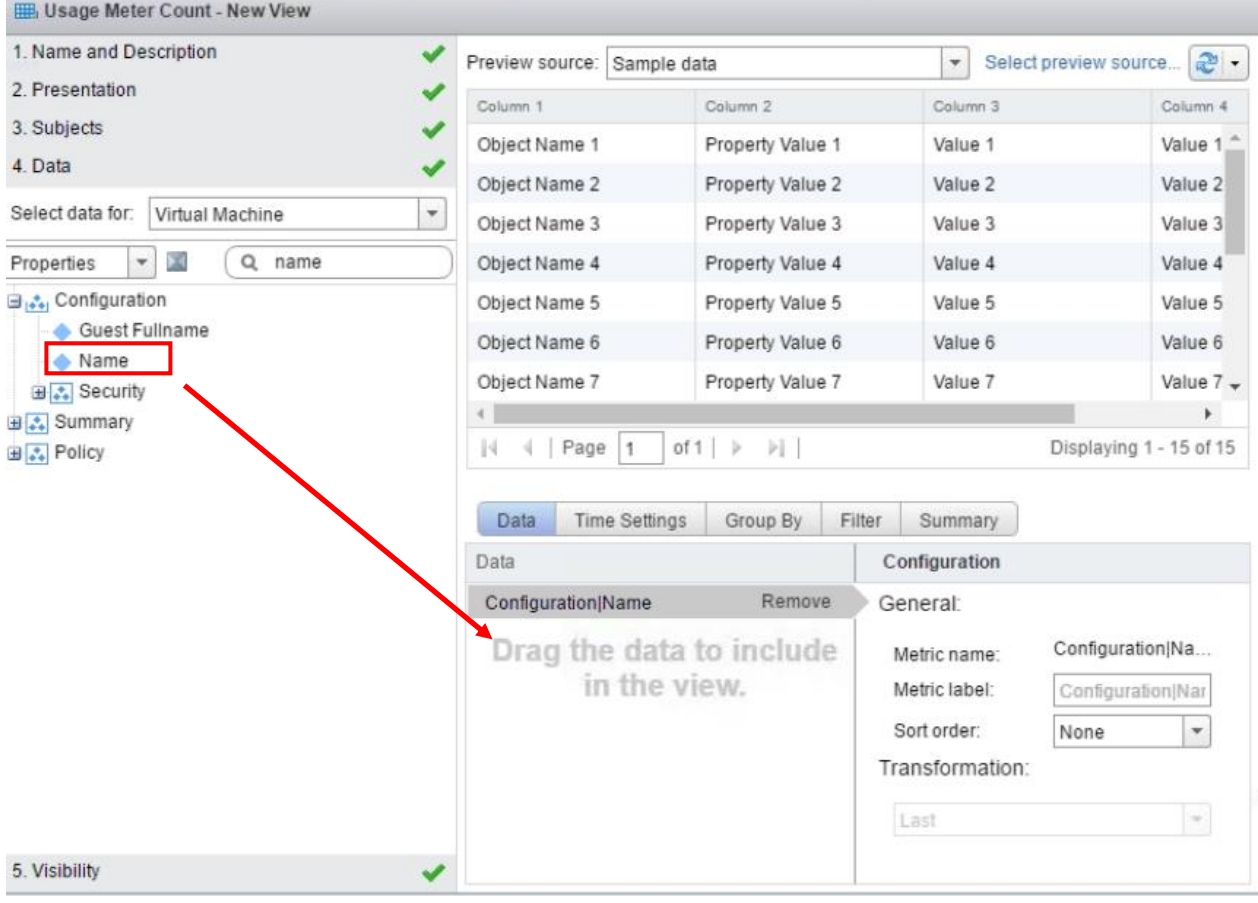

l. Expand the **Configuration** menu and drag the **Name** object into the **Data** window on the right.

The **Data** window displays **Configuration|Name** when the Name object has been added successfully.

m. Click the **Time Settings** tab and change the **Relative Date Range** field from **7** days to **30** days.

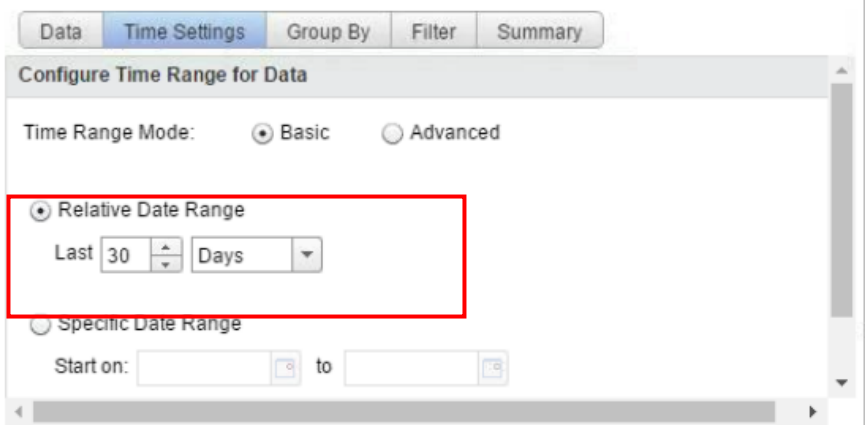

**Note:** In vRealize Operations 6.0, this step is different. Instead of clicking the **Time Settings** tab, you set the time range for the View in the **Show data for last <number>** field. This field appears just above the tabs.

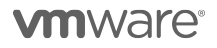

- 
- n. Click the **Summary** tab, then click the **ightar** icon. You do not need to modify any of the fields that appear.

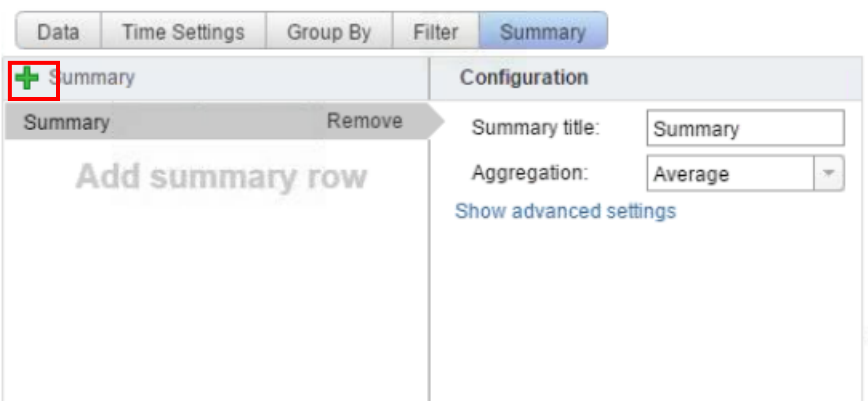

o. Click **Save**.

The View is displayed. From the list of VMs in the View, count only those VMs that are managed by vRealize Operations. Do not use the total number of VMs in the list as it may include other VMs.

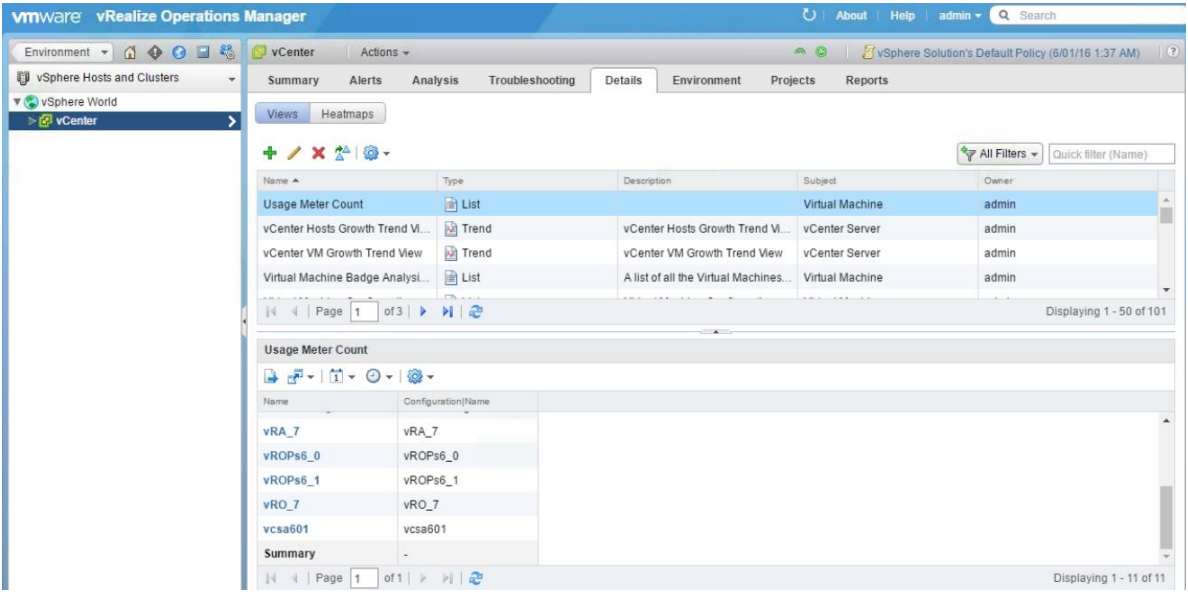

4. Run the View at any time from the **Details** tab of the **Environment – vSphere Hosts & Clusters vCenter** page by clicking the View name. From the list of VMs that is displayed, count only those VMs that are managed by vRealize Operations.

The VM count value is used when manually adjusting monthly reports for bundles or standalone use. Refer to **Appendix A.** for information on adjusting monthly reports.

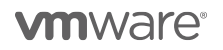
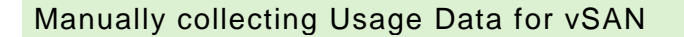

The Used Capacity for each Virtual SAN cluster can be found in the vSphere Web Client under the **Capacity** tab as shown below. If the data center has several vSAN clusters, each one will be shown:

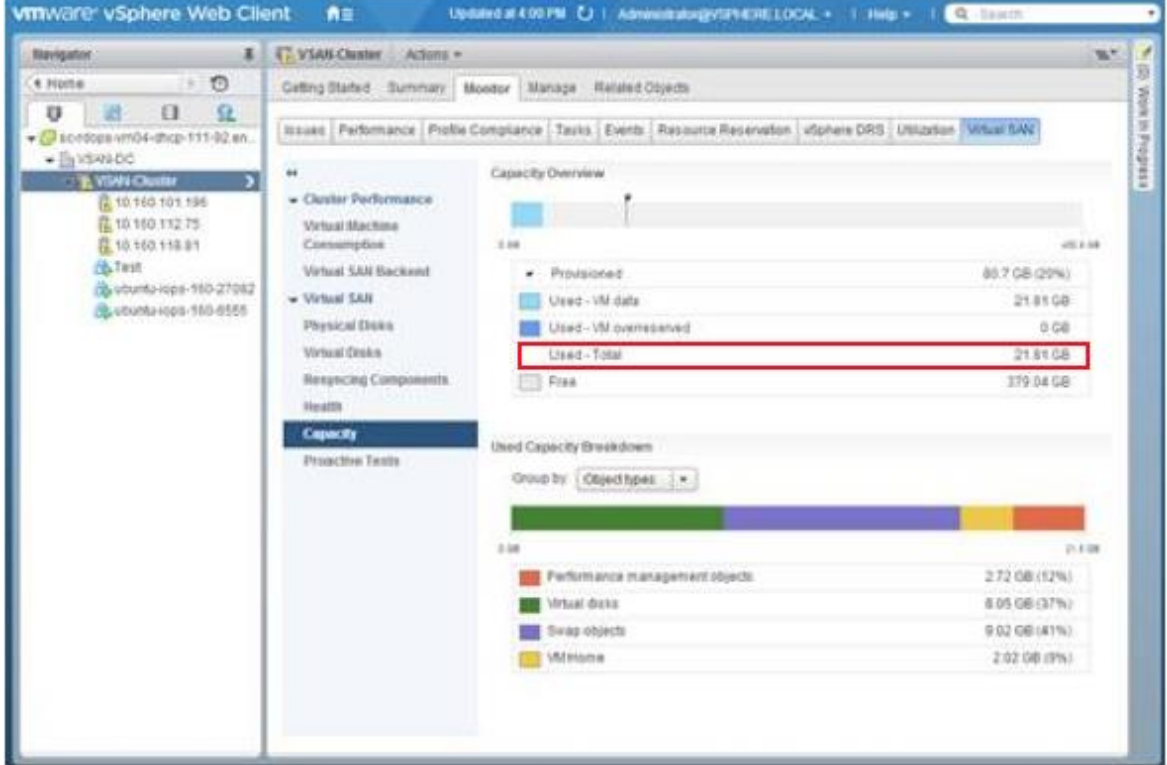

This **Used – Total** value will be used as the 'vSAN Storage Used' value per VM in all manual reporting adjustments.

Refer to **Appendix A.** for information on adjusting monthly reports.

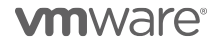

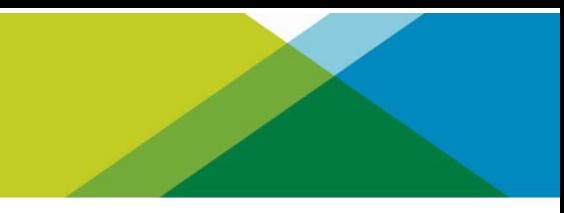

## Manually collecting Usage Data for NSX

To collect NSX usage data, determine the number of VMs in your vCenter Server instance that use NSX.

Collecting this information involves the following tasks:

- Determine the hosts that have NSX installed.
- Export a list of all the VMs in the vCenter Server.
- From the list, count the number of VMs on each host that has NSX installed.

## Collect NSX Usage Data

- 1. Use a browser to log into the vSphere Web Client.
- 2. In the Home page of the vSphere Web Client, click the **Networking & Security** icon.

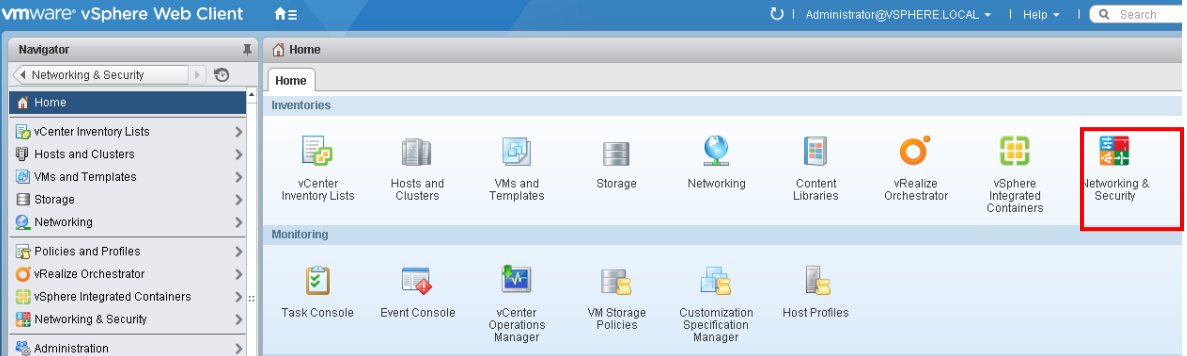

3. In the Navigator pane on the left, under **Networking & Security**, click **Installation**, then select the **Host Preparation** tab.

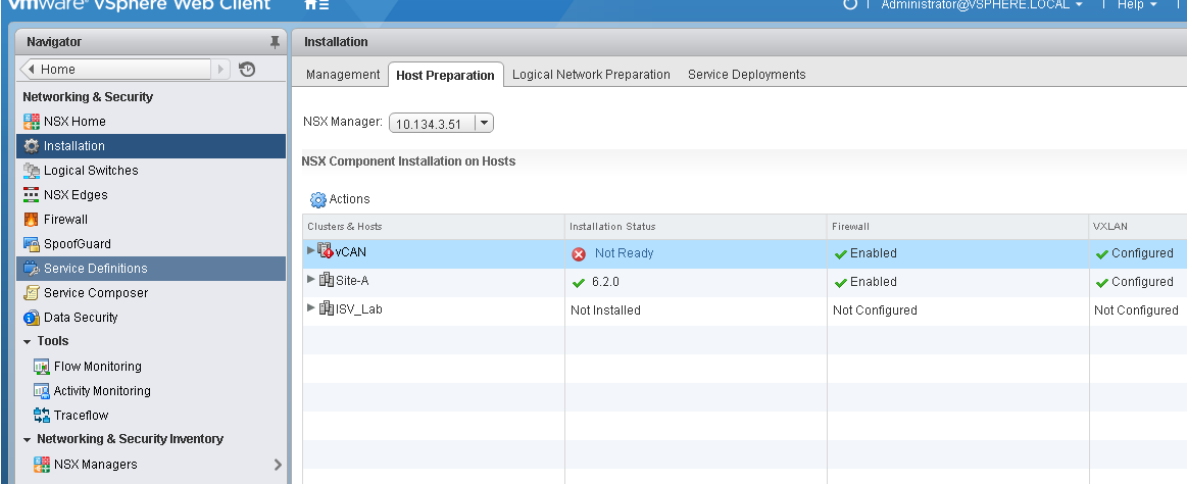

- 4. Make a note of the hosts that have NSX installed.
- 5. In the Navigator pane, click **Home** to return to the vSphere Web Client Home page.
- 6. In the Navigator pane, click **vCenter Inventory Lists**, then click **Virtual Machines**.

All the virtual machines in your vCenter Server instance are listed.

**vm**ware<sup>®</sup>

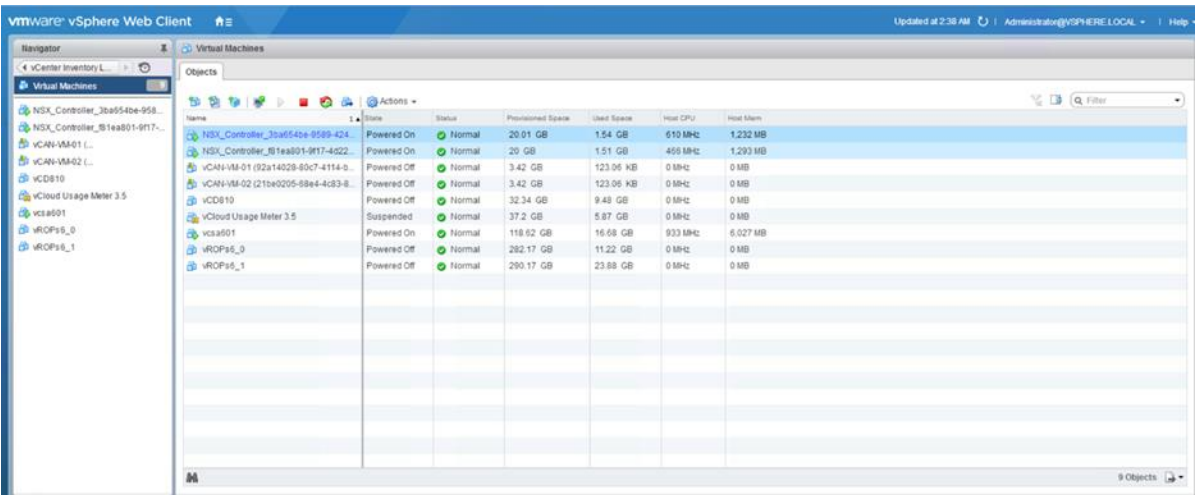

- 7. Click the Export List icon **at the bottom-right of the page to export the list of VMs.**
- 8. In the Export List Contents pop-up window, select the following items:
	- Name
	- State
	- Host

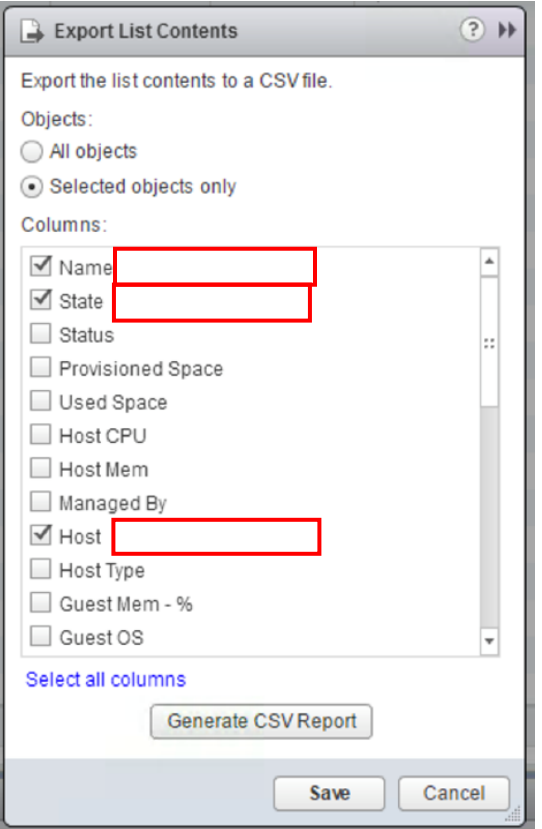

9. Click Generate CSV Report.

10. Sort the report by host name and count the number of VMs on each host that has NSX installed. The total number of VMs running NSX is used while manually adjusting monthly reports for bundles or standalone product usage. Refer to **Appendix A**, for information on adjusting monthly reports.

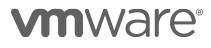

VMware Confidential

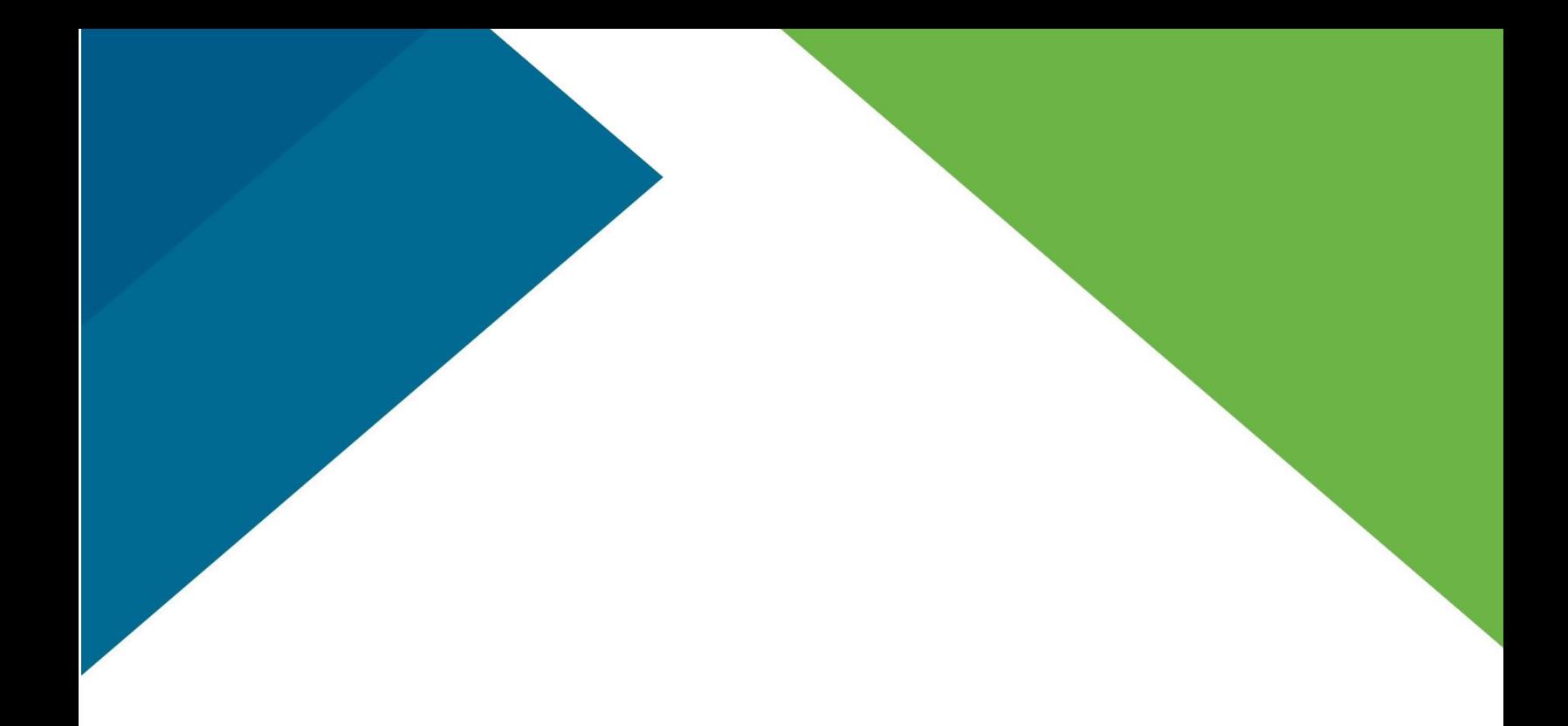

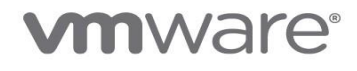

**VMware, Inc.** 3401 Hillview Avenue Palo Alto CA 94304 USA Tel 877-486-9273 Fax 650-427-5001 www.vmware.com<br>Copyright © 2017 VMware, Inc. All rights reserved. This product is protected by U.S. and international copyright a